UNIVERSIDADE DE LISBOA FACULDADE DE CIÊNCIAS DEPARTAMENTO DE ENGENHARIA GEOGRÁFICA, GEOFÍSICA E ENERGIA

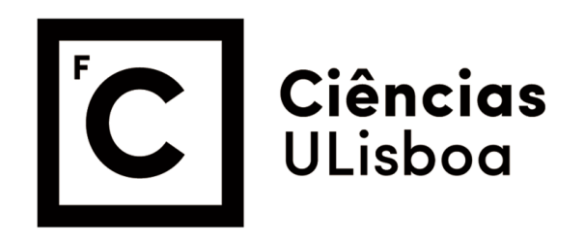

# **Vulnerabilidade Sísmica dos Edifícios de Lisboa em 3D**

Inês Jesus Matos Coutinho Vilas Boas

**Mestrado em Engenharia Geográfica** 

Dissertação orientada por: Prof. Dra. Paula Maria Ferreira de Sousa Cruz Redweik Prof. Dra. Maria Paula Pompeu de Miranda Rodrigues de Teves Costa

UNIVERSIDADE DE LISBOA FACULDADE DE CIÊNCIAS DEPARTAMENTO DE ENGENHARIA GEOGRÁFICA, GEOFÍSICA E ENERGIA

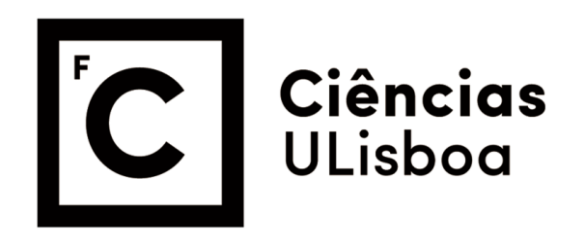

# **Vulnerabilidade Sísmica dos Edifícios de Lisboa em 3D**

Inês Jesus Matos Coutinho Vilas Boas

**Mestrado em Engenharia Geográfica** 

Dissertação orientada por: Prof. Dra. Paula Maria Ferreira de Sousa Cruz Redweik Prof. Dra. Maria Paula Pompeu de Miranda Rodrigues de Teves Costa

2016

## <span id="page-2-0"></span>**Resumo**

Lisboa é uma cidade com elevado risco sísmico, tendo sido atingida por fortes sismos no passado. É por esta razão que têm sido feitos vários estudos de vulnerabilidade sísmica nos edifícios da capital portuguesa, em que o objetivo é criar diferentes cenários de danos que dependem da magnitude e da localização do epicentro do sismo bem como da vulnerabilidade dos edifícios. Os resultados de todos estes estudos têm sido apresentados como mapas temáticos resultantes do cruzamento de informação contida em camadas 2D e apresentados num ambiente SIG.

Os Modelos 3D Urbanos (M3DU) têm como objetivo associar uma base de dados sobre uma cidade a uma representação geoespacial rigorosa e próxima da realidade visível num ambiente urbano, aliando a geometria à semântica. Como tal, podem incluir ferramentas que veiculem a análise de atributos a diversos níveis, permitindo a geração de novo conhecimento sobre um fenómeno ou os seus efeitos, não só a nível estatístico como também a nível de impacto visual no objeto.

Nesta dissertação pretende-se estender para a terceira dimensão um estudo de vulnerabilidade sísmica do edificado da cidade de Lisboa realizado a 2D, aumentando a resolução do estudo, da subsecção estatística (~quarteirão) para o edifício individual, adicionando condicionantes como a espessura de aterros, a situação de edifício devoluto e a posição relativa do edifício na sua vizinhança. Simultaneamente pretende-se explorar as mais-valias da análise espacial realizada em 3D e da sua disponibilização na *web* para público interessado. Os vários parâmetros que contribuem para a vulnerabilidade sísmica de um edifício podem ser analisados individualmente ou em conjunto. Várias simbologias foram testadas para representar de modo percetível os graus de danos estimados para cada edifício em virtude de cenários sísmicos pré calculados. Este estudo foi aplicado a todo o concelho de Lisboa existindo, no entanto, três casos de estudo com características distintas que foram sujeitos a uma análise mais pormenorizada, situados nas freguesias de Alvalade, São Vicente (Graça) e Ajuda.

**Palavras-chave:** Vulnerabilidade sísmica, M3DU, edifícios, graus de danos

## <span id="page-3-0"></span>**Abstract**

Lisbon is a city with high seismic risk, having been hit in the past by strong earthquakes. That is the reason why several seismic vulnerability studies have been made devoted to the buildings of the capital, aiming the creation of different scenarios that depend on the magnitude and source location of the earthquake as well as on the buildings vulnerability. The results of these studies have been presented as maps resulting from crossing information contained in 2D layers and presented in a GIS environment.

3D City Models (3DCM) intend to associate a database of a city to a rigorous geospatial representation and close to the visible reality in an urban environment, combining geometry and semantics. As such, they may include tools that convey attribute analysis at different levels, allowing the generation of new knowledge on a phenomenon or its effects, not only at the statistical level but also in terms of visual impact on the object.

In this project it is intended to extend into the third dimension a seismic vulnerability study of the buildings of Lisbon held in 2D, increasing the resolution of the study, from the statistical subsection (approximately one block) to the individual building, adding conditions such as landfills thickness, the preservation state of the building, the number of floors and the relative position of the building in its neighbourhood. Simultaneously it is intended to explore the added values of spatial analysis in 3D representations and making them available on the web for the interested public. The various parameters that contribute to assess seismic vulnerability of buildings may be analysed individually or simultaneously. The application of this study will be demonstrated in the whole area of Lisbon Municipality and more detailed in three pilot areas, such as Alvalade, São Vicente, more specifically Graça area, and Ajuda.

**Keywords:** Seismic vulnerability, 3DCM, buildings, damage degrees

# <span id="page-4-0"></span>**Agradecimentos**

Gostaria de expressar a minha gratidão e apreço a todos aqueles que, direta ou indiretamente, contribuíram para que esta dissertação se tornasse uma realidade.

À minha mãe por sempre me ter proporcionado tudo o que precisei para ter sucesso no meu percurso académico.

Às minhas orientadoras, Paula Redweik e Paula Teves-Costa, pela ajuda que me deram ao longo deste ano.

Ao Edgar Barreira, pela ajuda inicial que me deu para conseguir pegar neste projeto.

A todos os professores do curso de Engenharia Geográfica (Geoespacial), em especial aos professores Carlos Antunes, Cristina Catita e Fernando Soares, pela disponibilidade e apoio que sempre me mostraram.

Aos meus colegas de curso e amigos, em especial Joana, Duarte, Carol, Catarina, Miguel, Castanheiro e Esteves por todo o apoio e conselhos que me deram ao longo destes anos de faculdade. Não podendo também esquecer o Gradiz, o Adro e o Miguel pela grande ajuda que me deram durante o Mestrado.

Ao Ricardo, por toda a paciência que sempre teve comigo e todo o apoio que me deu.

# Índice

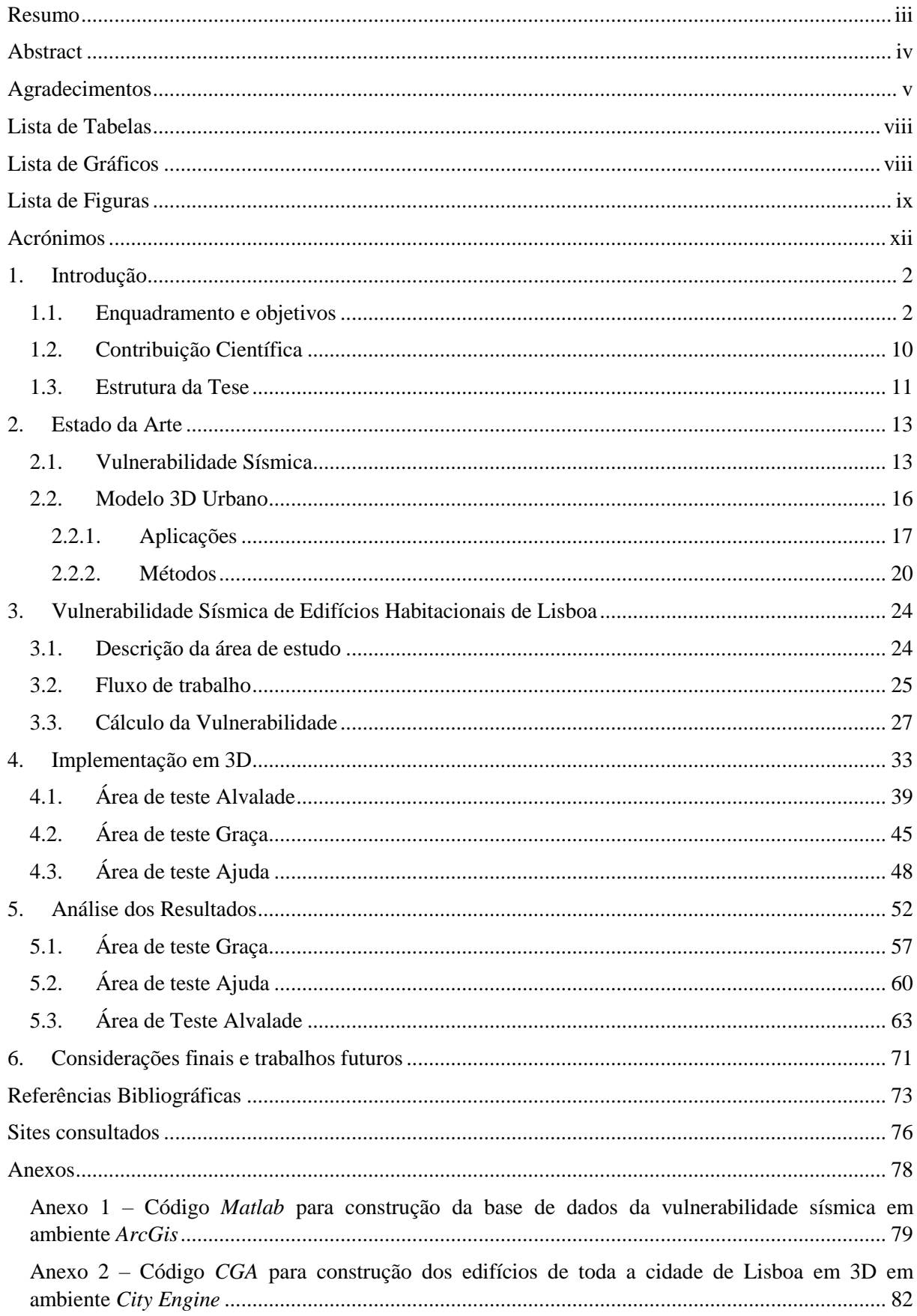

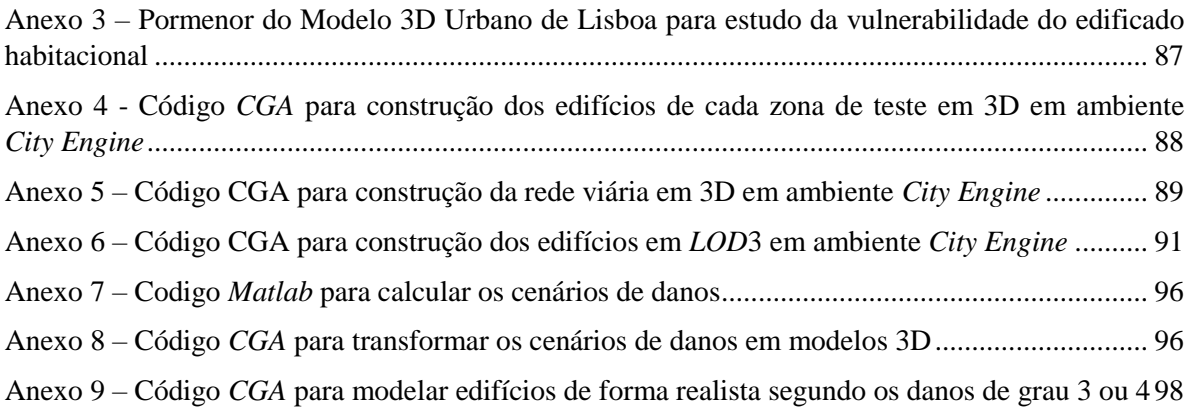

# <span id="page-7-0"></span>**Lista de Tabelas**

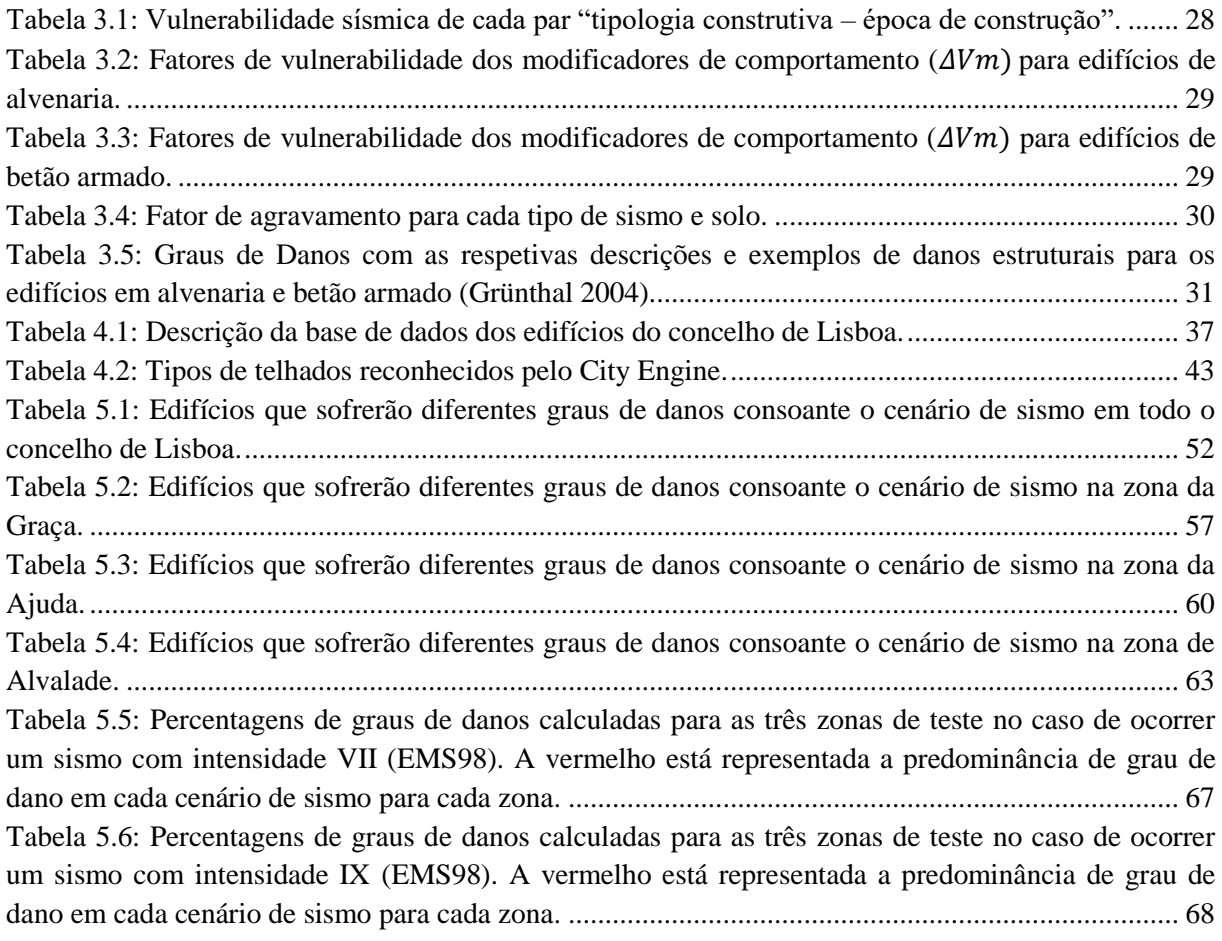

# <span id="page-7-1"></span>**Lista de Gráficos**

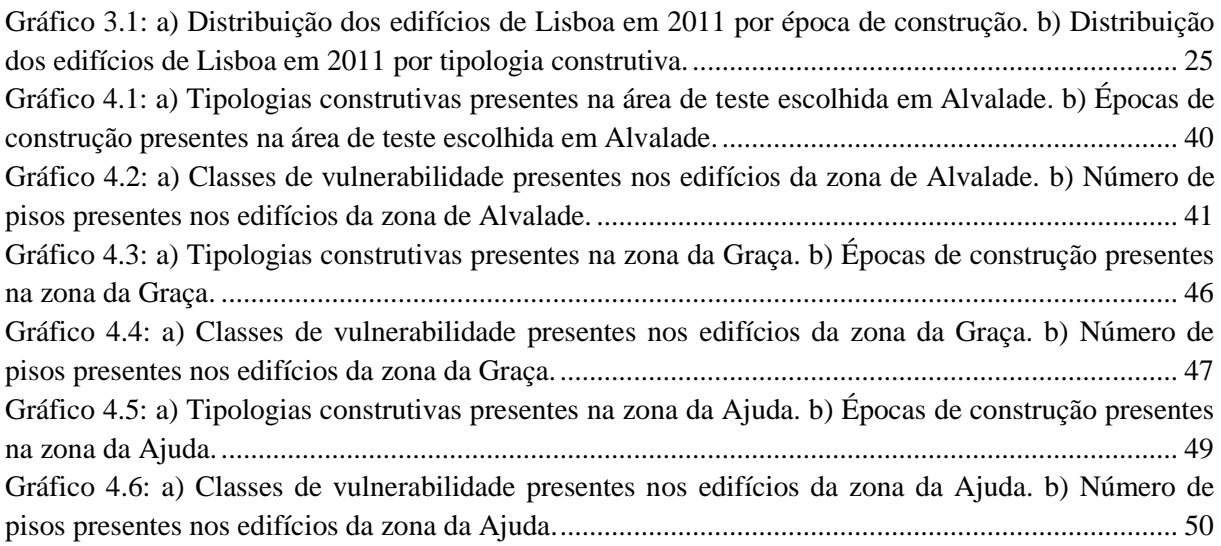

# <span id="page-8-0"></span>**Lista de Figuras**

[Figura 1.1: Configuração tectónica de Portugal Continental e Arquipélago dos Açores. Editada,](#page-13-2)  retirada de Japão – [O grande sismo \(II\). \(http://becre-esct.blogspot.pt/2011/04/japao-o-grande-sismo](#page-13-2)[ii.html\).....................................................................................................................................................](#page-13-2) 2 [Figura 1.2: a\) Principais falhas existentes em Portugal Continental. Adaptada de Portuguese Historical](#page-14-0)  [Seismicity. \(http://esg.pt/seismic-v/portuguese-historical-seismicity/\). b\)](#page-14-0) Localização e fronteiras das [placas Núbia e Somália. Retirada de Somali Plate. \(http://africa-arabia-plate.weebly.com/somali](#page-14-0)plate.html). [..............................................................................................................................................](#page-14-0) 3 [Figura 1.3: Intensidades sentidas na Península Ibérica no terramoto de 1755 \(MMI\). \(Adaptada de](#page-15-0)  Chester 2001) [..........................................................................................................................................](#page-15-0) 4 [Figura 1.4: a\) Intensidades \(MMI\) sentidas no distrito de Lisboa no terramoto de 1909 \(Machado](#page-16-0)  [1970\). b\) Intensidades \(MMI\) sentidas no centro e sul de Portugal Continental no terramoto de 1969](#page-16-0)  [\(Pena et al. 2014\).....................................................................................................................................](#page-16-0) 5 [Figura 1.5: Sismos de magnitude superiores a 3.0, registados entre 1970 e 2014, na região entre a](#page-16-1)  [Península Ibérica e o ponto triplo dos Açores. O tamanho e cor do símbolo estão relacionados com os](#page-16-1)  valores das magnitudes (Quintela 2015). [................................................................................................](#page-16-1) 5 [Figura 1.6: Carta das isossistas de Portugal Continental \(EMS98\). Retirada de Portuguese Historical](#page-17-0)  [Seismicity. \(http://esg.pt/seismic-v/portuguese-historical-seismicity/\)...................................................](#page-17-0) 6 [Figura 1.7: Árvore lógica usada para o cálculo de modelos de perigosidade sísmica em Vilanova &](#page-18-0)  [Fonseca \(2007\). O peso de cada ramo está representado com parêntesis retos.......................................](#page-18-0) 7 [Figura 1.8: Curvas de vulnerabilidade \(mínima, média e máxima\) para as várias classes tipológicas de](#page-19-0)  [Betão Armado existente na cidade de Lisboa. \(Teves-Costa & Barreira 2012\)......................................](#page-19-0) 8 [Figura 1.9: Percentagem de edifícios, por subsecção estatística que podem sofrer danos de grau 4 ou](#page-20-0)  [maior num cenário de sismo do tipo afastado com intensidade macrossísmica de IX \(EMS98\) \(Teves-](#page-20-0)Costa & Barreira 2012). [..........................................................................................................................](#page-20-0) 9 [Figura 2.1: Componentes para avaliação do risco sísmico e opções para avaliação da vulnerabilidade.](#page-25-0)  [O caminho a negrito mostra o método de avaliação tradicional. \(adaptado de Calvi et al. 2006\).](#page-25-0) ....... 14 [Figura 2.2: Fluxograma dos componentes para calcular analiticamente as curvas de vulnerabilidade e a](#page-26-0)  [matriz de probabilidade dos danos \(adaptado de Calvi et al. 2006\)......................................................](#page-26-0) 15 [Figura 2.3: Os cinco níveis de detalhe \(LOD\) definidos no CityGML \(Gröger et al. 2007\).](#page-28-1) ............... 17 [Figura 2.4: Sequência metodológica usada para a fusão de dados de radiação solar, dos dados LiDAR](#page-29-0)  [e do modelo 3D urbano com vista à análise e representação do potencial solar em edifícios urbanos.](#page-29-0)  [\(Catita et al. 2014\).................................................................................................................................](#page-29-0) 18 Figura 2.5: Plano de fachada analisado [e elementos circundantes. \(Machete et al. 2015\)....................](#page-30-0) 19 [Figura 2.6: Metodologia utilizada na construção do modelo 3D-SIG. \(Almeida et al. 2015\)...............](#page-30-1) 19 [Figura 2.7: Guia de navegação com nomes de ruas e sinais de orientação num caminho específico.](#page-31-1)  (Kulju & Kaasinen 2016). [.....................................................................................................................](#page-31-1) 20 [Figura 2.8: Metodologia usada no projeto \(Adaptado de Sadek et al. 2002\).](#page-32-0) ....................................... 21 [Figura 2.9: Deteção de faces planares de um telhado através da segmentação de uma nuvem de pontos.](#page-32-1)  (a) – [\(d\): Determinação de dois segmentos. \(a\) e \(c\): Pontos aglomerados](#page-32-1) (pontos vermelhos), pontos [aceites no objeto \(laranja\), e pontos aceites na face planar \(verde\). \(b\) –](#page-32-1) (d): Resultado do plano (verde [escuro: aceite; vermelho: rejeitado\). Os pontos pequenos com cor ciano em \(c\) e \(d\) representam os](#page-32-1)  [pontos que já estavam previamente atribuídos ao segmento. \(e\): Segmentação final incluindo as faces](#page-32-1)  [do telhado e das paredes do edifício. \(Dorninger & Pfeifer 2008\)........................................................](#page-32-1) 21 [Figura 2.10: Exemplo de uma visualização fotorealísta do modelo 3D de Berlim. \(Dollner et al. 2006\).](#page-33-0) [...............................................................................................................................................................](#page-33-0) 22 [Figura 2.11: Arquitetura do modelo 3D urbano de Berlim. \(Dollner et al. 2006\).................................](#page-33-1) 22 [Figura 3.1: Fluxo de trabalho usado para a produção de um modelo 3D urbano sobre a vulnerabilidade](#page-37-0)  sísmica dos edificios de Lisboa. [............................................................................................................](#page-37-0) 26 [Figura 4.1: Totalidade dos edifícios existentes em Lisboa até 2009 fornecidos pela CML..................](#page-44-1) 33

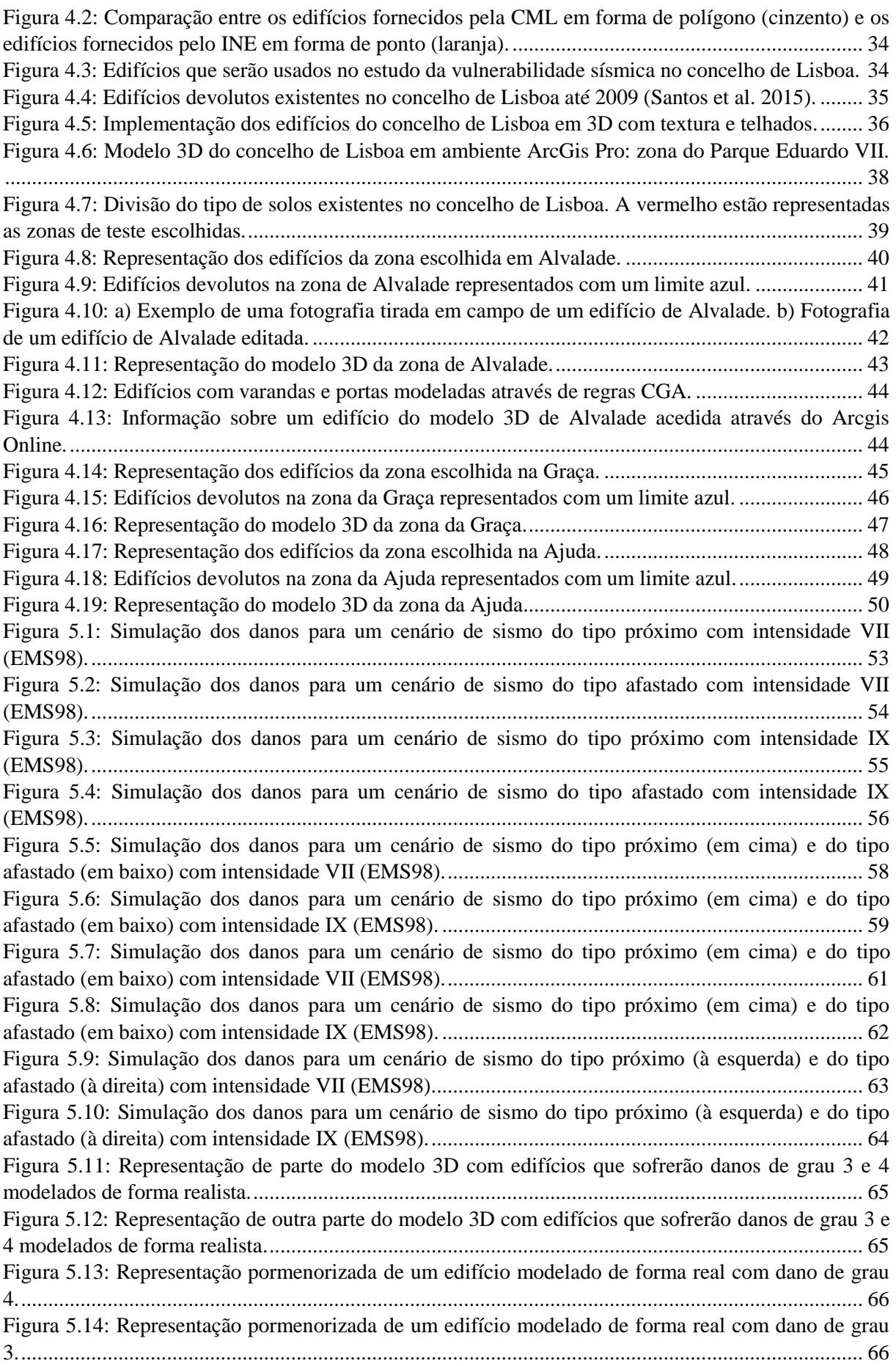

[Figura 5.15: Modo de comparação entre simulação de danos de um cenário de sismo do tipo afastado](#page-78-1)  [com intensidade IX \(à esquerda\) e o modelo 3D realista sem qualquer grau de dano \(à direita\)](#page-78-1)  [disponível na plataforma do ArcGis Online..........................................................................................](#page-78-1) 67

#### <span id="page-11-0"></span>**Acrónimos**

- M<sup>W</sup> Magnitude de Momento
- EMS98 Escala Macrossísmica Europeia (European Macroseismic Scale 1998)
- MMI Intensidade de Mercalli Modificada (Modified Mercalli Intensity)
- M3DU Modelo 3D Urbano
- INE Instituto Nacional de Estatística
- CML Câmara Municipal de Lisboa
- DPM Matrizes de Probabilidade dos Danos (Damage Probability Matrix)
- OGC Open Geospatial Consortium
- LOD Nível de Detalhe (Level of Detail)
- MDT Modelo Digital do Terreno
- MDE Modelo Digital de Elevação
- MDS Modelo Digital de Superfície
- GPS Sistema de Posicionamento Global (Global Positioning System)

CIGeoE – Centro de Informação Geoespacial do Exército

PT-TM06 / ETRS89 – Sistema de Referência Terrestre Europeu 1989, Projeção Transversa de Mercator 2006 - Portugal

FEMA, NIBS – Agência Federal de Gestão de Emergência, Instituto Nacional das Ciências da Construção (Federal Emergency Management Agency's, National Institute of Building Sciences)

DSR – Dimensionamento Sismo-resistente

# Capítulo 1

### <span id="page-13-0"></span>**1. Introdução**

#### <span id="page-13-1"></span>**1.1. Enquadramento e objetivos**

Portugal Continental, no contexto da tectónica de placas, situa-se na placa Euro-Asiática, limitada a sul pela falha Açores-Gibraltar, que corresponde à fronteira entre as placas Euro-Asiática e Africana, e a oeste pela Crista Média Atlântica, como se represent[a Figura 1.1.](#page-13-2) (Vilanova & Fonseca 2007).

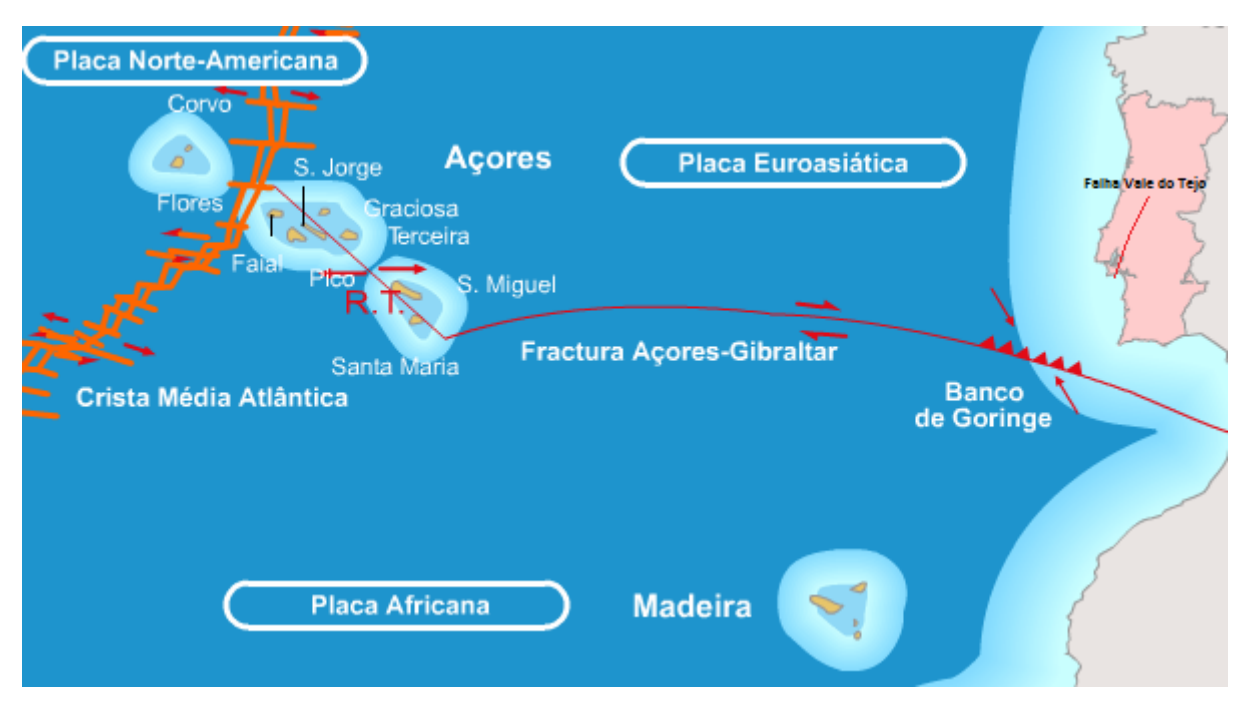

<span id="page-13-2"></span>*Figura 1.1: Configuração tectónica de Portugal Continental e Arquipélago dos Açores. Editada, retirada de Japão – O grande sismo (II). (http://becre-esct.blogspot.pt/2011/04/japao-o-grande-sismo-ii.html).*

A placa Africana tem tendência a deslocar-se para norte e apresenta um movimento divergente na direção O-E na Crista Média Atlântica. Na zona do Banco de Goringe ocorre um movimento de desligamento entre as placas Euro-Asiática e Africana. A oriente do Banco de Goringe abandona-se o domínio oceânico e entra-se no domínio continental tornando a sismicidade mais difusa e moderada, e dificultando a relação direta entre as falhas existentes e os epicentros dos sismos (LNEC 2005). Em domínio continental na placa Euro-Asiática, mais concretamente em Portugal, encontram-se algumas fraturas [\(Figura 1.2a](#page-14-0)) que são responsáveis pela sismicidade intra-placas (Bezzeghoud & Borges 2003). Uma das mais relevantes é a falha do Vale Inferior do Tejo representada na [Figura 1.1.](#page-13-2) A ocidente da falha Açores-Gibraltar surge a junção tripla dos Açores que é composta por três placas tectónicas, Euro-Asiática, Norte Americana e Núbia (Mendes *et al*. 2013). A placa tectónica Núbia é uma subdivisão da placa Africana, uma vez que esta se tem vindo a separar em duas placas tectónicas distintas ao longo dos anos, a placa Núbia e a placa Somália (Hartnady 2002). Esta separação está a ocorrer no Rifte Africano Oriental [\(Figura 1.2b](#page-14-0)). Na junção tripla dos Açores encontra-se o Rifte da Terceira (RT).

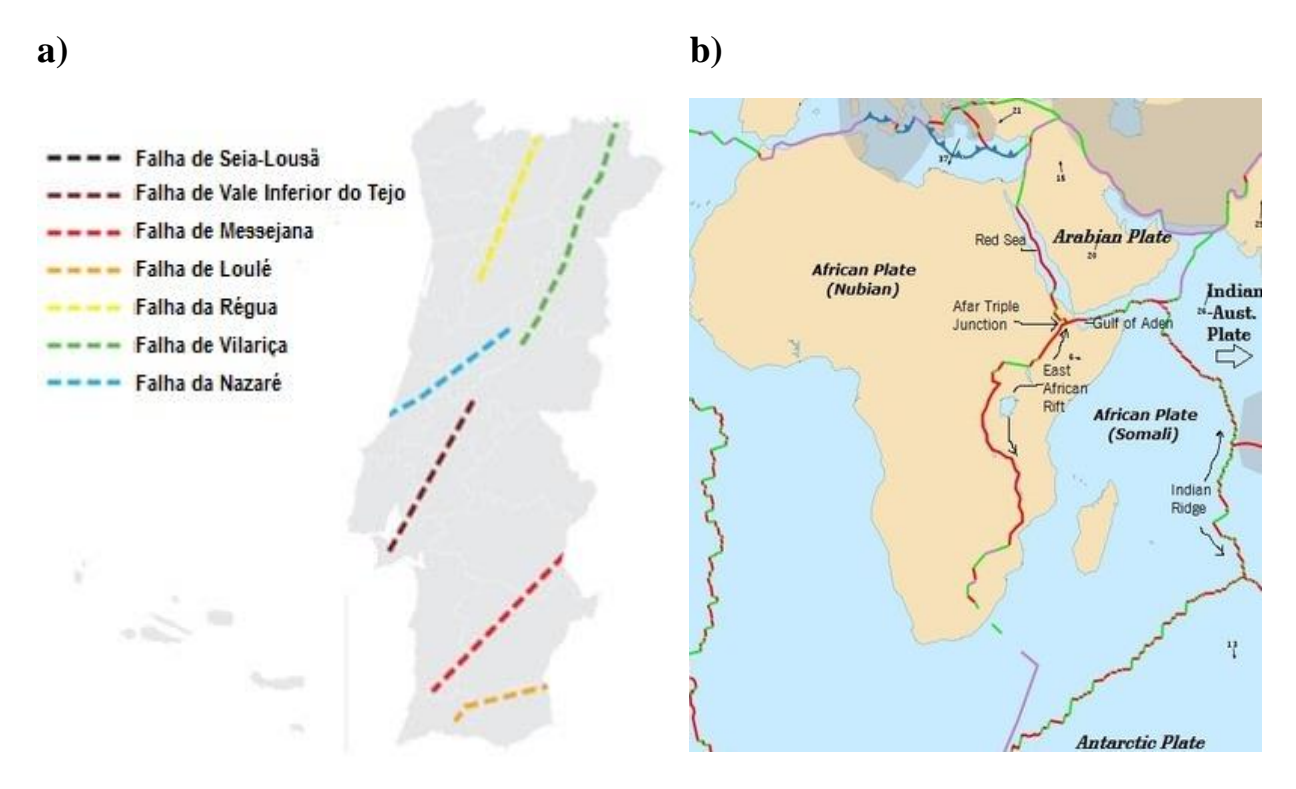

<span id="page-14-0"></span>*Figura 1.2: a) Principais falhas existentes em Portugal Continental. Adaptada de Portuguese Historical Seismicity. (http://esg.pt/seismic-v/portuguese-historical-seismicity/). b) Localização e fronteiras das placas Núbia e Somália. Retirada de Somali Plate. (http://africa-arabia-plate.weebly.com/somali-plate.html).*

Devido a esta configuração tectónica, Portugal tem sofrido vários sismos de magnitude moderada a forte ao longo dos anos. Apesar dos sismos fortes não serem muito frequentes, provocaram, mesmo assim, fortes danos em várias cidades. O maior terramoto que alguma vez se sentiu em Portugal e na Europa, causando danos graves foi o de 1 de novembro de 1755 com uma magnitude aproximada de 8.5 (MW) e com epicentro no Banco de Goringe (Baptista *et al*. 1998). Este terramoto foi sentido em toda a Europa e no norte de África, e o *tsunami* que se seguiu afetou todas as costas situadas no Atlântico Norte, o que provocou grandes inundações ao longo das costas de Portugal, Espanha e Marrocos. Só em Lisboa, segundo Baptista *et al*. (1998) é estimada a morte de 900 pessoas e a entrada da água em cerca de 250 metros, o que significa que toda a zona da baixa de Lisboa foi inundada. Na [Figura 1.3](#page-15-0) encontram-se ilustradas estimativas das intensidades sentidas na Península Ibérica nesse sismo na escala de Intensidade de Mercalli Modificada (MMI) e o respetivo epicentro.

Apesar da pouca informação histórica sobre os sismos que precedem o sismo de 1755, existem relatos dos sismos de 1344 e de 1531. A localização dos epicentros destes sismos e as respetivas caracterizações ainda apresentam muitas incertezas, mas devido à destruição que estes sismos geraram na área de Lisboa é possível afirmar que as suas origens deverão estar associadas à falha do Vale Inferior do Tejo (Borges 2011). Segundo Justo & Salwa (1998) estima-se que a magnitude do sismo de 1531 tenha sido entre 5 e 7 (MW).

Outro terramoto também sentido em Portugal foi o de 23 de abril de 1909 com uma magnitude aproximada de 6 ( $M_W$ ) e com epicentro na mesma falha (Teves-Costa & Batlló, 2010). Este terramoto destruiu a vila de Benavente e afetou fortemente outras pequenas vilas situadas no Vale Inferior do Tejo. Na [Figura 1.4a](#page-16-0) encontram-se as intensidades sentidas nesse sismo em Portugal Continental (MMI).

Desde o terramoto de 1909 que os sismos sentidos ao longo da falha do Vale Inferior do Tejo não ultrapassam a magnitude 4 (MW). O último sismo forte sentido em Portugal Continental ocorreu a 28 de fevereiro de 1969 com uma magnitude aproxima de 7.8 (MW) e teve o seu epicentro no Banco de Goringe (Vilanova *et al*. 2003). Este sismo gerou um pequeno *tsunami* que foi estudado por vários autores como Guesmia *et al*. (1996), Gjevick *et al*. (1997) e Miranda *et al*. (1996). Apesar de ter sido um terramoto com magnitude elevada, não houve estragos significativos. Segundo Miranda & Carrilho (2014) este sismo resultou da compressão inter-placas (Africana e Euro-Asiática) que ocorre na região sudoeste da Península Ibérica com uma taxa de cerca de 4 mm/ano. Na [Figura 1.4b](#page-16-0) encontram-se as intensidades sentidas em Portugal Continental (MMI).

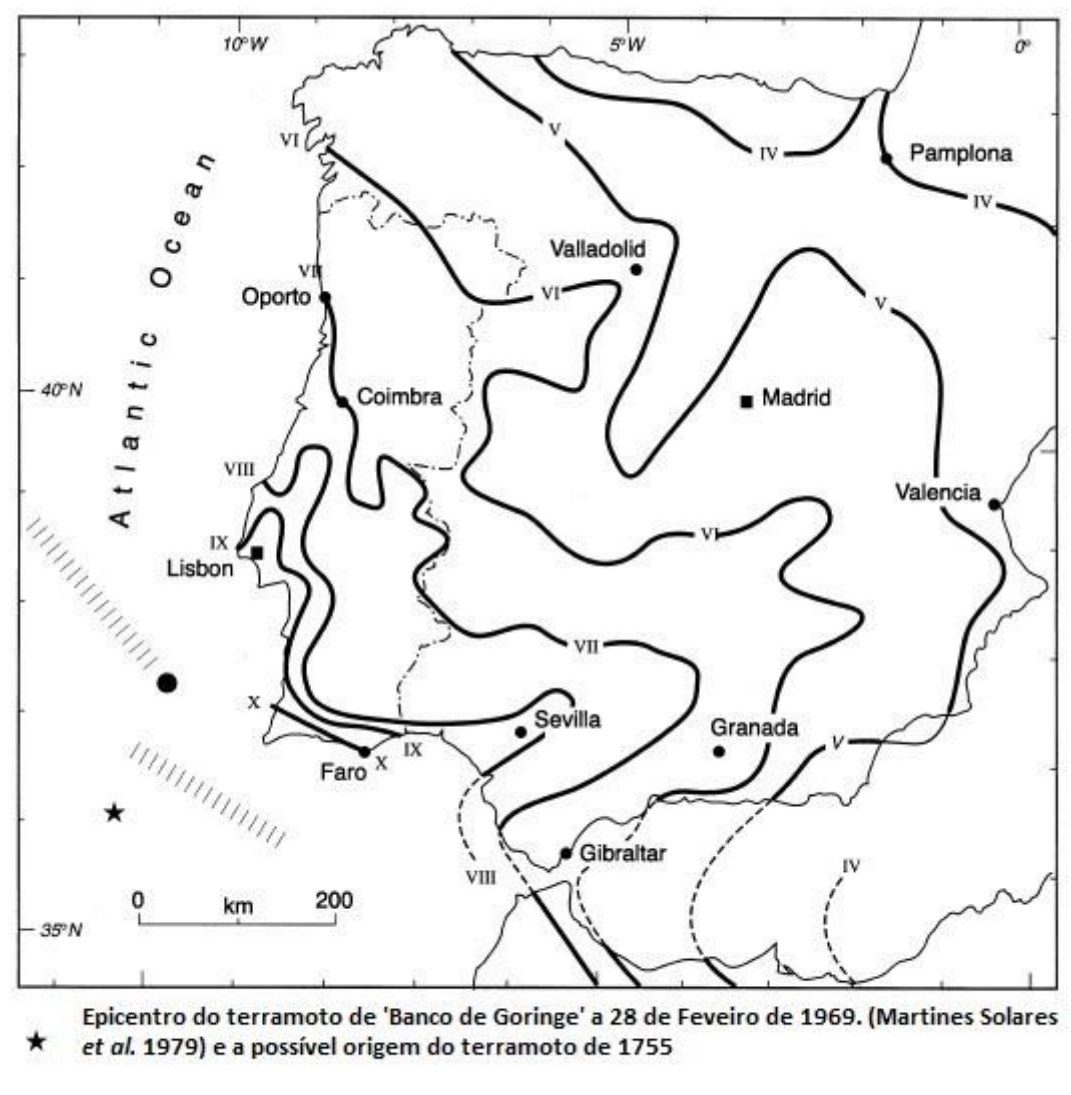

Epicentro estimado do terramoto de 1755 (Udias et al. 1976)

 $^{\prime\prime\prime\prime}$ Possível zona de origem do terramoto de 1755 de acordo com Mendes et al. 1999

<span id="page-15-0"></span>*Figura 1.3: Intensidades sentidas na Península Ibérica no terramoto de 1755 (MMI). (Adaptada de Chester 2001)*

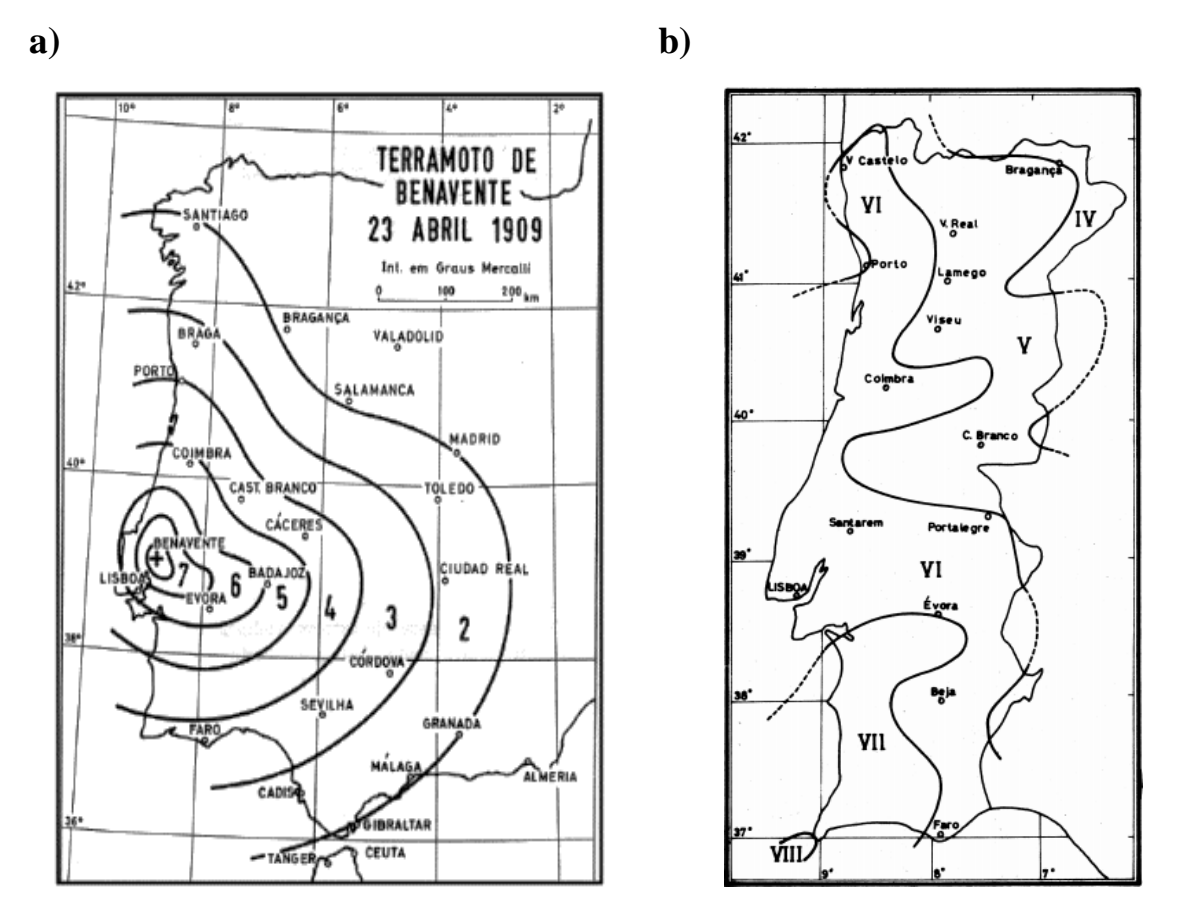

<span id="page-16-0"></span>*Figura 1.4: a) Intensidades (MMI) sentidas em Portugal Continental no terramoto de 1909 (Machado 1970). b) Intensidades (MMI) sentidas em Portugal Continental no terramoto de 1969 (Pena et al. 2014).*

Na [Figura 1.5](#page-16-1) mostra-se a localização dos sismos com magnitudes superiores a 3.0, registados na região Ibérica e na junção tripla dos Açores entre 1970 e 2014.

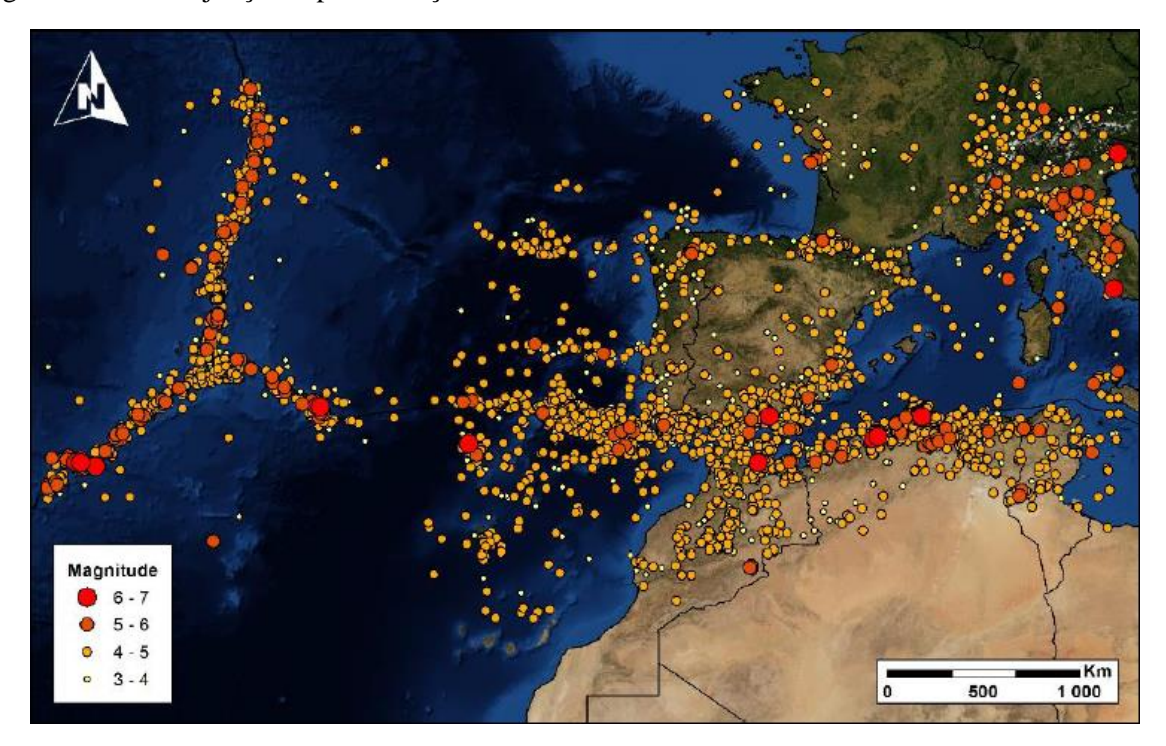

<span id="page-16-1"></span>*Figura 1.5: Sismos de magnitude superiores a 3.0, registados entre 1970 e 2014, na região entre a Península Ibérica e o ponto triplo dos Açores. O tamanho e cor do símbolo estão relacionados com os valores das magnitudes (Quintela 2015).*

A carta de intensidades máximas observadas até aos dias de hoje, apresentada na escala macrossísmica europeia (EMS98), está presente na [Figura 1.6.](#page-17-0) Esta carta é um primeiro indicador de que o risco sísmico em Portugal Continental e no Arquipélago dos Açores é moderado a elevado.

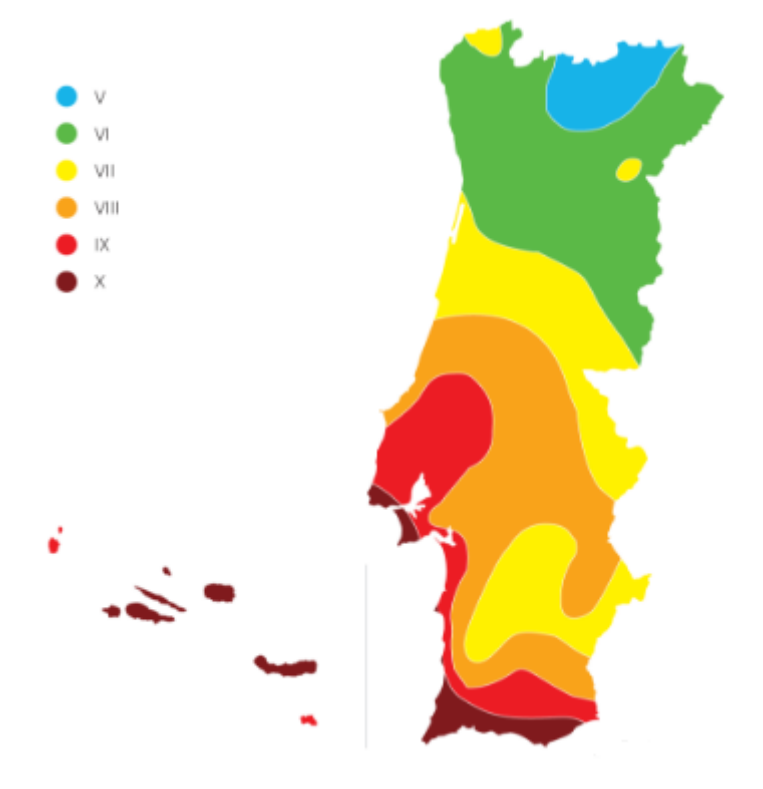

<span id="page-17-0"></span>*Figura 1.6: Carta de intensidades máximas de Portugal Continental (EMS98). Retirada de Portuguese Historical Seismicity. (http://esg.pt/seismic-v/portuguese-historical-seismicity/).*

Todos os desastres que sucederam no passado devido à ocorrência de sismos desencadearam a realização de vários estudos na área da sismologia e de mitigação do risco sísmico. Uma das primeiras iniciativas neste campo foi o Global Seismic Hazard Assessment Program (GSHAP) (Giardini 1999) cujo objetivo era a criação de modelos de perigosidade sísmica para diferentes regiões do planeta. Mais tarde realizou-se outra iniciativa, também global, que cobre a perigosidade sísmica chamada Global Earthquake Model (GEM) (Crowley *et al*. 2013). O objetivo desta iniciativa é desenvolver as práticas mais adequadas, os conjuntos de dados, os modelos e as ferramentas para a avaliação da perigosidade sísmica. Outra iniciativa para avaliar a perigosidade sísmica e a vulnerabilidade estrutural em várias cidades Europeias foi o projeto *Risk-UE* (Milutinovic & Trendafiloski 2003) que é seguido nesta dissertação.

Através destas iniciativas foram aparecendo cada vez mais modelos de perigosidade sísmica para todo o mundo. Em Portugal temos exemplos desses modelos como é referido em Vilanova & Fonseca (2007). Nesse estudo é proposta uma abordagem em forma de árvore lógica para caracterizar os vários fatores relevantes para a elaboração do modelo de perigosidade sísmica como se pode ver na [Figura](#page-18-0)  [1.7.](#page-18-0)

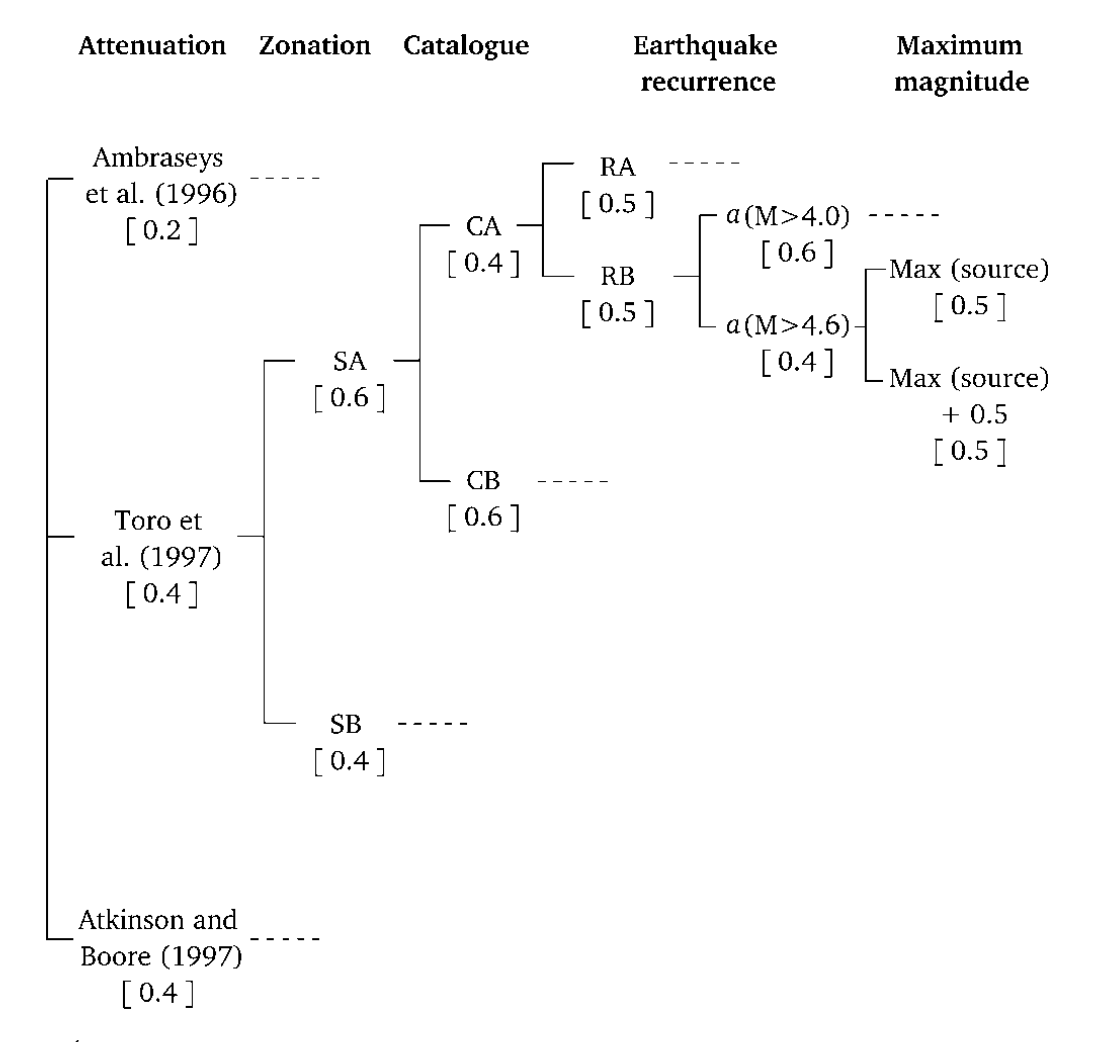

<span id="page-18-0"></span>*Figura 1.7: Árvore lógica usada para o cálculo de modelos de perigosidade sísmica em Vilanova & Fonseca (2007). O peso de cada ramo está representado com parêntesis retos.*

A abordagem da árvore lógica utiliza uma ponderação por meio de pesos em todos os ramos. No ramo da atenuação (*attenuation*) são ponderados três métodos de atenuação no que diz respeito ao movimento do solo. Apesar do primeiro método de atenuação ser o mais usado em estudos anteriores, tem um peso menor por subestimar o movimento do solo em Portugal. No ramo do zoneamento (*zonation*) são ponderados dois métodos que dizem respeito ao conhecimento do comportamento sismológico da região. No ramo do catálogo (*catalogue*) são ponderados dois tipos de catálogos que diferem no valor dos parâmetros *a* e *b* que dizem respeito à zona tectónica. No ramo da recorrência dos sismos (*earthquake recurrence*) são ponderados dois métodos que dizem respeito às taxas de sismicidade, onde *a* é função dos dados que existem consoante a magnitude dos sismos. Por fim no ramo magnitude máxima (*maximum magnitude*) são ponderadas de igual forma as magnitudes usadas nos modelos. Todos os métodos apresentados na figura anterior foram testados seguindo o fluxograma apresentado. Não foi apresentado, no entanto, um modelo que superasse todos os outros pois existe grande incerteza nos modelos de atenuação do movimento do solo.

Teves-Costa & Barreira (2012) calcularam modelos de risco sísmico para a cidade de Lisboa usando a abordagem presente no projeto *Risk-UE*. Neste estudo foram calculadas curvas de vulnerabilidade para cada classe tipológica presente nos edifícios de Lisboa [\(Figura 1.8\)](#page-19-0).

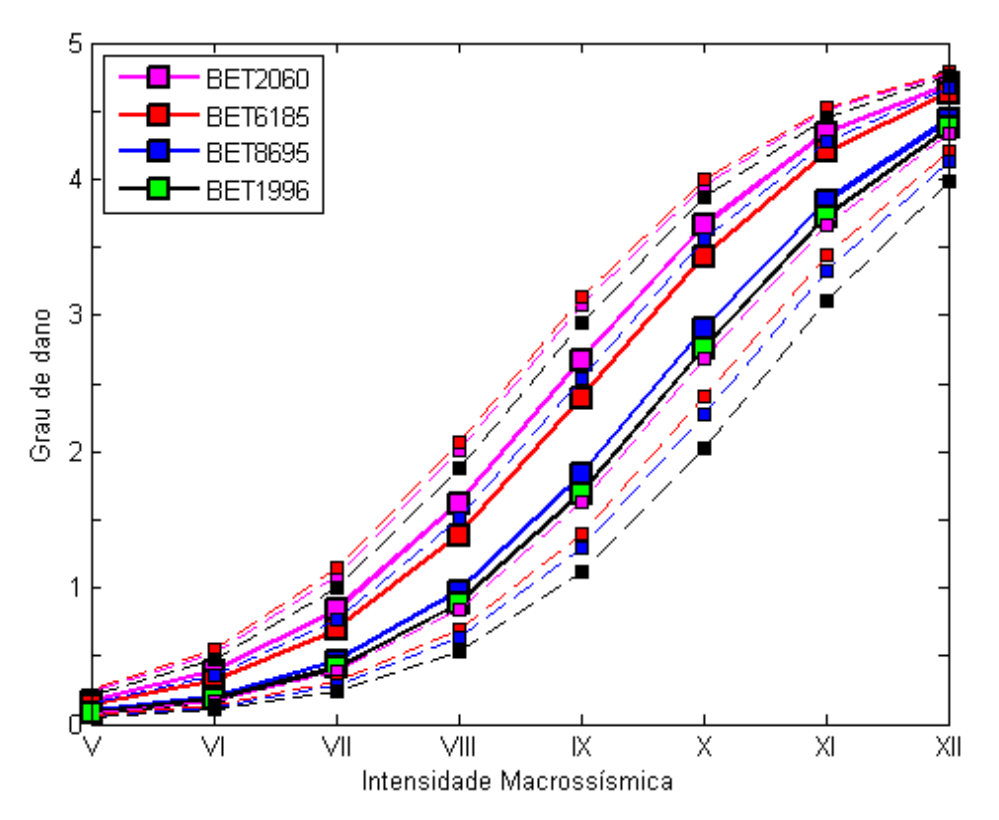

<span id="page-19-0"></span>*Figura 1.8: Curvas de vulnerabilidade (mínima, média e máxima) para as várias classes tipológicas de Betão Armado existente na cidade de Lisboa. (Teves-Costa & Barreira 2012).*

Como se verifica na figura anterior, este tipo de representação não é de leitura imediata e, sobretudo, nada diz sobre a distribuição espacial dos danos na cidade em caso de sismo. Surge então a necessidade de a complementar com mapas que representem toda esta informação. Torna-se assim de extrema importância a cartografia no contexto do risco sísmico, em particular, e da sismologia em geral.

Neste contexto, a cartografia tem sido utilizada para representar as placas tectónicas e os seus movimentos, as falhas, os epicentros dos sismos, as zonas com danos, a intensidade sentida em várias regiões, entre múltiplas outras aplicações.

A cartografia até há poucos anos atrás tem sido sempre representada em 2D, contendo todos os elementos existentes no terreno. Em zonas urbanas, em que predomina o desenvolvimento na vertical dos elementos a cartografar (edifícios), bem como a sua sobreposição planimétrica se bem que em camadas distintas (infraestruturas), a representação do todo torna-se de difícil interpretação não só para um utilizador leigo mas até mesmo para técnicos especializados. Esta dificuldade deu origem a representações terrestres mais fáceis de interpretar e visualizar, encontrando-se assim a solução nas representações digitais em 3 dimensões.

Os modelos 3D urbanos (M3DU) que surgiram dessa dificuldade de representação cartográfica eficaz em meio urbano, começaram então a crescer e a expandir-se rapidamente em vários campos de aplicação, como por exemplo no planeamento urbano, na modelação de novas áreas urbanas e na visualização e exploração dinâmicas. O surgimento de tecnologias de visualização dinâmica em 3D permitiu representar elementos urbanos reais de forma geometricamente rigorosa, possibilitando não só a visualização estática ou dinâmica destes, mas também a interação do utilizador com os elementos do modelo 3D.

Apesar do grande crescimento na última década, poucos modelos têm sido desenvolvidos para aplicações que vão para além da visualização. De facto, a maior parte dos modelos existentes hoje em dia não contêm qualquer tipo de informação ou conhecimento associado aos seus elementos, apresentando apenas geometria e textura realista.

Das várias vantagens da representação 3D em relação à cartografia 2D, a mais relevante é o facto da informação em 3D estar representada de forma muito próxima à realidade que um utilizador leigo perceciona do mundo real (Redweik 2013).

Surge, neste contexto, o objetivo desta dissertação, que consiste em representar em três dimensões simulações dos possíveis cenários de danos que podem afetar os edifícios habitacionais da cidade de Lisboa caso ocorra um sismo, com toda a informação relevante associada a cada edifício permitindo variadas pesquisas e análises, em vez da representação tradicional de resultados de simulações sísmicas em 2D. Estes cenários serão calculados para vários tipos de sismo e em função da intensidade do mesmo. A vulnerabilidade individual de cada edifício será determinada e uma estimativa do grau de danos será calculada em função desta e de outros fatores. Este estudo irá incidir sobre todos os edifícios habitacionais existentes no concelho de Lisboa até 2011, visto ser o último ano em que se realizaram recenseamentos da população e da habitação em Portugal (Censos 2011).

Como ponto de partida, utilizou-se um estudo elaborado em 2010 no âmbito do projeto "Avaliação de Riscos Naturais e Tecnológicos na Cidade de Lisboa" cujo objetivo foi estimar a vulnerabilidade sísmica do parque habitacional da cidade de Lisboa com base nas informações sobre as subsecções estatísticas fornecidas pelo Instituto Nacional de Estatística (INE) e pela base de dados do edificado da Câmara Municipal de Lisboa (CML). Este estudo teve como resultados mapas 2D da distribuição da vulnerabilidade sísmica e dos danos como se pode ver na [Figura 1.9,](#page-20-0) bem como gráficos com curvas de vulnerabilidade (definem os graus de danos prováveis para cada par tipologia construtiva – época de construção consoante a intensidade do sismo) e curvas de fragilidade (definem a probabilidade de cada par tipologia construtiva – época de construção sofrer danos de um determinado grau consoante a intensidade do sismo) (Teves-Costa & Barreira 2012).

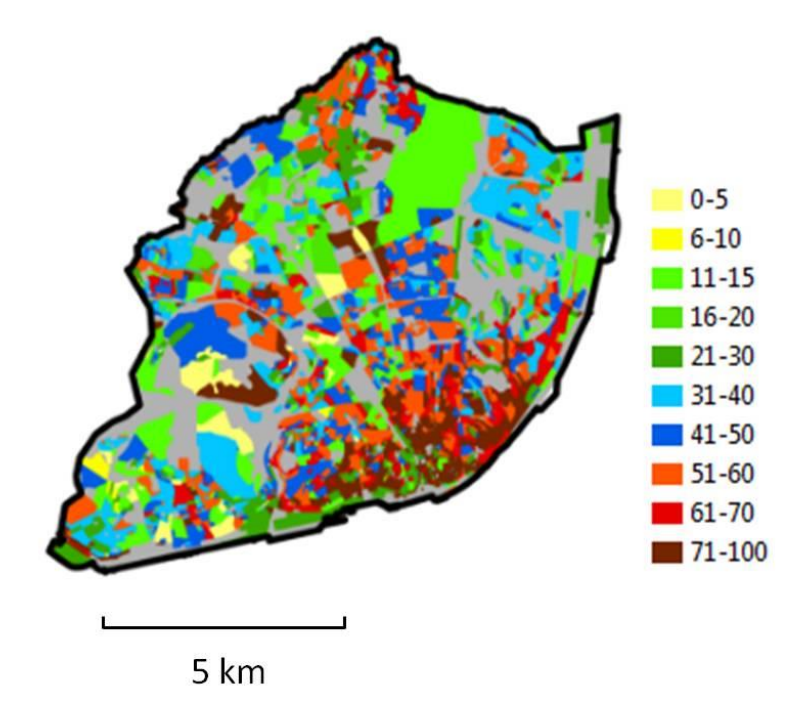

<span id="page-20-0"></span>*Figura 1.9: Percentagem de edifícios, por subsecção estatística que podem sofrer danos de grau 4 ou maior num cenário de sismo do tipo afastado com intensidade macrossísmica de IX (EMS98) (Teves-Costa & Barreira 2012).*

Embora as curvas de vulnerabilidade e de fragilidade deste estudo transmitam uma grande quantidade de informação em formato compacto, a panorâmica da localização da distribuição dos danos pela cidade num cenário sísmico é mais percetível nos mapas temáticos 2D produzidos para cada cenário. No entanto, o estudo peca pela consideração da subsecção estatística como unidade de estudo, que corresponde a cerca de um quarteirão, em vez do edifício individual, o que o torna menos preciso em subsecções estatísticas de construção heterogénea, que em Lisboa constituem mais a regra do que a exceção.

O presente projeto, além de cobrir toda a cidade de Lisboa ao nível do edifício individual, irá incidir com mais pormenor a título de exemplo das suas potencialidades, em três diferentes áreas de estudo: uma zona da freguesia de Alvalade, uma zona da Graça pertencente à freguesia de São Vicente e outra na freguesia da Ajuda. Estas zonas foram escolhidas devido ao tipo de construção dos edifícios existentes em cada uma e também ao tipo de solo em que estes assentam, que é diferente nos três casos e exemplificativo dos solos existentes em Lisboa.

O resultado final do estudo será apresentado num visualizador na *web* através de modelos 3D (zona total de Lisboa e os três casos de estudo) com todos os edifícios modelados procedimentalmente com várias aparências consoante o objetivo da pesquisa efetuável por um utilizador:

- Com texturas realistas nas fachadas (reais para os três casos de estudo e genéricas para a área total de Lisboa) e nos telhados;
- Com simbologia colorida de acordo com os respetivos graus de danos calculados consoante os cenários de sismo estudados;
- Com modelos 3D procedimentais genéricos de edifícios danificados, mostrando danos estruturais, consoante os cenários de sismo estudados.

Para o efeito será usado o seguinte *software*: *ArcMap* da *ESRI* para criar a base de dados dos edifícios, *Matlab* da *MathWorks* para calcular a vulnerabilidade sísmica e os graus de danos de cada edifício recorrendo à base de dados e debitando os resultados na mesma, *City Engine* da *ESRI* para modelar procedimentalmente os edifícios em 3D e *Autodesk Maya* para criar objetos com geometria implícita que serão utilizados em ambiente *City Engine* para modelar procedimentalmente edifícios danificados.

#### <span id="page-21-0"></span>**1.2. Contribuição Científica**

A representação não só dos cenários de danos causados pelos sismos mas também de toda a cidade em 3D permite ao utilizador uma melhor apreensão dos resultados das simulações o que facilita a tomada de decisões, principalmente em caso de emergência. O facto de se ter conhecimento sobre a vulnerabilidade sísmica de cada edifício é uma mais valia não só para entidades públicas mas também para entidades privadas. No que respeita às entidades públicas, ter acesso a este tipo de informação permite que, por exemplo se empreendam obras de reabilitação ou reforço da estrutura dos edifícios caso o índice de vulnerabilidade seja elevado, podendo ser também um instrumento valioso na tomada de decisões após simular situações de perigo e para planear medidas preventivas. A modelação em 3D dos edifícios também pode contribuir para a criação de cadastro predial vertical da cidade, que nos dias de hoje ainda é inexistente. No que respeita às entidades privadas, como no caso de imobiliárias, estes modelos podem ser uma ferramenta útil para mostrar dinamicamente em 3D um edifício, um andar ou outro tipo de propriedade aos clientes, enquadrado na vizinhança com a respetiva informação associada, em vez das tão usadas fotografias.

O facto de se ter dados mais modernos (Censos 2011), em comparação aos utilizados em estudos anteriores e com a resolução necessária, permite realizar estudos mais viáveis sobre a vulnerabilidade sísmica da cidade. Esta constante atualização é importante não só para este tipo de estudos mas também para se acompanhar o desenvolvimento de uma cidade nas suas variadas vertentes.

Apesar dos estudos de vulnerabilidade sísmica contemplarem, muitas vezes, apenas o comportamento do solo, é também de extrema importância saber como cada edifício se irá comportar, ou seja, se este poderá ruir, ficar com fendas nas paredes ou outro tipo de comportamento. Nesta dissertação abordarse-á uma possível modelação procedimental 3D de edifícios com a aparência de danos ajustável ao grau de danos calculado para cada edifício, adaptando rotinas desenvolvidas para jogos de computador. Pretende-se simular como cada edifício poderá ficar após a ocorrência de um sismo, de uma forma imediatamente percepcionável ao indivíduo comum.

A informação produzida será disponibilizada na *web*. Os modelos 3D serão dinâmicos com fachadas reais e com simulações de danos, e qualquer utilizador, por meio de um *link* partilhado os poderá visualizar, analisar e explorar.

#### <span id="page-22-0"></span>**1.3. Estrutura da Tese**

O presente documento encontra-se dividido em 6 capítulos. O primeiro capítulo apresenta uma introdução sobre o tema da dissertação, incluindo o enquadramento, os objetivos e a contribuição científica da mesma. O segundo capítulo apresenta o estado da arte respeitante à vulnerabilidade sísmica e aos modelos 3D urbanos. No caso da vulnerabilidade sísmica, este capítulo aborda as técnicas usadas para o cálculo da mesma e refere alguns casos de estudo. Em relação aos modelos 3D urbanos, abordam-se as várias técnicas usadas para a produção dos mesmos e as diferentes aplicações que estes podem ter. O terceiro capítulo consiste na descrição da área de estudo e da metodologia usada para calcular a vulnerabilidade sísmica. O quarto capítulo consiste na implementação dos dados finais em 3D onde se inclui toda a cidade de Lisboa e cada caso de estudo em particular. O quinto capítulo apresenta a análise dos resultados, tanto dos danos calculados através da vulnerabilidade sísmica como da implementação em 3D. Por último, o sexto capítulo apresenta as considerações finais e propostas de trabalhos futuros.

# Capítulo 2

#### <span id="page-24-0"></span>**2. Estado da Arte**

#### <span id="page-24-1"></span>**2.1. Vulnerabilidade Sísmica**

A vulnerabilidade de uma cidade deve-se essencialmente às suas características sociais, económicas e físicas, e à forma em como estas podem ou não prejudicar o impacto de um desastre natural na mesma. Estas características são por exemplo a geologia, a cobertura do solo, a topografia, o estado de manutenção, o tipo e a idade das construções (Redweik *et al*. 2016).

A vulnerabilidade não tem o mesmo significado que risco, algo que muitas vezes é confundido. Vulnerabilidade define a fraqueza em função das características presentes numa zona urbana face a um perigo. Já o risco indica o grau de potenciais perdas em zonas urbanas perante um perigo. Estes dois conceitos podem relacionar-se através da seguinte fórmula (Rashed & Weeks 2003):

$$
risco = perigo \times vulnerable
$$

Assume-se então que a vulnerabilidade é independente do grau com que o perigo possa ocorrer, ao contrário do risco que depende desse grau ou magnitude.

Uma das características de uma área urbana que mais influencia o risco sísmico são os edifícios, mais concretamente a tipologia construtiva, a idade, o estado de preservação, o número de andares, entre tantos outros. No entanto, também as infraestruturas de uma cidade estão muito sujeitas a sofrer danos irreversíveis devido ao "efeito de cascata", ou seja, poderão não ser muito afetadas diretamente pelo sismo mas sim pela destruição de vários elementos urbanos, como os edifícios (Redweik *et al*. 2016).

Para conseguir estimar que tipo de estragos um sismo pode provocar numa região é necessário formular um modelo de danos sísmicos. Este tipo de modelo não só tem o objetivo de prever o impacto económico de futuros sismos, como pode ser importante para a mitigação do risco, e também, em caso de emergências, na gestão da resposta a desastres. Para construir um modelo de danos sísmicos para uma cidade é necessário envolver vários fatores como a atividade sísmica, equações de propagação do movimento sísmico, condições do solo, exposição do edificado e das infraestruturas e as suas respetivas vulnerabilidades (Calvi *et al*. 2006).

O essencial de qualquer modelo de previsão ou estimativa de danos para uma zona urbana é a metodologia usada para calcular a vulnerabilidade dos edifícios. Em Calvi *et al*. (2006) é descrito o desenvolvimento das metodologias de avaliação da vulnerabilidade sísmica nos últimos 30 anos. Os métodos existentes que têm sido propostos para estimar danos podem ser divididos em duas categorias principais: empíricos ou analíticos, sendo que ambos podem ser usados em métodos híbridos [\(Figura](#page-25-0)  [2.1\)](#page-25-0). O método de avaliação tradicionalmente usado é o empírico.

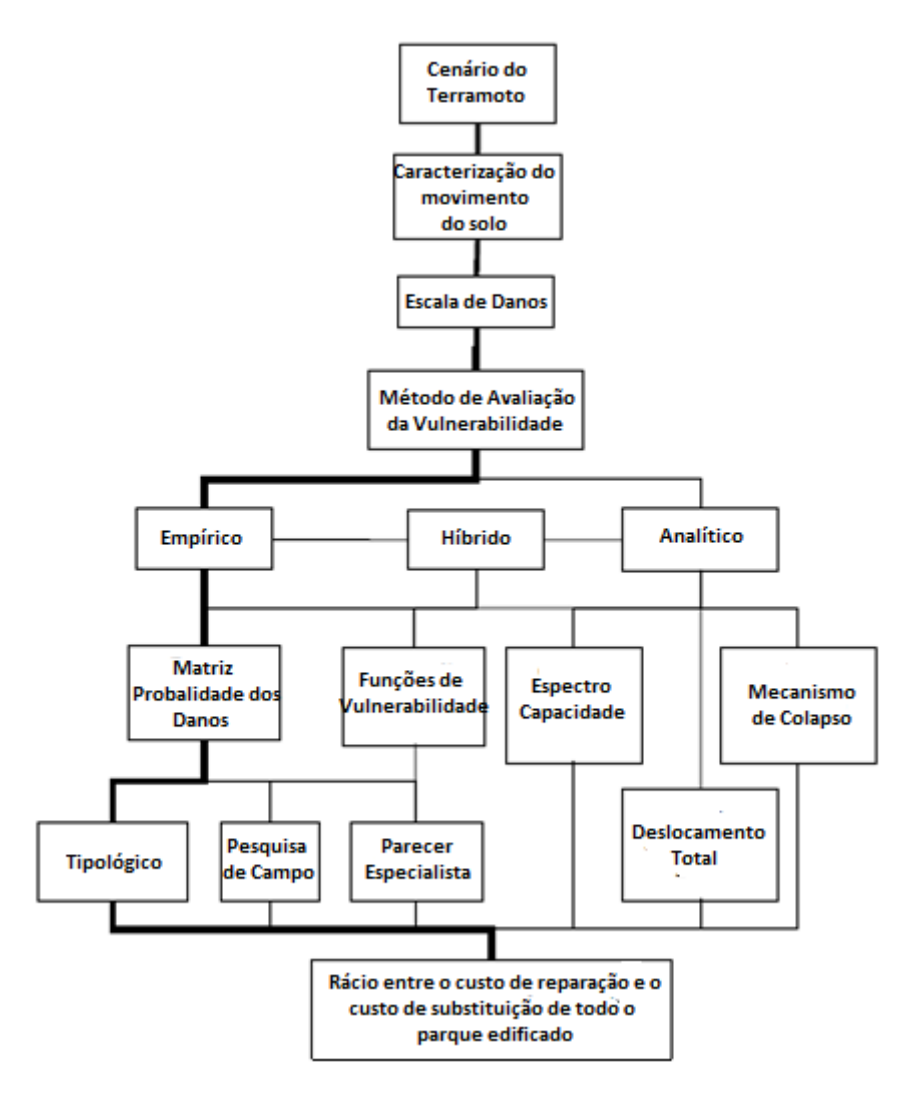

<span id="page-25-0"></span>*Figura 2.1: Componentes para avaliação do risco sísmico e opções para avaliação da vulnerabilidade. O caminho a negrito mostra o método de avaliação tradicional. (adaptado de Calvi et al. 2006).*

Existem dois tipos de métodos empíricos que são baseados em observações após os sismos: as matrizes de probabilidade dos danos (DPM) e as funções de vulnerabilidade. Um dos métodos empíricos existente que tem sido muito usado é o método do índice de vulnerabilidade. Este método é indireto porque a relação entre a ação sísmica e a resposta é estabelecida através de um índice de vulnerabilidade. O método é baseado em informações recolhidas no campo sobre as características dos edifícios que podem influenciar a sua vulnerabilidade, tais como o número de pisos e o estado de preservação. Os índices de vulnerabilidade variam entre 0 e 382,5, mas são geralmente normalizados entre 0 e 1, onde 0 representa os edifícios menos vulneráveis e 1 os edifícios mais vulneráveis. Este método foi adotado como um dos procedimentos de avaliação da vulnerabilidade do projeto *Risk-UE*, tendo sido este um projeto de investigação financiado pela Comissão Europeia, e cujo objetivo foi de implementar uma abordagem avançada para cenários de risco sísmico com aplicação em várias cidades europeias (Calvi *et al*. 2006).

Em relação aos métodos analíticos, em comparação com os empíricos, estes tendem a apresentar algoritmos de avaliação da vulnerabilidade mais detalhados e transparentes. Um dos métodos analíticos mais usado hoje em dia é a combinação de curvas de vulnerabilidade com DPM. Na [Figura](#page-26-0)  [2.2](#page-26-0) estão representados os componentes básicos que são necessários para calcular as curvas de vulnerabilidade e a probabilidade dos danos (Calvi *et al*. 2006).

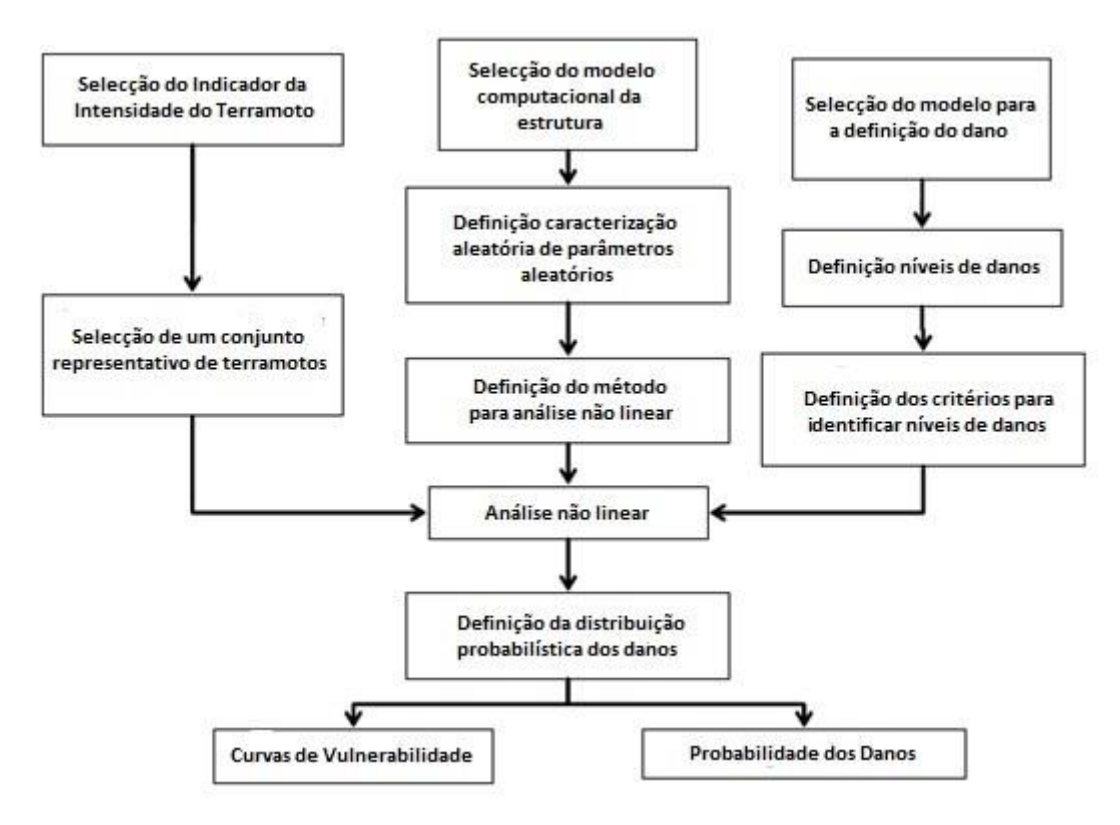

<span id="page-26-0"></span>*Figura 2.2: Fluxograma dos componentes para calcular analiticamente as curvas de vulnerabilidade e a matriz de probabilidade dos danos (adaptado de Calvi et al. 2006).*

Cada método modela os danos em escalas discretas de danos sendo os exemplos mais conhecidos a escala Mercalli Cancani Sieberg, a escala de Mercalli Modificada e a escala EMS98, sendo que a última é a usada no projeto *Risk-UE*. Nos procedimentos para a modelação de vulnerabilidade empírica, a escala de danos é usada nas campanhas de reconhecimento para produzir estatísticas de danos pós-sísmicos, enquanto em procedimentos analíticos a escala de danos está relacionada com as propriedades dos edifícios (Calvi *et al*. 2006).

Em González & Bairán 2012, usou-se o método *LM2* proposto no projeto *Risk-UE* baseado no método Espectro de Capacidade. O estudo incidiu sobre edifícios de alvenaria localizados em Barcelona, Espanha. A partir de uma recolha prévia de características sobre os edifícios e sobre o solo foi possível construir curvas de capacidade que definem a resistência do edifício. É através destas curvas que se cria o espectro de capacidade onde se representa a resposta de um edifício face a um sismo. O objetivo do método do espectro de capacidade é estimar o deslocamento máximo exigido na estrutura do edifício. O espectro ajuda assim a perceber como a rigidez e o amortecimento do edifício (entre outras variáveis) afetam a resposta da estrutura. Os tipos de edifícios usados foram modelados em 3D com LOD  $3<sup>1</sup>$  para se explicar a sua constituição.

Em Kappos *et al*. (2008), foi usada a metodologia do índice de vulnerabilidade (*LM1*) presente no projeto *Risk-UE* em edifícios históricos de Thessaloniki, Grécia. Para os restantes edifícios foram usados ambos os métodos propostos no projeto *Risk-UE* (*LM1* e *LM2*). Concluiu-se que tanto o método *LM1* como o *LM2* resultam em resultados similares. No presente trabalho utilizou-se o método *LM1*.

 $\overline{\phantom{a}}$ 

<sup>1</sup> Level of Detail (*LOD*) – nível de detalhe em que o modelo 3D é modelado. Será explicado no capítulo 2.2.

#### <span id="page-27-0"></span>**2.2. Modelo 3D Urbano**

Os modelos 3D urbanos (M3DU) são cada vez mais usados em todo o mundo para efeitos de planeamento e análise devido à sua fácil interpretação.

Há vários termos que podem ser usados para nos referirmos aos M3DU tais como "*Cidade Virtual*", "*CyberCidade*", "*Cidade Digital*", entre outros (Sadek *et al*. 2002). Mas apesar de existirem vários termos todos eles são uma representação gráfica virtual tridimensional do espaço urbano, gerada em computador, que inclui todos os objetos urbanos permanentes (Redweik 2013) e inclui informação de variada origem associada aos elementos gráficos. O espaço representado pode ser real, como por exemplo a reprodução fiel de uma cidade, ou fictício, como por exemplo o projeto de um novo bairro. Um M3DU constitui assim um meio inovador e intuitivo de produzir cartografia 3D de zonas urbanas com a possibilidade de explorar e analisar interactivamente a informação no seu contexto tridimensional.

Embora não exista uma norma única para a produção de modelos 3D urbanos, existe uma normativa denominada *CityGML* adotada como *standard* pelo Open Geospatial Consortium (OGC) a qual é um padrão abrangente e tem a capacidade de modelar um M3DU associando semântica à geometria. Nessa especificação são considerados cinco níveis de detalhe (*LOD*) para os M3DU:

- *LOD* 0, é o mais simples e corresponde apenas à representação em 3D do MDT podendo conter a textura real da superfície obtida por ortofotos;
- *LOD* 1, os edifícios são representados por sólidos simples, como por exemplo paralelepípedos, sem representação real dos telhados;
- *LOD* 2, os telhados e todos os pormenores dos telhados são modelados, as fachadas continuam a aparecer planas com ou sem textura foto-realista e a vegetação pode ser representada;
- *LOD* 3, as fachadas dos edifícios têm de ser modeladas com janelas, portas, varandas entre outros pormenores, a vegetação e os objetos referentes aos transportes podem ser modelados;
- *LOD* 4, complementa o *LOD*3 modelando também o interior dos edifícios incluindo portas, mobília, escadas, entre outros.

Cada objeto pode ser modelado com vários *LODs* simultaneamente e uma visualização do modelo urbano poderá simultaneamente mostrar vários *LODs* em zonas distintas. Exemplos para os cinco *LODs* estão representados na [Figura 2.3.](#page-28-1)

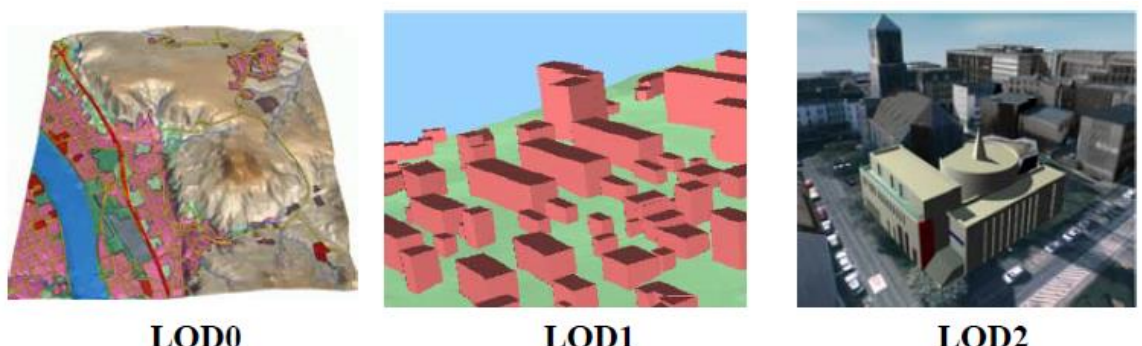

LOD<sub>0</sub>

LOD1

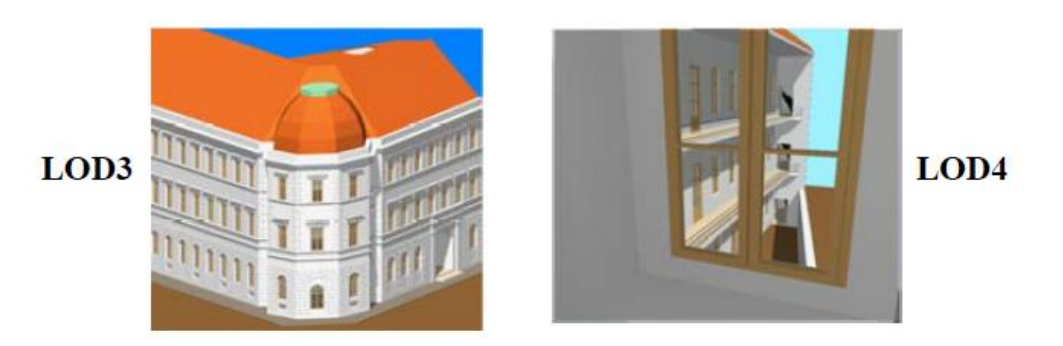

*Figura 2.3: Os cinco níveis de detalhe (LOD) definidos no CityGML (Gröger et al. 2007).*

#### <span id="page-28-1"></span><span id="page-28-0"></span>**2.2.1. Aplicações**

As aplicações de M3DU são inúmeras, podendo ser usadas em muitas áreas. Os campos de aplicação genéricos podem-se dividir em:

- Apresentação e Exploração do modelo 3D;
- Análise e Simulação;
- *e*-Colaboração;
- Gestão de Infraestruturas e equipamentos.

Em Catita *et al*. (2014), por exemplo, é construído um modelo 3D de todos os edifícios da Faculdade de Ciências da Universidade de Lisboa e de mais alguns nas imediações para representar o potencial solar no solo, nos telhados e nas fachadas dos edifícios. O objetivo desse projeto é incorporar os produtos gerados pelo algoritmo SOL (Redweik *et al*. 2013), que permite estimar o potencial solar em áreas urbanas, num modelo 3D da FCUL. Os edifícios do modelo foram modelados através de *footprints* (pegadas dos edifícios no solo) obtidos por processos fotogramétricos e a altura (para se extrudir o *footprint*) foi obtida através de medições estereoscópicas realizadas em fotografias aéreas orientadas da área de estudo. Como é importante distinguir o tipo de material das superfícies foi necessário modelar as janelas e outros objetos presentes nos edifícios de modo a poder avaliar a zona da fachada mais adequada para a instalação dos sistemas solares. Devido a esta condicionante os edifícios foram modelados em *LOD* 3 [\(Figura 2.4\)](#page-29-0).

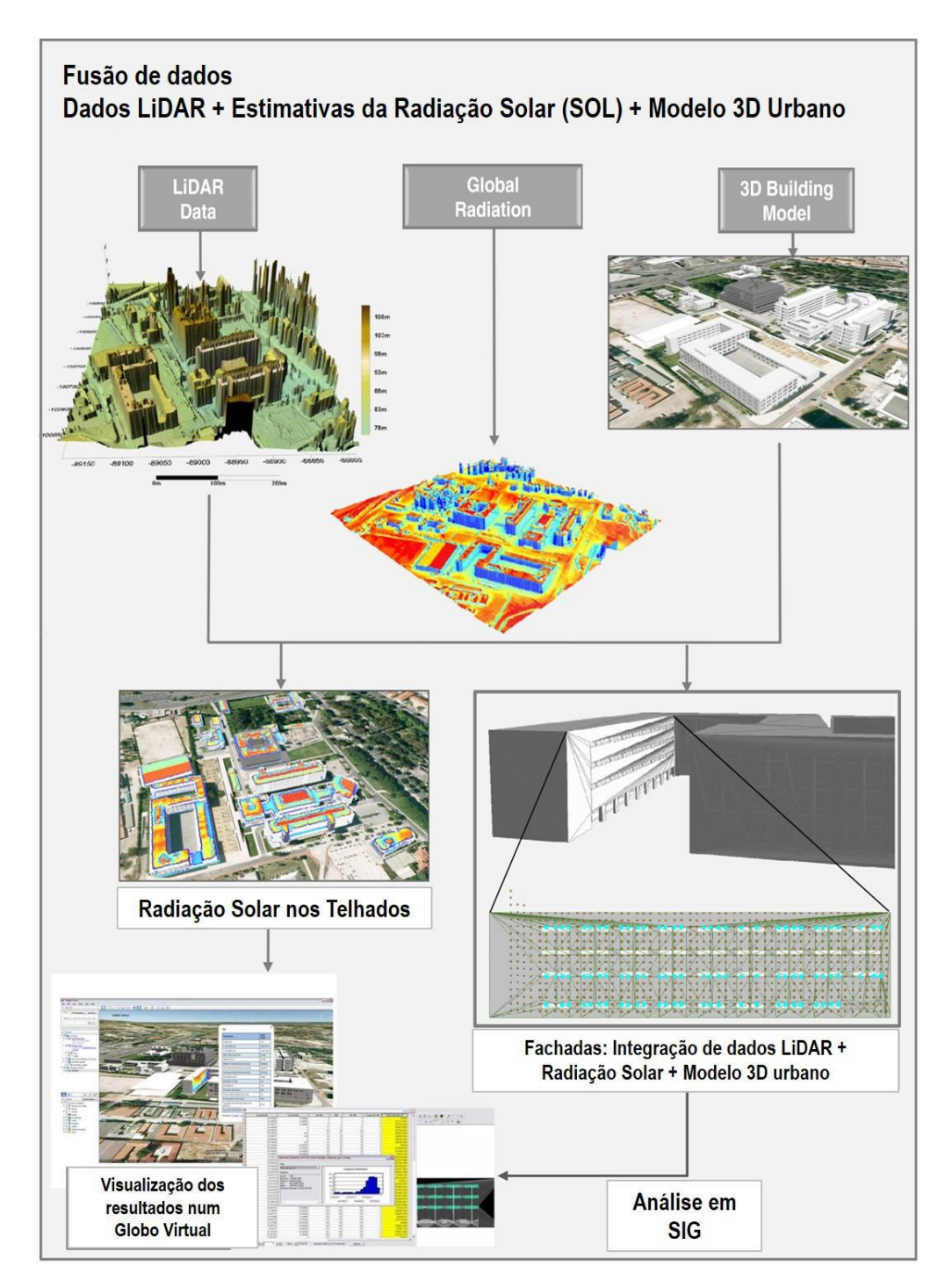

<span id="page-29-0"></span>*Figura 2.4: Sequência metodológica usada para a fusão de dados de radiação solar, dos dados LiDAR e do modelo 3D urbano com vista à análise e representação do potencial solar em edifícios urbanos. (Catita et al. 2014).*

Também em Machete *et al*. (2015) se usou um modelo 3D de uma zona da Baixa de Lisboa para se analisar a radiação solar ao nível das coberturas e das fachadas dos edifícios. Este modelo serviu essencialmente para focar algumas características importantes como a dimensão e relevância do terreno, o ambiente construído envolvente e as propriedades dos materiais de revestimento de cada edifício ([Figura 2.5](#page-30-0)).

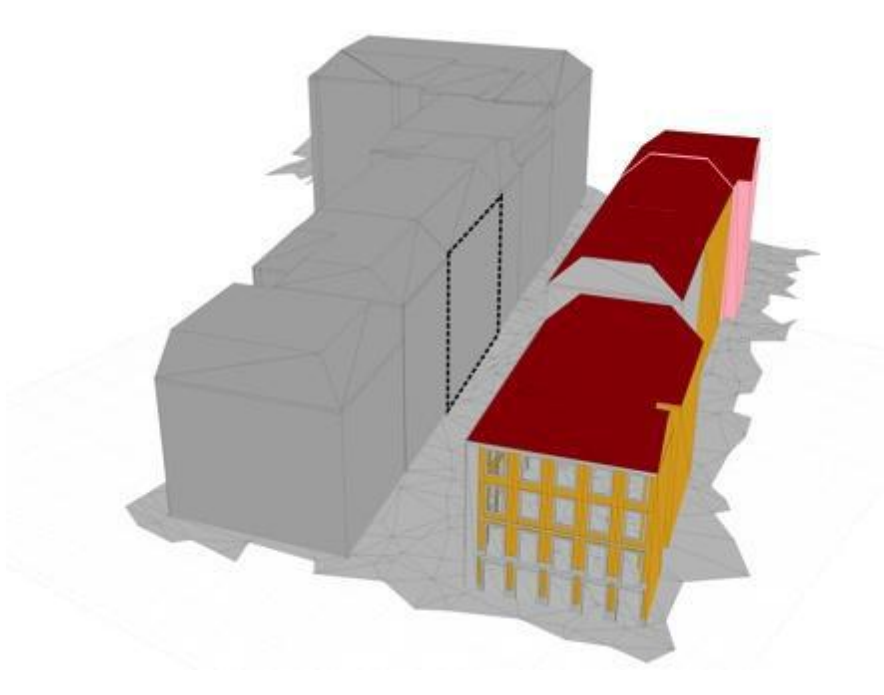

*Figura 2.5: Plano de fachada analisado e elementos circundantes. (Machete et al. 2015).*

<span id="page-30-0"></span>Em Almeida *et al*. (2015), construiu-se um modelo 3D da zona histórica de Leiria para efeitos de visualização, disponibilizados para o público. Este modelo contém um percurso conhecido pela sua história chamado "Leiria: Ruas e Ruelas" e também alguns edifícios existentes no centro histórico. A superfície do modelo foi modelada através da cartografia 1:10000 do concelho e de ortofotomapas. Para a obtenção de *footprints* recorreu-se ao MDT e à cartografia. A modelação dos edifícios foi efetuada em *software* CAD e posteriormente estes foram inseridos no *software City Engine* para modelar a zona completa. A metodologia usada encontra-se descrita na [Figura 2.6.](#page-30-1)

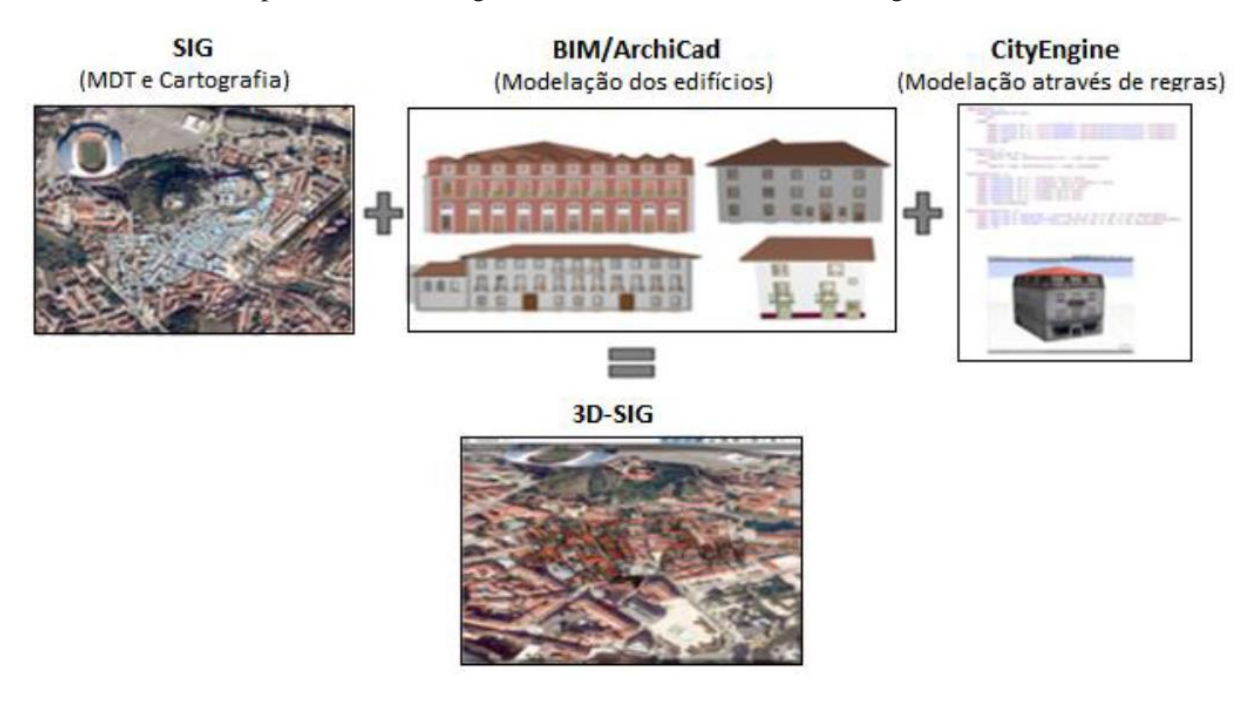

*Figura 2.6: Metodologia utilizada na construção do modelo 3D-SIG. (Almeida et al. 2015).*

<span id="page-30-1"></span>Em Kulju & Kaasinen (2002) é criado um modelo 3D urbano para ser usado como guia de navegação num dispositivo móvel. O propósito deste modelo é ajudar as pessoas a orientarem-se numa cidade desconhecida tendo acesso às texturas reais das fachadas dos edifícios por onde passam e toda a informação adicional como nomes de ruas, nomes de edifícios importantes, jardins, entre outros [\(Figura 2.7\)](#page-31-1).

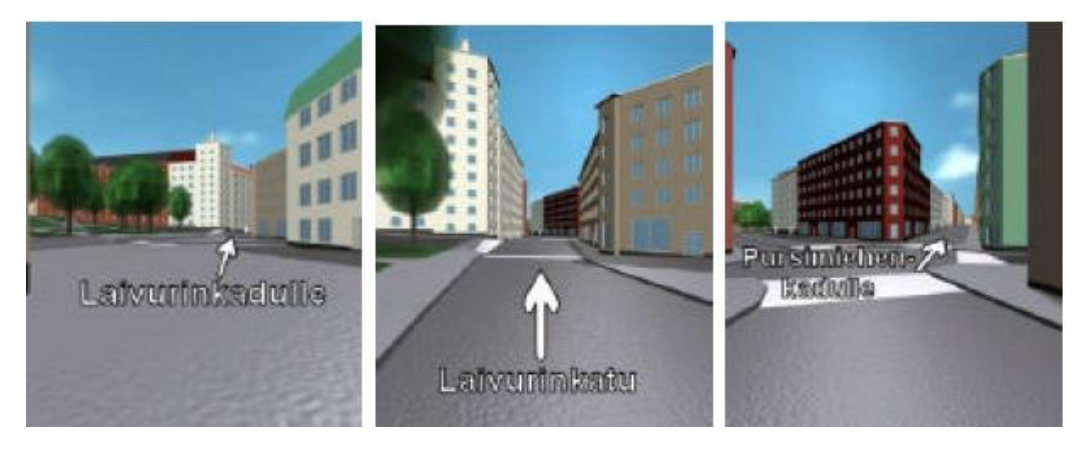

*Figura 2.7: Guia de navegação com nomes de ruas e sinais de orientação num caminho específico. (Kulju & Kaasinen 2016).*

#### <span id="page-31-1"></span><span id="page-31-0"></span>**2.2.2. Métodos**

Todos os métodos de produção de M3DU devem ser sempre automáticos ou semi-automáticos para que possam ser viáveis. Em Brenner *et al*. (2001), são descritos dois tipos de métodos que existem para reconstruir a geometria dos edifícios nos modelos 3D urbanos. O primeiro método usa primitivas volumétricas para representar os edifícios, como caixas simples, cilindros, entre outros. O segundo método usa segmentação do MDS para reconstruir a estrutura dos telhados.

Apesar de existirem várias abordagens para a produção de modelos 3D urbanos, a mais comum utiliza *footprints* dos edifícios como base para os modelos 3D dos edifícios. Sadek *et al*. (2002), descrevem este método da seguinte forma: o *footprint* e o MDE (necessário para modelar o terreno em que os *footprints* estão inseridos) são normalmente obtidos através da combinação de ortofotos e mapas topográficos. Após a recolha dos *footprints* são necessárias fotografias, obtidas com uma máquina fotográfica ou por processos de fotogrametria terrestre, de todas as fachadas dos edifícios para construir o modelo 3D foto-realístico de cada edifício. Por fim é necessário relacionar todos os elementos obtidos por ortofotos e por mapas topográficos, tais como edifícios, estradas, equipamento urbano e árvores, num só modelo [\(Figura 2.8\)](#page-32-0).

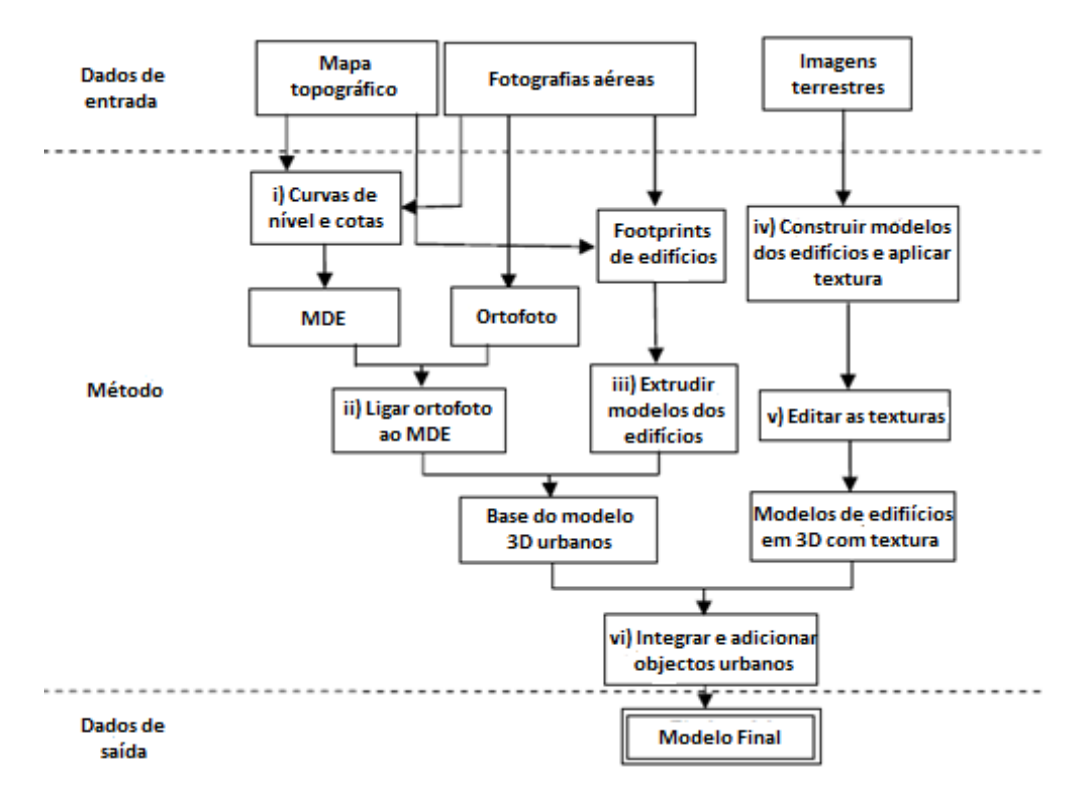

*Figura 2.8: Metodologia usada no projeto (Adaptado de Sadek et al. 2002).*

<span id="page-32-0"></span>Outra abordagem que pode ser usada para criar modelos 3D urbanos está descrita em Dorninger & Pfeifer (2008). Nesta abordagem usa-se uma nuvem de pontos obtidos através de LiDAR aéreo para obter a representação do edifício. Após o edifício estar identificado na nuvem de pontos é usado um algoritmo que decompõe o edifício em segmentos planos. Na [Figura 2.9](#page-32-1) está representado um exemplo de como o algoritmo funciona.

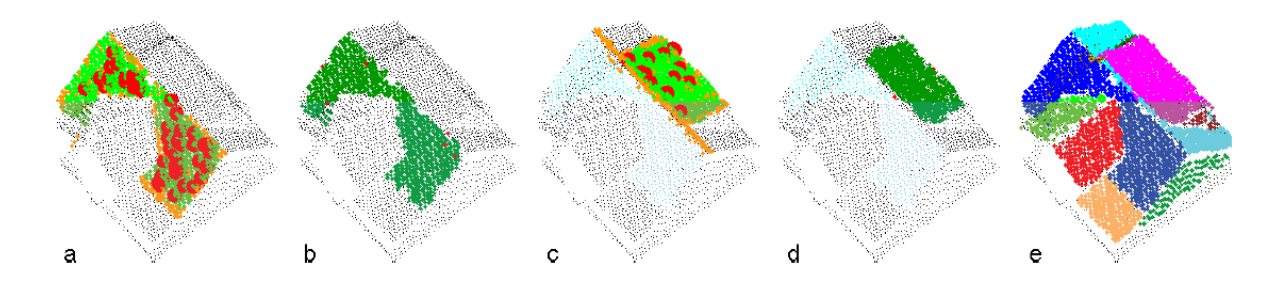

<span id="page-32-1"></span>*Figura 2.9: Deteção de faces planares de um telhado através da segmentação de uma nuvem de pontos. (a) – (d): Determinação de dois segmentos. (a) e (c): Pontos aglomerados (pontos vermelhos), pontos aceites no objeto (laranja), e pontos aceites na face planar (verde). (b) – (d): Resultado do plano (verde escuro: aceite; vermelho: rejeitado). Os pontos pequenos com cor ciano em (c) e (d) representam os pontos que já estavam previamente atribuídos ao segmento. (e): Segmentação final incluindo as faces do telhado e das paredes do edifício. (Dorninger & Pfeifer 2008)*

A extração dos edifícios é aplicada às nuvens de pontos que representem áreas que contenham um edifício completo. Para se ter a certeza que os limites do edifício foram corretamente identificados é usado um conjunto de critérios que tem como objetivo saber se o edifício está em condições de ser modelado ou se terá que ser processado posteriormente.

Em Dollner *et al*. (2006), encontra-se a modelação de toda a cidade de Berlim segundo a normativa *CityGML* [\(Figura 2.10\)](#page-33-0). É o modelo urbano mais completo até aos dias de hoje e tem funcionalidades para gerir, apresentar, integrar e distribuir toda a informação urbana da cidade, tanto a nível de edifícios (morada, andares, etc.) como a nível de estradas e equipamento urbano. A arquitetura deste modelo [\(Figura 2.11\)](#page-33-1) parte da aquisição de fotografias aéreas para a extração da informação necessária para a construção do modelo, como por exemplo *footprints*.

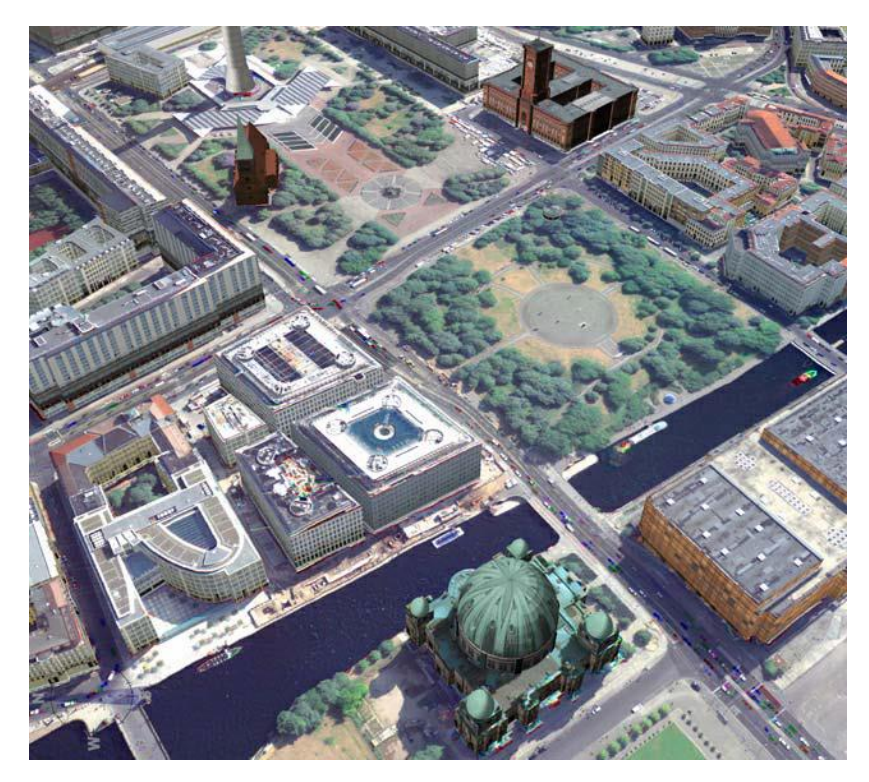

*Figura 2.10: Exemplo de uma visualização fotorealísta do modelo 3D de Berlim. (Dollner et al. 2006).*

<span id="page-33-0"></span>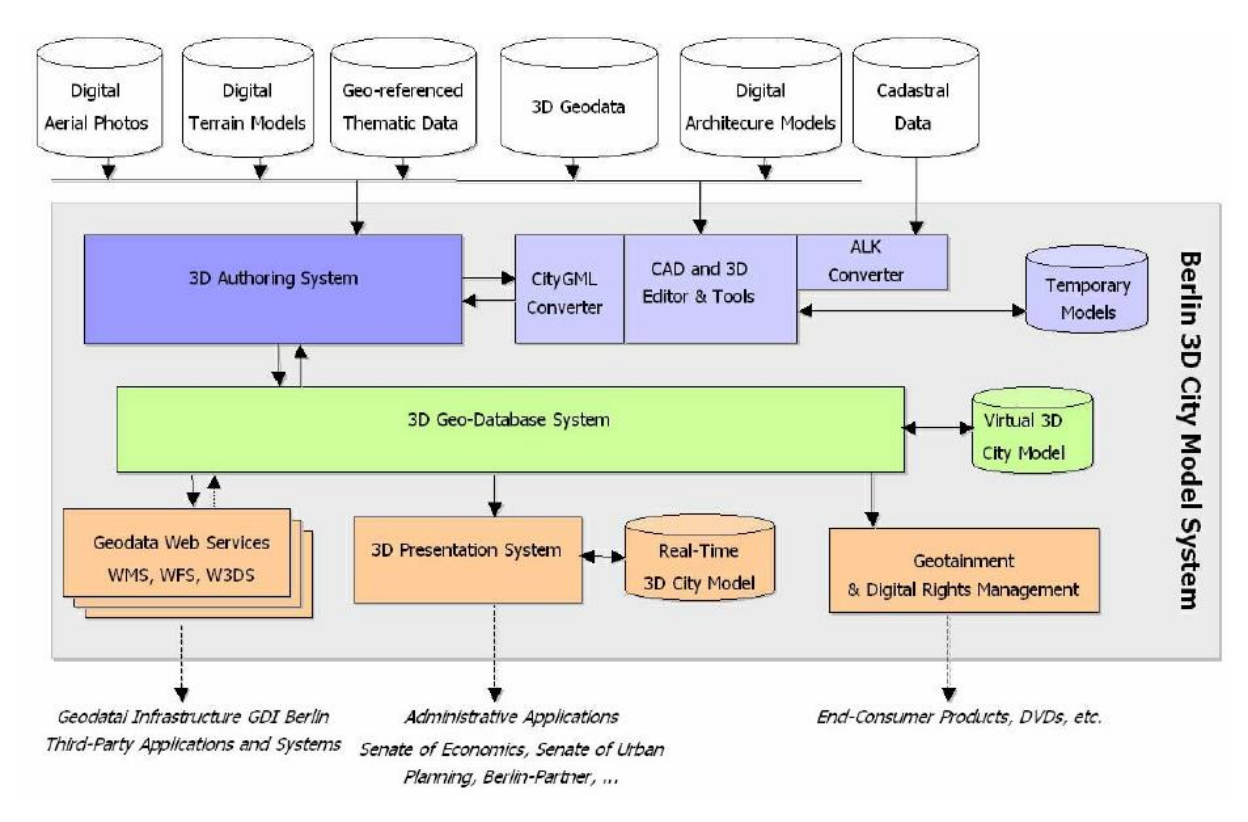

<span id="page-33-1"></span>*Figura 2.11: Arquitetura do modelo 3D urbano de Berlim. (Dollner et al. 2006).*

# Capítulo 3

## <span id="page-35-0"></span>**3. Vulnerabilidade Sísmica de Edifícios Habitacionais de Lisboa**

#### <span id="page-35-1"></span>**3.1. Descrição da área de estudo**

Apesar de todo o concelho de Lisboa não ser completamente urbano é, contudo, esta parte que distingue Lisboa de todas as outras cidades. A ocupação residencial é dos elementos mais importantes e abundantes de Lisboa, uma vez que esta contém mais de 500.000 habitantes e, de acordo com os Censos de 2011 facultados pelo INE, 52.696 edifícios habitacionais numa área de cerca de 100 km<sup>2</sup>.

Segundo Appleton (2001), Lisboa foi uma cidade historicamente flagelada por sismos, havendo registos muito completos do sismo de 1755 sobre as consequências na população e nas habitações. Este conhecimento fez com que surgissem novos regulamentos para o urbanismo e para a construção, mas rapidamente caíram em desuso devido à distante memória do grande sismo e à ocorrência de sismos com menor magnitude que causaram muito poucos estragos. E assim os edifícios passaram a ser cada vez maiores e as respetivas paredes cada vez mais finas, havendo até desmoronamentos durante as suas construções. A tipologia construtiva predominante antes da chegada do betão a Portugal era a alvenaria de pedra e o adobe.

No início do século XX o betão começou a ser utilizado em Portugal em grandes obras como o Canal do Tejo e o Viaduto Duarte Pacheco em Lisboa. Em construções habitacionais o betão armado, durante a primeira metade do século XX, apenas era usado na estrutura dos pisos como alternativa às estruturas de madeira (Appleton 2005). Só em meados dos anos 50 é que começou a ser considerado o melhor material estrutural para a construção de edifícios, fazendo com que a madeira deixasse de ser usada de todo, os vigamentos assoalhados fossem substituídos por lajes de betão armado e as paredes de alvenaria de pedra e tijolo fossem ultrapassadas por estruturas porticadas de betão armado constituídas por pilares e vigas (Appleton 2001).

Só na década de 70 é que foi publicado o regulamento no domínio do betão armado, REBA (Dec. 47723 de 20/05/1967) que indica como realizar a verificação da segurança em relação aos estados limites.

Lisboa apresenta-se assim com um parque habitacional com diferentes tipologias construtivas e épocas de construção, o que se traduz em grandes interrogações em relação ao seu comportamento sísmico devido à falta de estudos destinados a prever esse comportamento.

O INE classifica os edifícios habitacionais de Lisboa segundo a época de construção e a tipologia construtiva de acordo com o que está representado no[s Gráfico 3.1a](#page-36-1) e b.
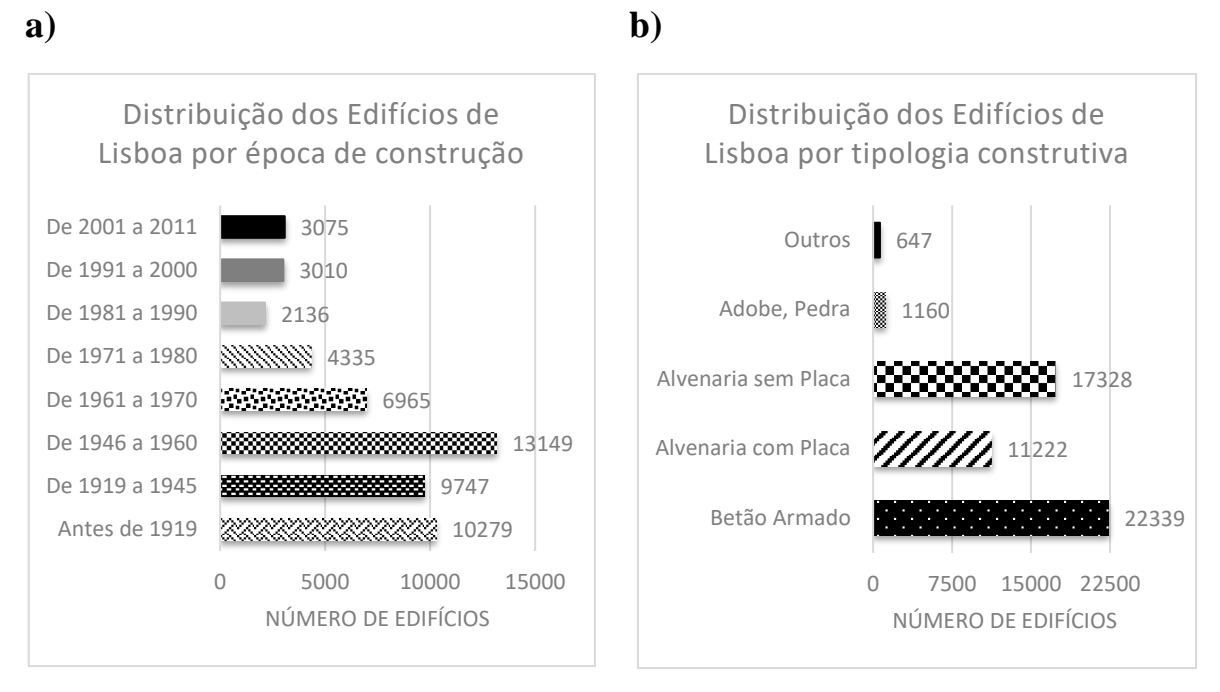

*Gráfico 3.1: a) Distribuição dos edifícios de Lisboa em 2011 por época de construção. b) Distribuição dos edifícios de Lisboa em 2011 por tipologia construtiva.*

Constata-se pelos gráficos que a cidade de Lisboa é um misto de várias tipologias e épocas de construção. Em relação às tipologias construtivas dos edifícios de Lisboa existem quatro grandes tipos:

- Adobe, Pedra Edifícios construídos essencialmente por terra arenosa húmida (Varum *et al*. 2005);
- Alvenaria sem Placa Edifícios construídos com alvenaria de tijolo nas paredes e com pavimentos em madeira (Monteiro 2012);
- Alvenaria com Placa Edifícios construídos com alvenaria de tijolo nas paredes e com pavimentos em betão armado. As paredes eram, esporadicamente, reforçadas com pilares e vigas de betão (Appleton 2001);
- Betão armado Edifícios construídos com cimento reforçado com varões de aço (MacGregor *et al*. 1997);

A cidade de Lisboa poderá não estar preparada para resistir a um sismo com intensidade moderada, uma vez que existem 29.710 edifícios que não são de betão armado, o que poderá significar que não estão devidamente preparados para este tipo de eventos. Mas, mesmo havendo 22.339 edifícios de betão armado, apenas 9.747 foram construídos após terem sido publicados os regulamentos de construção sismo-resistentes e, ainda assim, não existem garantias de que a construção deste pequeno grupo de edifícios seguiu esses regulamentos. Estamos, portanto, perante uma cidade em que pelo menos 42.302 edifícios poderão não ter resistência sísmica, o que poderá resultar em elevados danos no caso da ocorrência de um sismo.

#### **3.2. Fluxo de trabalho**

Os principais *software* usados para a produção do modelo 3D urbano da vulnerabilidade sísmica dos edifícios de Lisboa foram o *ArcMap* da *ESRI*, o *Matlab* da *MathWorks*, o *Gimp*, o *Autodesk Maya* e o

*City Engine* da *ESRI*. O *ArcMap* foi usado essencialmente para criar a base de dados e juntar informação, o *Matlab* para calcular as vulnerabilidades sísmicas dos edifícios, o *Gimp* para editar as fotografias das fachadas, o *Autodesk Maya* para criar objectos de geometria implícita para a modelação real de edifícios com danos e o *City Engine* foi usado para produzir o modelo 3D da cidade juntando toda a informação criada pelos *software* anteriores. Posteriormente os modelos completos foram publicados *online* no servidor do *ArcGis Online*. Na [Figura 3.1](#page-37-0) encontra-se o fluxo de trabalho com os passos necessários para a produção de um M3DU.

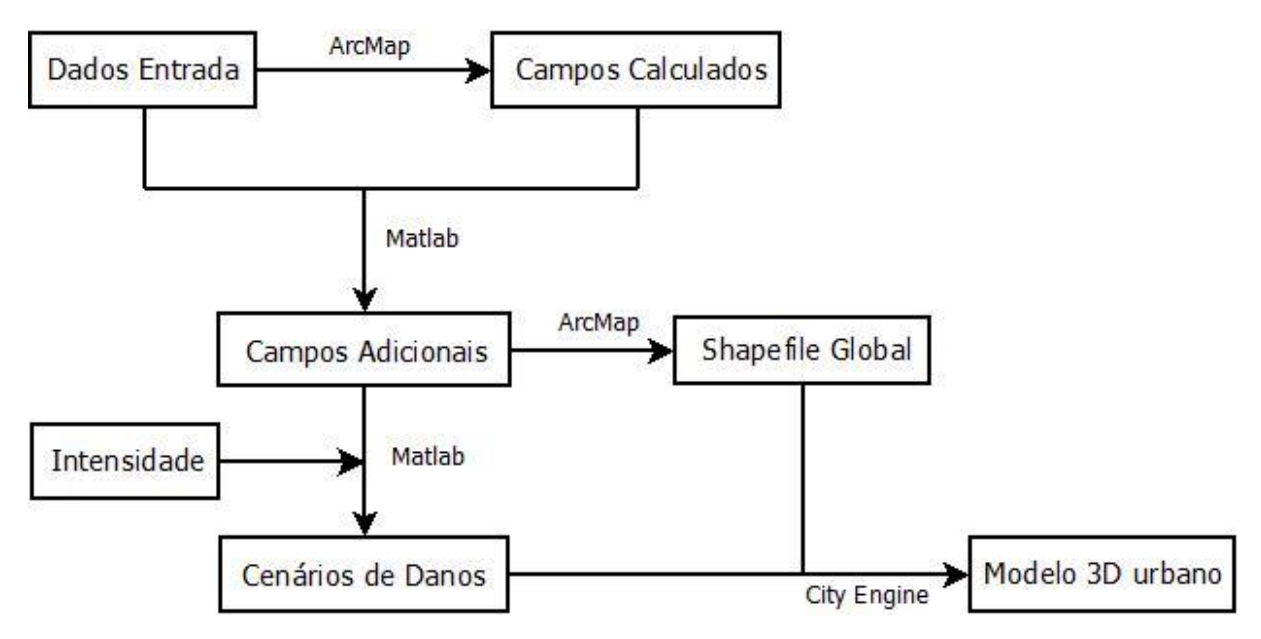

<span id="page-37-0"></span>*Figura 3.1: Fluxo de trabalho usado para a produção de um modelo 3D urbano sobre a vulnerabilidade sísmica dos edificios de Lisboa.*

O fluxo de trabalho divide-se em 4 grandes fases. A primeira fase engloba a compilação dos dados de entrada, onde se junta toda a informação necessária que foi recolhida, e os campos calculados, onde se calcula a altura dos edifícios e os declives do terreno com funções presentes no *ArcMap*. A segunda fase diz respeito aos campos adicionais, onde se calcula tudo o que diz respeito à vulnerabilidade sísmica de cada edifício através do *Matlab*, sendo os dados introduzidos diretamente da base de dados e os resultados debitados na mesma. A terceira fase engloba a criação da *shapefile* global e o cálculo de cada cenário de danos, que depende da intensidade e origem do sismo escolhido, que irão entrar no M3DU. Por fim, a quarta fase é a criação do M3DU com os dados da *shapefile* global e com as *shapefiles* da representação dos danos segundo uma escala de cores e por inserção de modelos de geometria implícita representando edifícios com danos correspondentes ao grau para eles calculado.

Como dados de entrada usaram-se os seguintes:

- Polígonos (*footprints*) de todos os edifícios existentes no concelho de Lisboa até 2009 fornecidos pela CML para efeitos do projeto "Avaliação de Riscos Naturais e Tecnológicos na Cidade de Lisboa" (Teves-Costa & Barreira 2012*)*. Esta *shapefile* contém na tabela associada campos com o número de andares, o nome da rua, a freguesia e intervalos de números de porta correspondentes a cada polígono. A *shapefile* encontra-se no sistema de coordenadas *Datum 73 Hayford Gauss CIGeoE*;
- Tipologia construtiva e época de construção de cada edifício habitacional no concelho de Lisboa até 2011 fornecido pelo INE no sistema de coordenadas *PT-TM06 / ETRS89*;
- Polígonos (*footprints*) de todos os edifícios devolutos existentes no concelho de Lisboa até 2009 fornecido por Santos *et al*. (2015) no sistema de coordenadas *PT-TM06 / ETRS89*;
- Geologia do solo fornecida pelo projeto "Avaliação de Riscos Naturais e Tecnológicos na Cidade de Lisboa" (Teves-Costa & Barreira 2012) no sistema de coordenadas *PT-TM06 / ETRS89*;
- Mapa de Aterros fornecido por Dias (2013) no sistema de coordenadas *Datum 73 Hayford Gauss CIGeoE* ;
- MDT do distrito de Lisboa com resolução de 5 metros (obtido através da Carta Militar de Portugal, Série M888, Folhas 431 e 417, à escala 1:25000 do CIGeoE);
- Ortofoto do Concelho de Lisboa obtida a partir do *Basemap* do *ArcMap* da *ESRI* e ortofotos das áreas de teste obtidas a partir dos mapas *online* da DGT (DGT 2016) no sistema de coordenadas *PT-TM06 / ETRS89;*
- Fotografias das fachadas dos edifícios.

Os resultados finais serão tratados no sistema de coordenadas *PT-TM06 / ETRS89* por ser o sistema adotado pela *Direção Geral do Território* para Portugal Continental.

#### **3.3. Cálculo da Vulnerabilidade**

A metodologia usada para calcular o índice de vulnerabilidade sísmica é a proposta no projeto europeu *Risk-UE*, mais concretamente o método *LM1*. Foi escolhido o método *LM1* em detrimento do *LM2* por se basear na análise dos danos observados após a ocorrência de um sismo e de não se possuir estudos analíticos do comportamento sísmico das estruturas dos edifícios, fator fundamental para a implementação do método *LM2*. O método escolhido baseia-se na correlação estatística entre a intensidade macrossísmica e o dano observado em sismos passados, e baseia-se na escala EMS98 que, implicitamente, já inclui um modelo de vulnerabilidade qualitativo. Como principal fator deste método considerou-se o par "tipologia construtiva – época de construção" definido em *Teves-Costa & Barreira (2012)*.

Em Sousa (2006), encontra-se a classificação do parque habitacional de Portugal seguindo critérios semelhantes aos adotados na classificação FEMA – NIBS, metodologia para estimar os danos provocados por um terramoto (Hazus 1997), com as necessárias adaptações às tipologias EMS98. No caso da área de estudo em questão, apenas se apresentam duas modalidades de DSR (dimensionamento sismo-resistente): o nível mínimo ou a ausência de DSR e o DSR moderado. Na [Tabela 3.1](#page-39-0) encontram-se os índices de vulnerabilidade sísmica  $(V_I^*)$  para cada par "tipologia construtiva – época de construção" de acordo com Sousa (2006) e com o projeto europeu *Risk-UE*. A correspondência entre Sousa (2006) e o projeto europeu *Risk-UE* foi baseada em definições e observações de campo realizadas no âmbito deste projeto.

Além do índice de vulnerabilidade sísmica atribuído a cada edifício, a cidade de Lisboa tem associado um fator de vulnerabilidade regional  $(\Delta V_R)$  devido ao tipo de edifícios que nela predominam. Este fator foi definido como 0,08 com base num parecer de especialista (*"expert opinion"*) e será necessário incluí-lo no cálculo do grau de danos de cada edifício. Também tendo em conta a importância do solo onde estão assentes os edifícios, foi introduzido um fator de agravamento da vulnerabilidade, estimado por *expert opinion*, para os edifícios constituídos por 5 ou mais andares assentes em aterros com mais de 10 metros. O valor a somar ao índice de vulnerabilidade é de 0,02 (*Teves Costa, comum. pessoal).*

<span id="page-39-0"></span>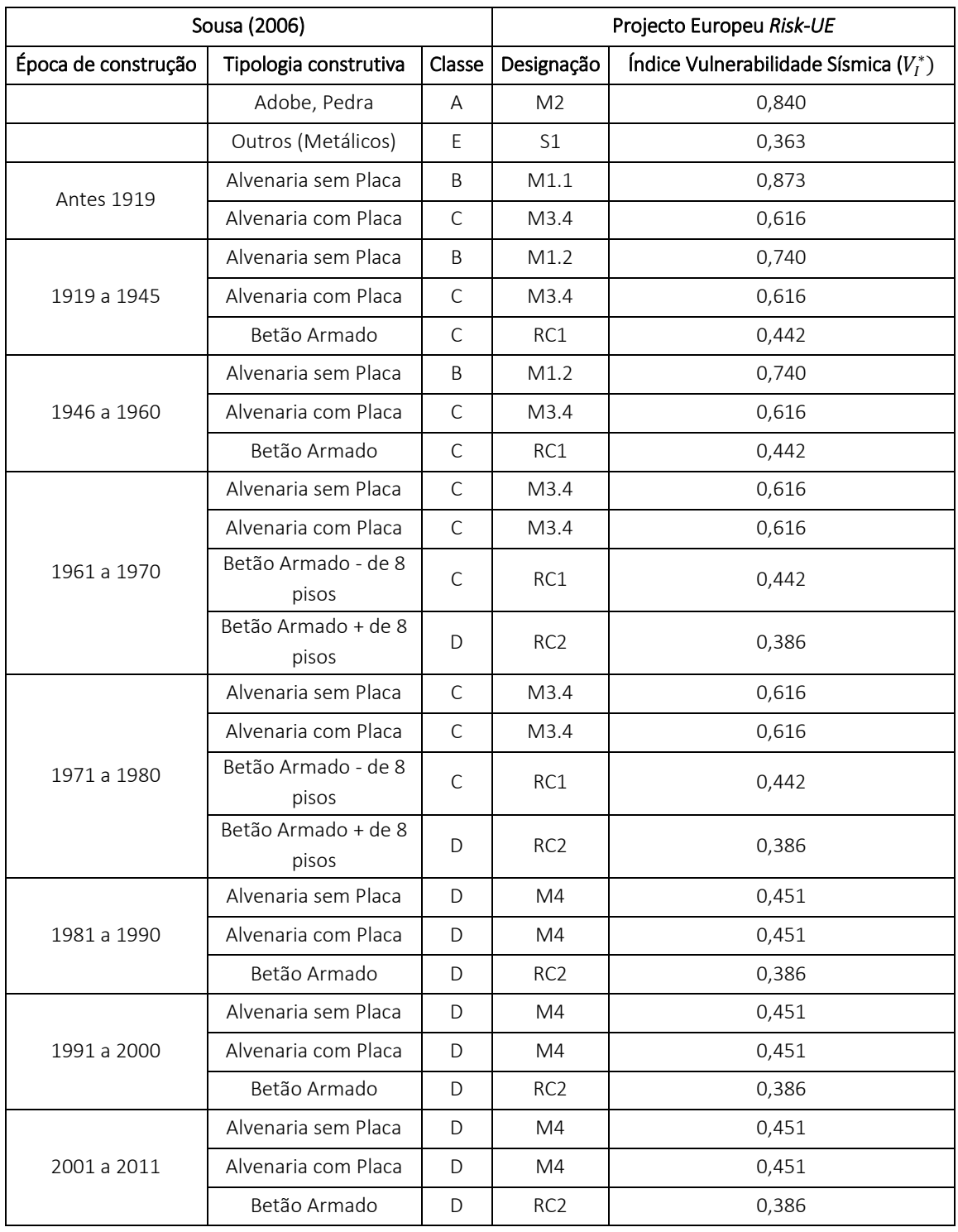

*Tabela 3.1: Vulnerabilidade sísmica de cada par "tipologia construtiva – época de construção".*

Apesar dos edifícios apresentarem um índice de vulnerabilidade sísmica consoante a tipologia construtiva e a época de construção, é importante salientar que todos os edifícios contêm outros tipos de elementos, ou características, que modificam o seu comportamento sísmico. O seu efeito será contabilizado através de fatores de vulnerabilidade que serão somados ao índice de vulnerabilidade sísmica inicial. Os fatores de vulnerabilidade dos modificadores de comportamento  $(\Delta V_m)$  diferem consoante o tipo de construção do edifício. Para o caso dos edifícios de alvenaria, que agrupam o adobe, a alvenaria sem placa e a alvenaria com placa, os fatores usados para o cálculo dos danos estão referidos na [Tabela](#page-40-0) 3.2. Para os edifícios de betão armado os fatores estão referidos na [Tabela](#page-40-1) 3.3.

<span id="page-40-0"></span>

| Fatores de Vulnerabilidade | Parâmetros        | Índice  |
|----------------------------|-------------------|---------|
| Estado de preservação      | Boa manutenção    | $-0.04$ |
|                            | Má manutenção     | $+0.04$ |
| Número de Pisos            | Baixo (1 a 2)     | $-0,02$ |
|                            | Médio (3, 4 ou 5) | $+0.02$ |
|                            | Alto (6 ou mais)  | $+0,06$ |
| Posição do edifício        | Meio              | $-0,04$ |
|                            | Esquina           | $+0.04$ |
|                            | Ponta             | $+0,06$ |

*Tabela* 3.2: Fatores de vulnerabilidade dos modificadores de comportamento ( $\Delta V_m$ ) para edifícios de alvenaria.

<span id="page-40-1"></span>*Tabela 3.3: Fatores de vulnerabilidade dos modificadores de comportamento (*) *para edifícios de betão armado.*

| Fatores de Vulnerabilidade                 |                   | <i><u><b>Indice</b></u></i> |             |
|--------------------------------------------|-------------------|-----------------------------|-------------|
|                                            |                   | Pré ou Baixo Nível          | Nível Médio |
| Código do nível de dimensionamento sísmico |                   | $+0,16$                     | 0           |
| Má manutenção                              |                   | $+0.04$                     | $+0,02$     |
| Número de Pisos                            | Baixo (1 a 2)     | $-0,04$                     | $-0.04$     |
|                                            | Médio (3, 4 ou 5) |                             | 0           |
|                                            | Alto (6 ou mais)  | $+0.08$                     | $+0.06$     |

No caso do betão armado, estes fatores variam consoante os níveis de dimensionamento sísmico, ou seja, se o edifício foi construído com betão armado antes de 1970, este apresenta um baixo nível, ou até nenhum, dimensionamento sísmico. Assumiu-se que os edifícios de betão armado construídos antes de 1970 não apresentam dimensionamento sísmico pois só nesta altura é que começaram a ser publicadas regulamentações em relação ao betão armado (Appleton 2005). Caso o edifício de betão armado tenha sido construído após 1970, então assumiu-se que este apresenta um nível de dimensionamento sísmico médio. Por falta de informação não foi possível saber quais os edifícios que apresentam um alto nível de dimensionamento sísmico.

Existem muitos outros fatores de vulnerabilidade que são importantes de ter em conta para o estudo de um cenário de danos em edifícios, como o sistema estrutural da construção, irregularidade no plano e na vertical, entre outros, mas devido a falta de informação não foi possível incluí-los.

O valor total da vulnerabilidade sísmica ( $\bar{V}_I$ ) de cada edifício será então a soma de todos os índices e fatores acima descritos, segundo a seguinte fórmula:

$$
\bar{V}_I = V_I^* + \Delta V_R + \Delta V_m \tag{3.1}
$$

onde:

- $\bullet$   $\overline{V}_I$  é o valor total do índice de vulnerabilidade sísmica;
- ∗ é índice de vulnerabilidade sísmica (estrutural);
- $\bullet$   $\Delta V_R$  é o valor do fator de vulnerabilidade regional;
- $\Delta V_m$  é a soma dos fatores de vulnerabilidade dos modificadores de comportamento.

Como os índices de vulnerabilidade são geralmente normalizados entre 0 e 1 (Calvi *et al*. 2006), apesar de certos edifícios terem índices de vulnerabilidade sísmica total  $(\bar{V}_I)$  acima de 1, estes valores foram normalizados para o valor 1.

Outro fator muito importante é o tipo de solo em que o edifício está assente pois pode influenciar o grau dos danos que ele pode sofrer. Tomando em consideração que os solos têm um comportamento não linear e que a sua resposta pode variar de sismo para sismo, este fator de agravamento  $(F_A)$  vai variar com o tipo de sismo, ou seja, é diferente consoante o sismo é próximo ou afastado. No presente estudo, atendendo aos registos históricos de sismos em Lisboa e às localizações mais frequentes dos seus epicentros, considerou-se nas simulações dois tipos de sismo: um sismo afastado, semelhante ao que ocorreu em 1755, com epicentro na zona do Banco de Goringe; um sismo próximo, semelhante ao que ocorreu em 1909, com epicentro na zona da falha do Vale Inferior do Tejo (Figura 1.1). Caso ocorra um sismo afastado, os solos brandos (como por exemplo aluviões) são mais "sensíveis" devido ao maior conteúdo energético presente nas baixas frequências, podendo amplificar o movimento sísmicos neste tipo de solos. Este tipo de sismo não deve alterar o movimento das ondas sísmicas em solos rijos (como por exemplo rochas) e pode amplificá-lo um pouco em solos intermédios (como por exemplo argilas e areias). No caso de um sismo próximo, devido ao maior conteúdo energético presente nas altas frequências, os solos rijos podem amplificar o movimento das ondas sísmicas. Este tipo de sismo pode atenuar um pouco o movimento das ondas sísmicas em solos brandos e não altera o movimento em solos intermédios. Na [Tabela](#page-41-0) 3.4 estão presentes os valores do fator de agravamento para cada tipo de sismo e solo.

<span id="page-41-0"></span>

| Tipo de sismo | Tipo de solo  | Fator de Agravamento (FA) |
|---------------|---------------|---------------------------|
| Próximo       | Rocha         | $+0,5$                    |
|               | Intermédio    |                           |
|               | <b>Brando</b> | $-0,25$                   |
| Afastado      | Rocha         |                           |
|               | Intermédio    | $+0,5$                    |
|               | <b>Brando</b> | $+1,0$                    |

*Tabela 3.4: Fator de agravamento para cada tipo de sismo e solo.*

Os valores para os fatores de agravamento foram retirados diretamente de Teves-Costa & Barreira (2012).

Este fator ao contrário dos anteriores, não é somado ao índice de vulnerabilidade inicial entrando apenas na fórmula do cálculo dos graus de danos.

Após todos os índices e fatores estarem definidos para cada edifício, é possível calcular os diferentes cenários de danos que podem ocorrer, consoante o tipo de intensidade sísmica. A fórmula usada foi a seguinte:

$$
\mu_D = \left[1 + \tanh\left(\frac{l + 6.25 \bar{V}_I - 13.1 + F_A}{2.3}\right)\right]
$$
 (3.2)

onde:

- $\bullet$   $\mu_D$  é o grau de dano calculado para cada edifício;
- *I* é a intensidade macro-sísmica em estudo (EMS98);
- $\bullet$   $\overline{V}_I$  é o índice de vulnerabilidade sísmica total de cada edifício;
- $\bullet$   $F_A$  é o fator de agravamento consoante o tipo de sismo e solo.

Para saber o que representam os resultados obtidos é necessário entender como se define a escala de danos na metodologia *LM1*. Esta é baseada na EMS98, contendo 6 níveis, sendo o primeiro a ausência de danos que está definido como *Nenhum*, e os outros cinco denominados por *Fraco, Moderado, Substancial a Grave, Muito Grave, Destruição*. Na [Tabela](#page-42-0) 3.5 estão representados os diferentes graus de danos com as respetivas descrições e exemplos de danos estruturais para os edifícios em alvenaria e betão armado.

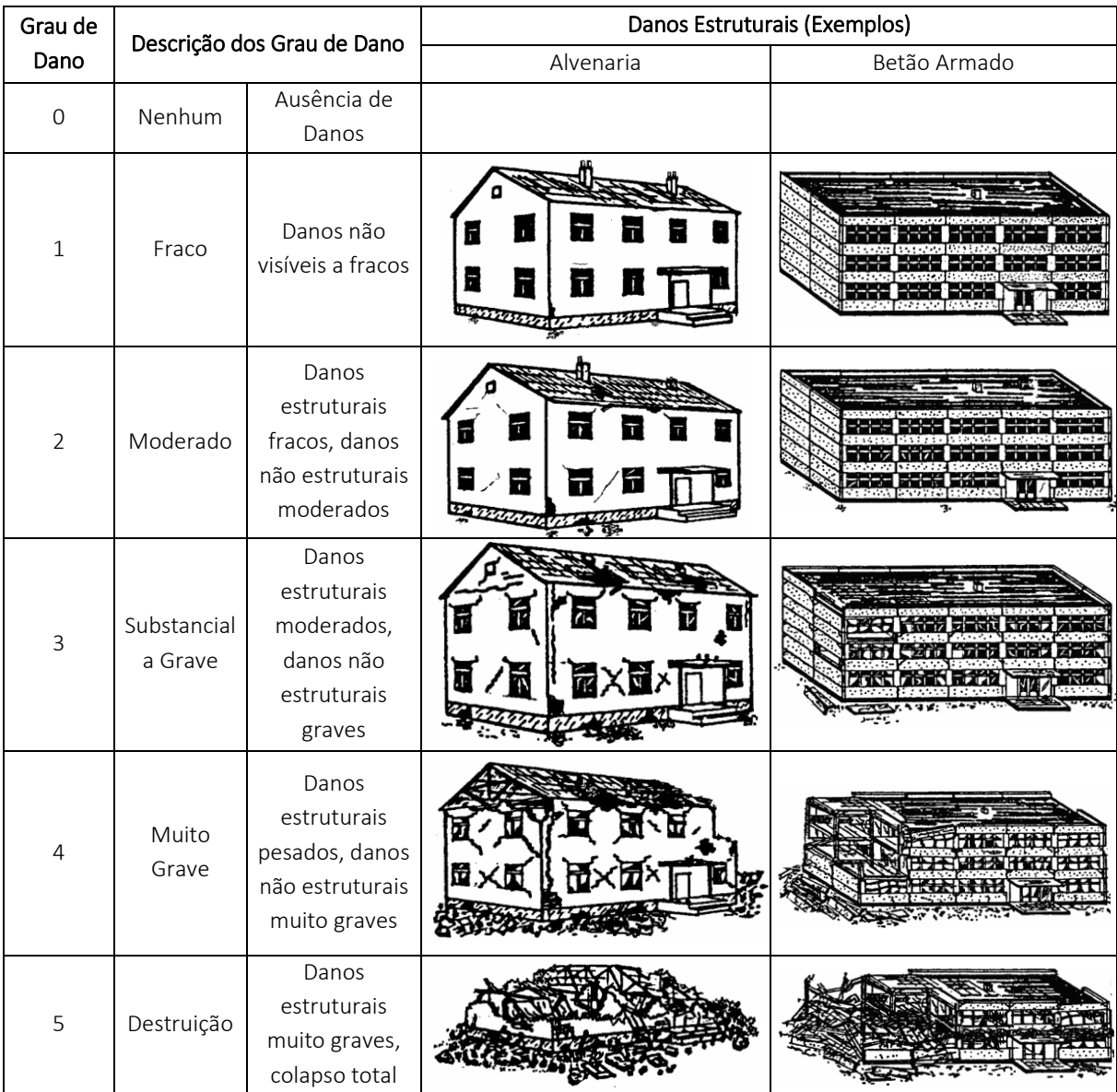

<span id="page-42-0"></span>*Tabela 3.5: Graus de Danos com as respetivas descrições e exemplos de danos estruturais para os edifícios em alvenaria e betão armado (Grünthal 2004).*

# Capítulo 4

# **4. Implementação em 3D**

Os dados de entrada fornecidos pela CML contêm edifícios públicos e habitacionais, razão pela qual foi necessário fazer uma edição dos dados e retirar todos os edifícios públicos ficando apenas com os habitacionais para os quais estão definidos os índices de vulnerabilidade apresentados. Apesar dos edifícios retirados serem de extrema importância para a avaliação dos danos, não foi possível incluílos no estudo por falta de informação adequada de modo a definir a sua vulnerabilidade caso a caso. Na [Figura 4.1](#page-44-0) encontra-se a camada de informação com o total dos edifícios fornecida pela CML.

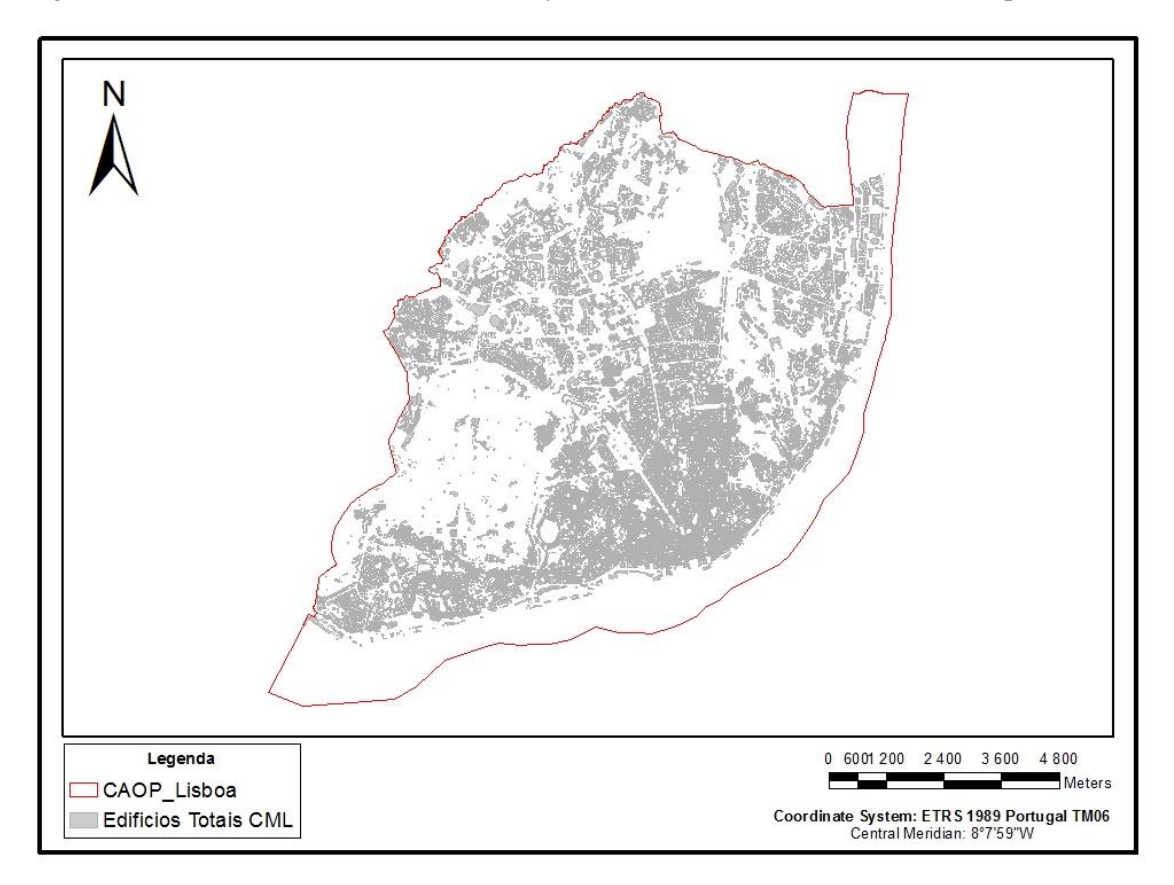

*Figura 4.1: Totalidade dos edifícios existentes em Lisboa até 2009 fornecidos pela CML.*

<span id="page-44-0"></span>Como os dados fornecidos pelo INE são constituídos por uma camada de informação (tipologia construtiva e época de construção) associada a pontos, em que cada ponto representa um edifício, e estes não coincidem na totalidade com o interior dos polígonos de edifícios provenientes da CML, possivelmente por serem de anos diferentes, foi necessário escolher quais os polígonos da CML que coincidiam com os pontos do INE, como se pode ver na [Figura 4.2.](#page-45-0)

Depois de apagar todos os edifícios públicos e também os que não coincidiam com os dados do INE, chegou-se a um conjunto de 52.372 polígonos que serão usados no estudo da vulnerabilidade sísmica [\(Figura 4.3\)](#page-45-1).

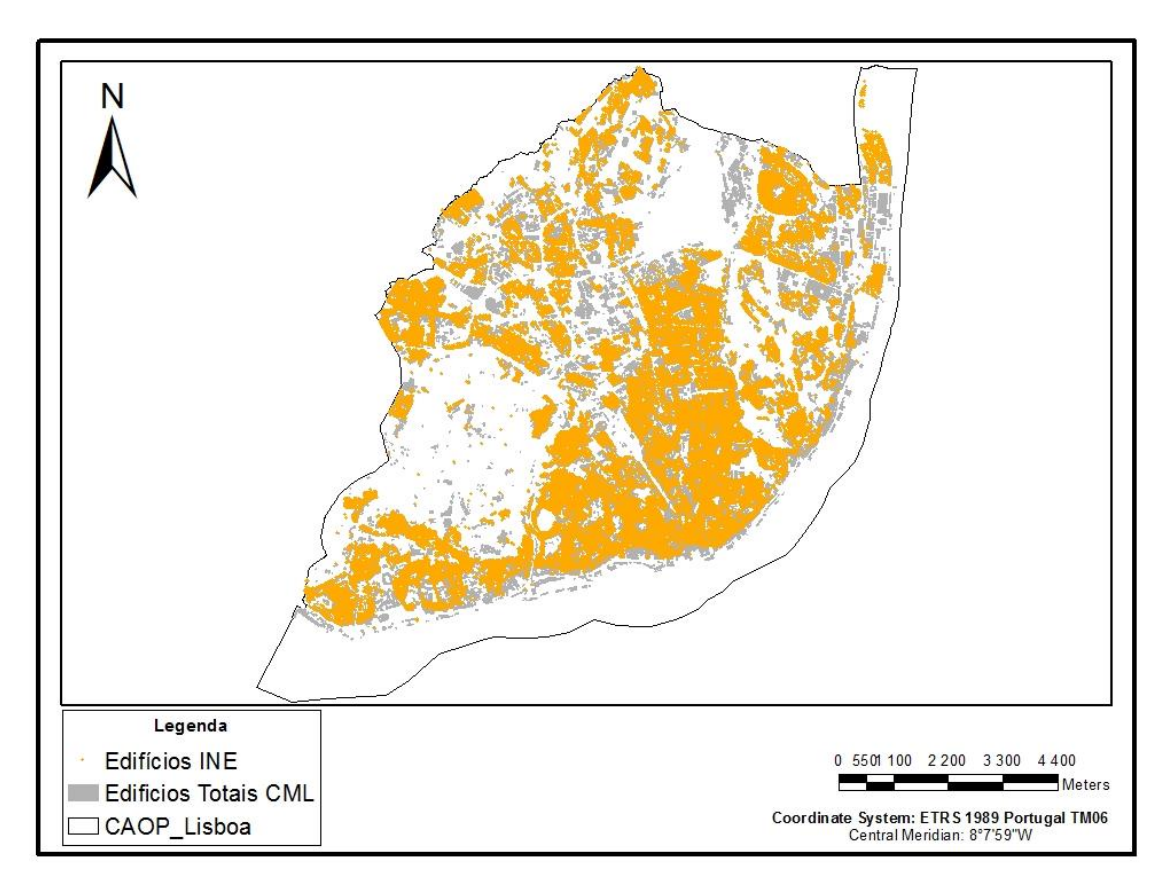

<span id="page-45-0"></span>*Figura 4.2: Comparação entre os edifícios fornecidos pela CML em forma de polígono (cinzento) e os edifícios fornecidos pelo INE em forma de ponto (laranja).*

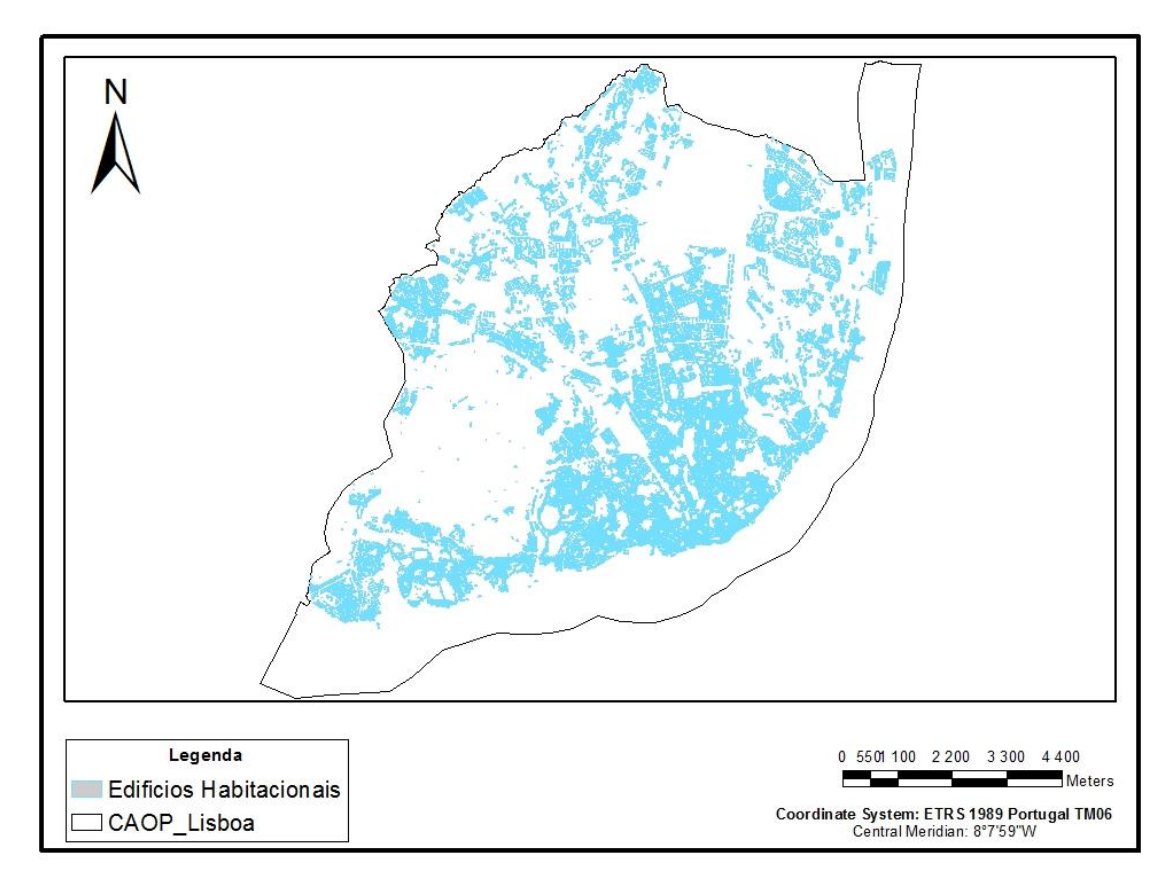

<span id="page-45-1"></span>*Figura 4.3: Edifícios que serão usados no estudo da vulnerabilidade sísmica no concelho de Lisboa.*

Depois de se definir todos os edifícios habitacionais que existem em Lisboa, foi possível começar a calcular os índices de vulnerabilidade para cada um com base na época de construção e na tipologia construtiva. Para este efeito criaram-se programas em código *Matlab* (Anexo 1), devido ao grande volume de dados, para poupar tempo e para diminuir os erros que podem surgir ao inserir informação manualmente.

Para os fatores de vulnerabilidade dos modificadores de comportamento também foi necessário usar programas em código *Matlab* para os calcular em cada polígono consoante as suas características (Anexo 1). Por exemplo, caso o edifício tenha 5 andares e seja de alvenaria de placa, então será atribuído um determinado valor do atributo num novo campo da tabela que será criado para este tipo de fator de vulnerabilidade.

No caso do estado de preservação, pertencente aos fatores de vulnerabilidade dos modificadores de comportamento, o critério estabelecido para se definir cada edifício com boa ou má manutenção teve como base os *footprints* dos edifícios devolutos fornecidos por Santos *et al*. 2015. Caso o *footprint* coincida com o polígono do edifício da CML [\(Figura 4.4\)](#page-46-0), este ficará com o atributo de má manutenção e respetivo índice. No caso das zonas de teste, a informação proveniente dos *footprints*, em relação ao estado dos edifícios, número de pisos, entre outros, foi confirmada em campo devido a certos erros que a base de dados da CML apresentava.

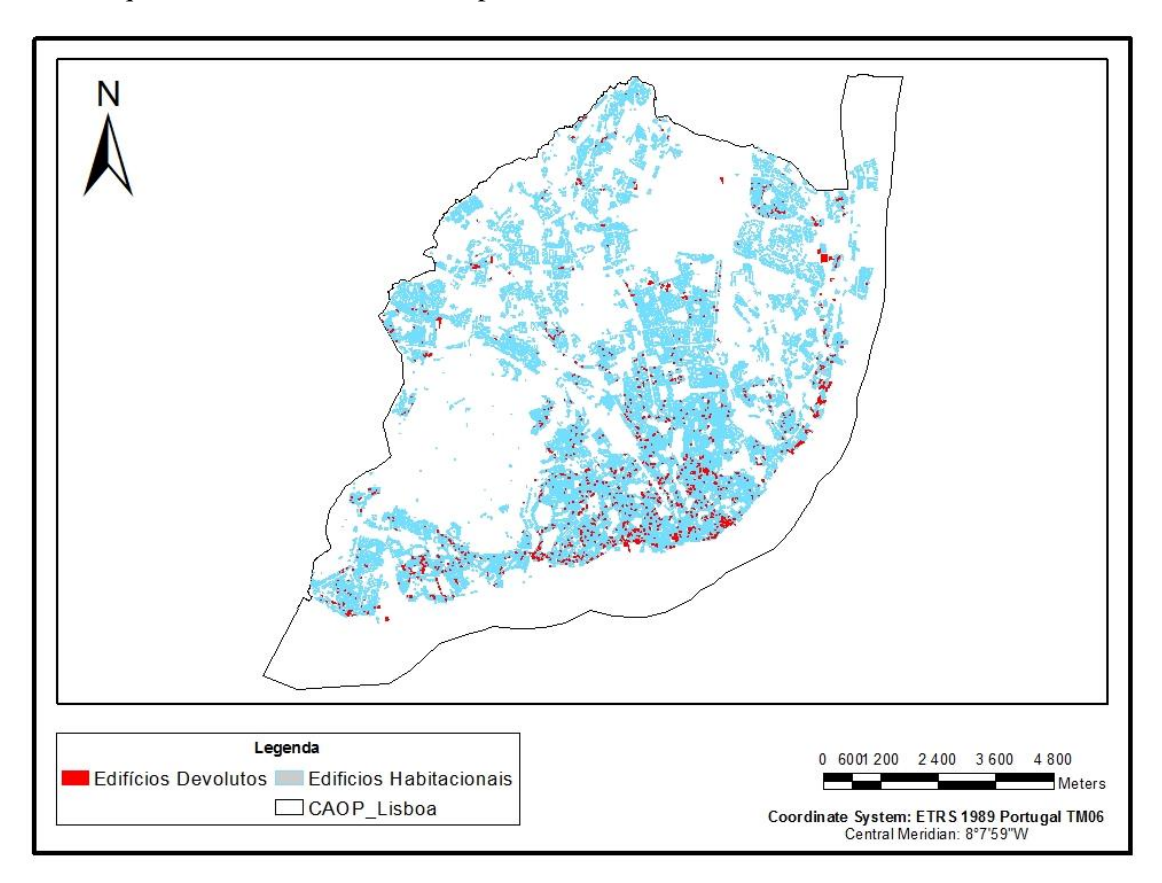

*Figura 4.4: Edifícios devolutos existentes no concelho de Lisboa até 2009 (Santos et al. 2015).*

<span id="page-46-0"></span>Para fazer a transição de 2D para 3D, um dos dados mais importantes é a altura dos edifícios, sem o qual é impossível extrudir os *footprints*. Para isso, convencionou-se que a altura de cada andar seria de 3,20 metros. Este valor é baseado no RGEU (Dec. 38382 de 07/08/1951) e em observações de campo, e foi usado para calcular a altura de cada edifício.

Verificou-se através dos mapas BING (2016) com a opção *Bird's eye*, o tipo de telhado de cada edifício nas zonas de teste.

Com toda a informação recolhida sobre os edifícios e todos os índices calculados, foi possível criar uma base de dados muito completa tanto a nível dos edifícios como a nível de vulnerabilidade sísmica.

Toda a informação presente na base de dados está representada na [Tabela 4.1.](#page-48-0)

O modelo 3D foi totalmente realizado em *LOD2* através de regras *CGA*, linguagem de programação exclusiva do *City Engine* da *ESRI*, após a importação da base de dados dos edifícios criada em *Arcmap*. Ao criar o modelo 3D do concelho de Lisboa completo, tendo em conta que é composto por milhares de edifícios, optou-se por 4 fachadas padrão para atribuir a toda a cidade e por um conjunto de texturas de telhados inseridos aleatoriamente. As fachadas padrão foram inseridas nos edifícios através de regras *CGA* definindo a posição de cada janela e cada porta em x e y (Anexo 2). Na [Figura](#page-47-0)  [4.5](#page-47-0) está representado o modelo 3D apenas com edifícios.

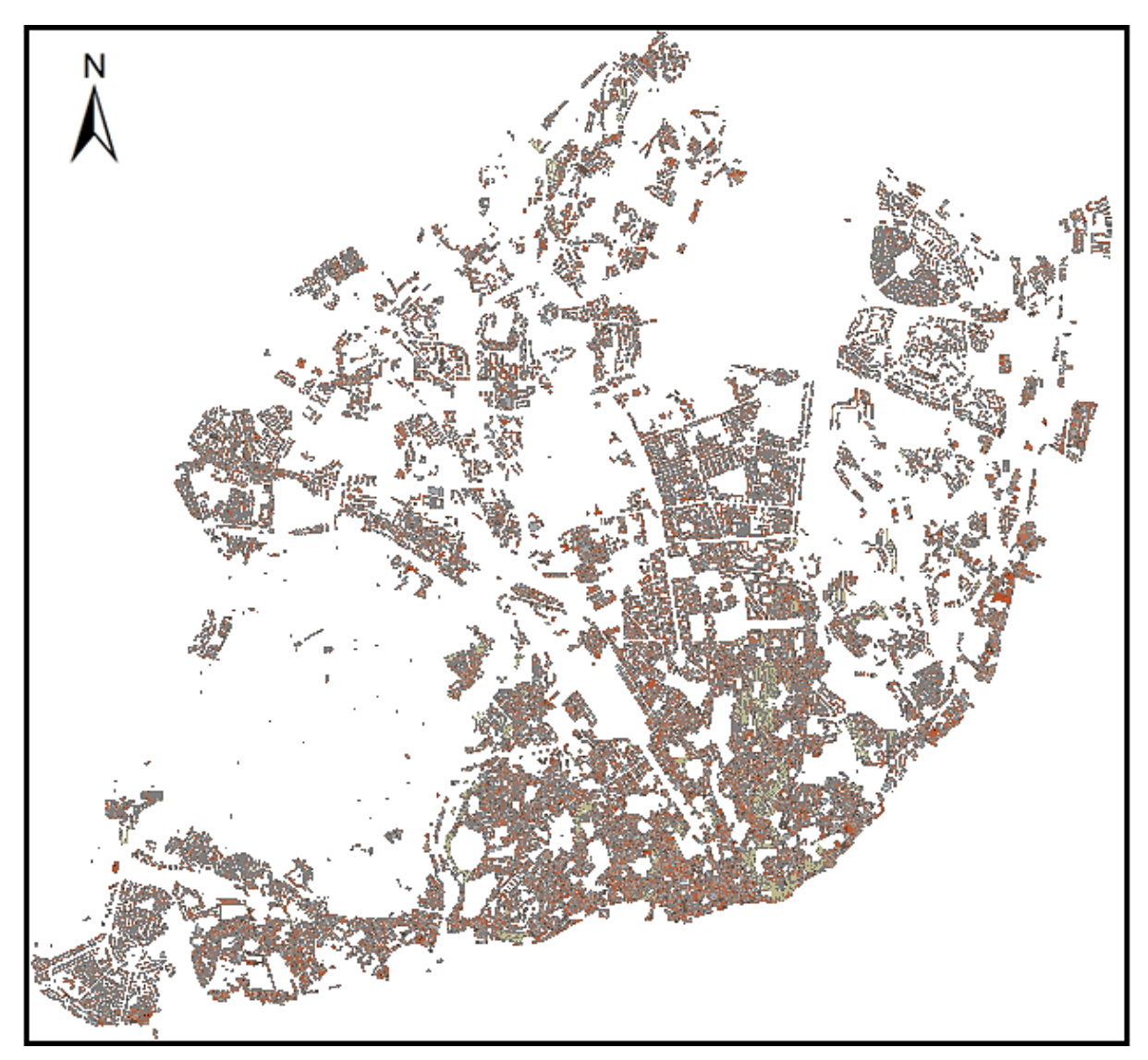

*Figura 4.5: Implementação dos edifícios do concelho de Lisboa em 3D com textura e telhados.*

<span id="page-47-0"></span>Por ser um grande volume de dados, não é possível mostrar através de uma figura da totalidade do modelo que os edifícios estão em 3D. No Anexo 3 está representada uma pequena parte do modelo 3D de Lisboa numa escala maior para um melhor entendimento das suas potencialidades.

<span id="page-48-0"></span>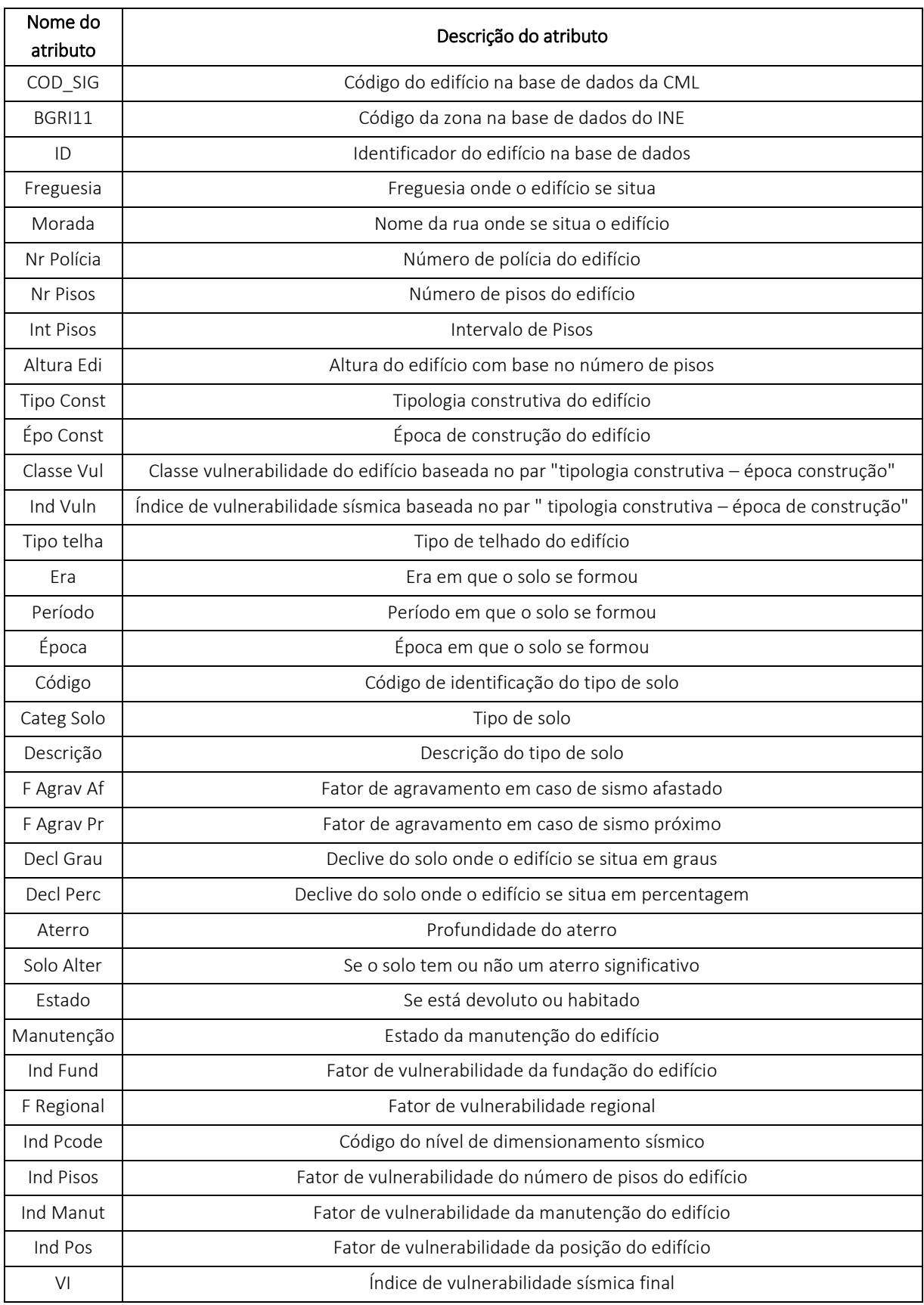

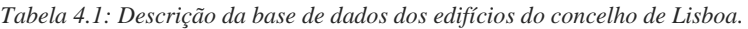

Na [Figura 4.6](#page-49-0) encontra-se o mesmo modelo 3D do concelho de Lisboa, referido na [Figura 4.5,](#page-47-0) com os edifícios representados com textura e telhados, e com o modelo digital de terreno com ortofoto sobreposta como superfície do modelo 3D. O modelo na figura está aproximado na zona do Parque Eduardo VII para uma melhor visualização dos pormenores em 3D.

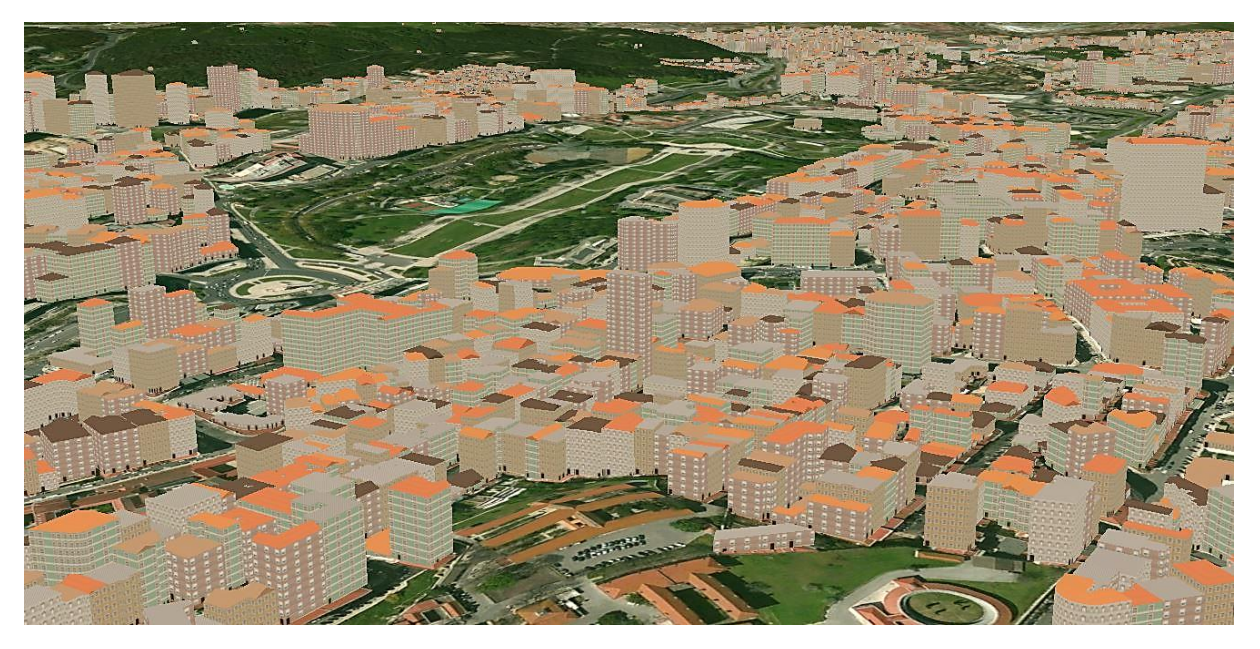

*Figura 4.6: Modelo 3D do concelho de Lisboa em ambiente ArcGis Pro: zona do Parque Eduardo VII.*

<span id="page-49-0"></span>Como os dados para a cidade toda são muito extensos, foi necessário usar uma aplicação que tornasse a visualização do modelo 3D mais fluida. Para tal, usou-se o *ArcGis Pro* da *ESRI*, importando-se a base de dados completa e o conjunto de regras *CGA* criados em ambiente *City Engine*. Devido à dimensão dos dados e falta de espaço nos servidores não foi possível publicar *online* a cidade de Lisboa completa, estando em vias de resolução uma alternativa (portal para *ArcGis Server*).

De forma a conseguir um modelo 3D com mais pormenor e fiel à realidade e ainda com o intuito de explorar mais potencialidades, escolheram-se três zonas de Lisboa para aprofundar tanto a nível do detalhe do modelo como a nível do cálculo da vulnerabilidade sísmica.

Como se consideram três categorias de solo em Lisboa, Brando, Intermédio e Rocha, e como o fator de agravamento de cada edifício depende do solo em que este está situado, foram escolhidas três zonas com solos diferentes para mostrar como o tipo de danos varia em função do tipo de sismo. Assim, as zonas escolhidas situam-se em Alvalade, com solo brando, Graça, com solo intermédio e Ajuda com solo de rocha. Na [Figura 4.7](#page-50-0) está representada a divisão dos tipos de solos existentes no concelho de Lisboa e as zonas de teste escolhidas.

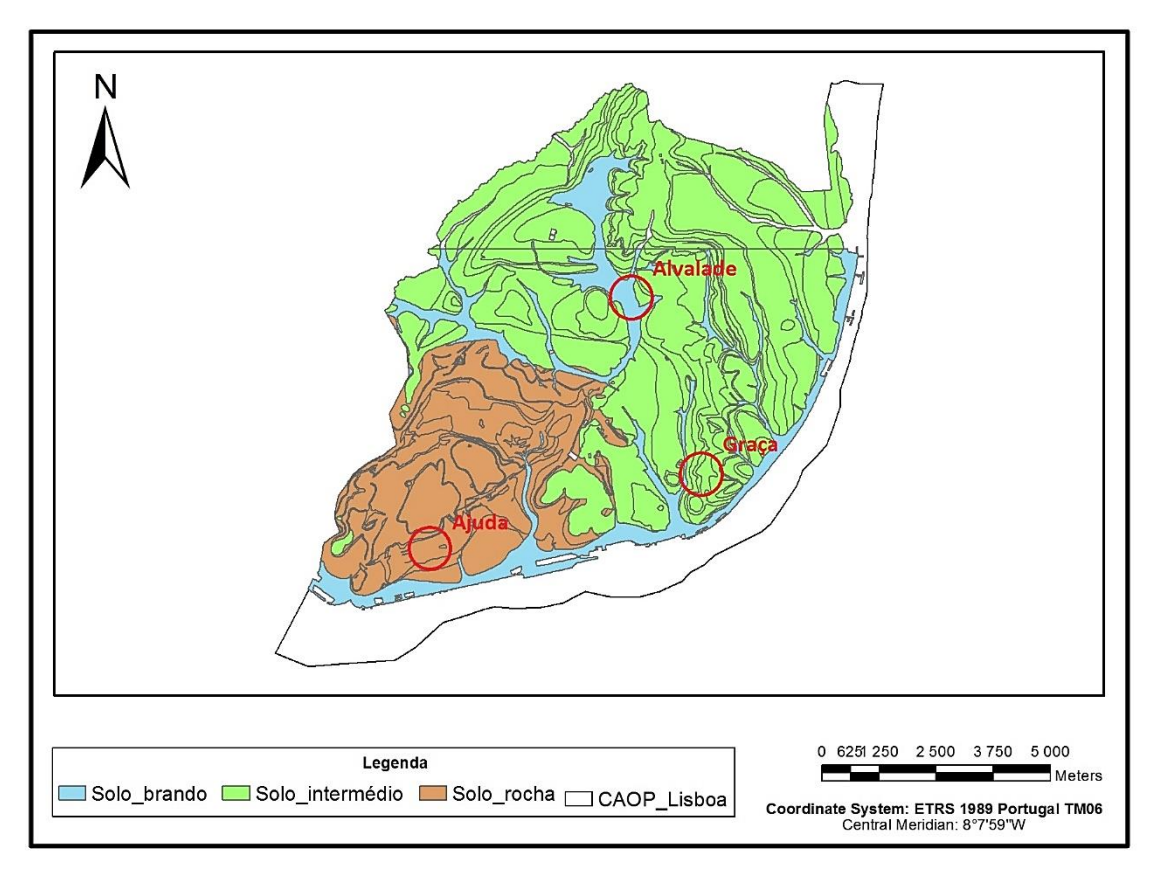

<span id="page-50-0"></span>*Figura 4.7: Divisão do tipo de solos existentes no concelho de Lisboa. A vermelho estão representadas as zonas de teste escolhidas.*

Segundo a figura anterior verifica-se que o concelho de Lisboa está maioritariamente assente em solo intermédio. Curiosamente as zonas mais antigas de Lisboa estão assentes em solo brando, como é o caso da Baixa de Lisboa, tornando-as ainda mais vulneráveis caso ocorra um sismo do tipo afastado.

## **4.1. Área de teste Alvalade**

A zona de Alvalade escolhida para aprofundar o estudo da vulnerabilidade sísmica está representada na [Figura 4.8.](#page-51-0) Esta zona contém 158 edifícios e é particularmente nova, sendo a maioria dos edifícios existentes posteriores a 1946. O solo aqui presente é maioritariamente constituído por aluviões, o que é considerado solo brando.

Nos [Gráfico 4.1a](#page-51-1) e b encontram-se, respetivamente, as tipologias construtivas e épocas de construção dos edifícios presentes na zona de Alvalade.

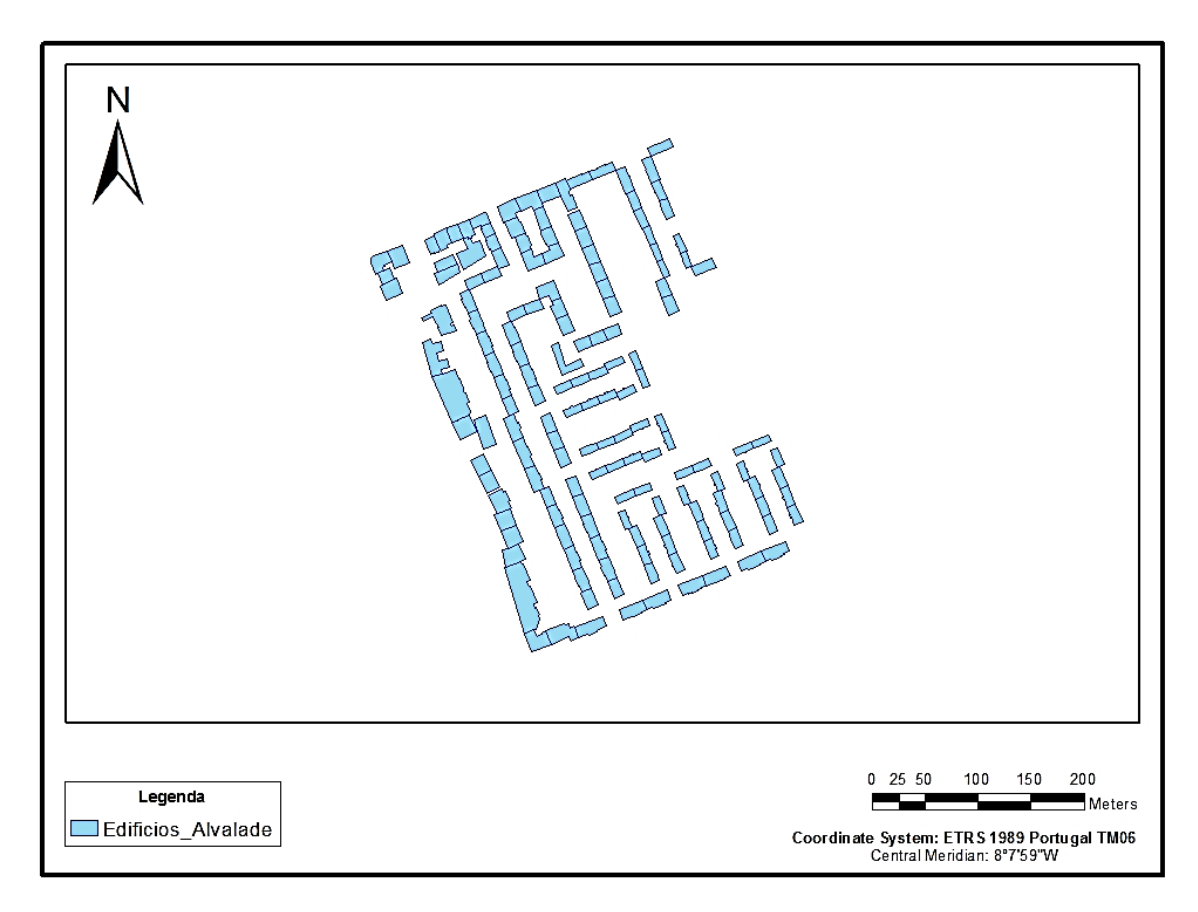

*Figura 4.8: Representação dos edifícios da zona escolhida em Alvalade.*

<span id="page-51-0"></span>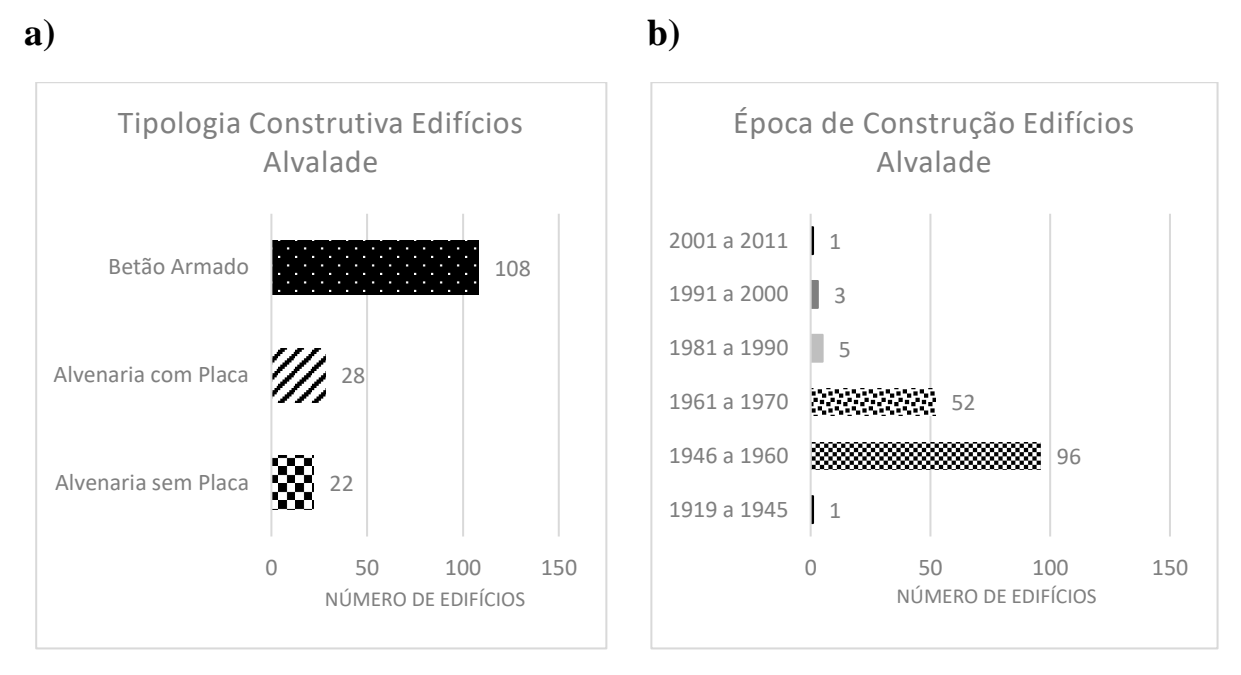

<span id="page-51-1"></span>*Gráfico 4.1: a) Tipologias construtivas presentes na área de teste escolhida em Alvalade. b) Épocas de construção presentes na área de teste escolhida em Alvalade.*

Como se verifica pelos gráficos anteriores, existe uma predominância de edifícios de betão armado e de edifícios construídos entre 1946 e 1960 nesta zona de Alvalade.

Apesar de ser uma área relativamente nova em relação às épocas de construção, existem alguns edifícios devolutos. Na [Figura 4.9](#page-52-0) estão representados os edifícios que estão devolutos nesta zona.

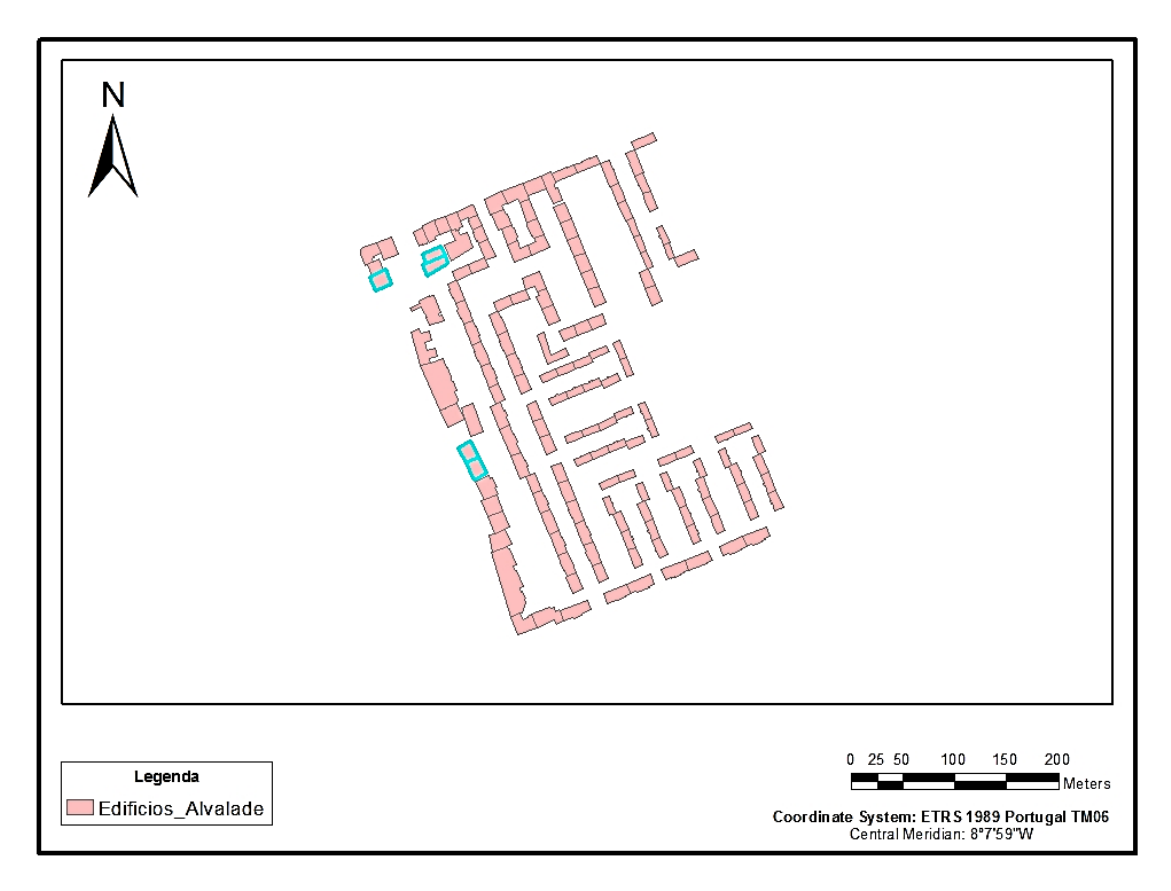

*Figura 4.9: Edifícios devolutos na zona de Alvalade representados com um limite azul.*

<span id="page-52-0"></span>No [Gráfico 4.2](#page-52-1)a observa-se como estão distribuídas as classes de vulnerabilidade desta zona. Também o número de pisos influencia o impacto que um sismo pode ter num edifício. Caso um edifício tenha 6 ou mais pisos a probabilidade do dano ser grave é muito maior do que no caso de um edifício com 2 ou menos pisos. No [Gráfico 4.2](#page-52-1)b está representada a distribuição do número de pisos presente nesta zona.

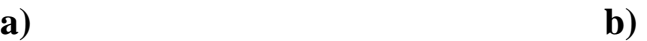

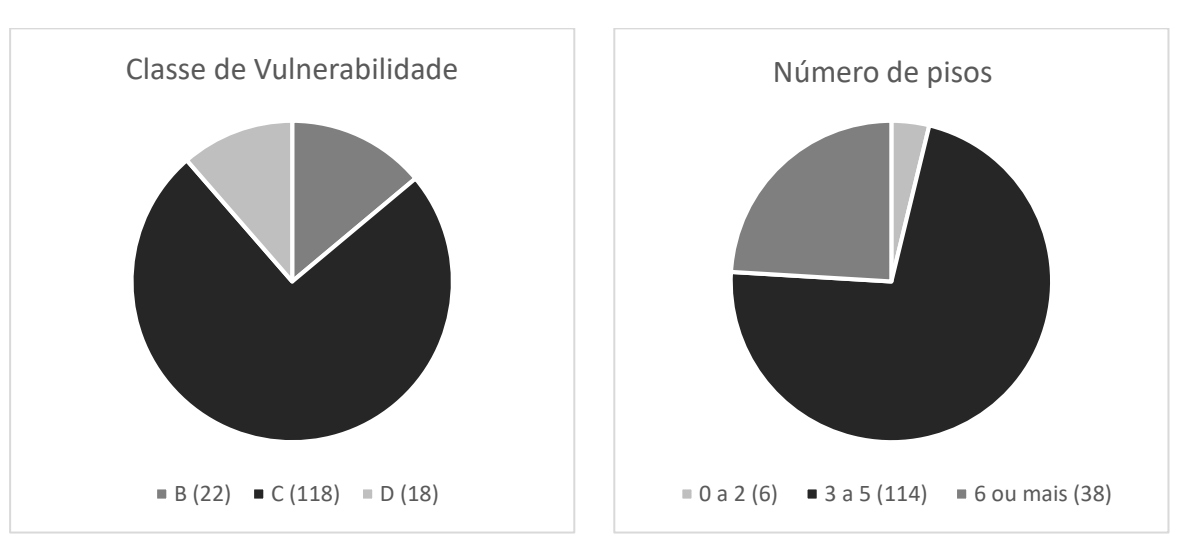

<span id="page-52-1"></span>*Gráfico 4.2: a) Classes de vulnerabilidade presentes nos edifícios da zona de Alvalade. b) Número de pisos presentes nos edifícios da zona de Alvalade.*

Verifica-se pelos gráficos anteriores que nesta zona existem 3 tipos de classes de vulnerabilidade atribuídas através do par "tipologia construtiva – época de construção". Existe uma maior abundância de edifícios com a classe de vulnerabilidade C e de edifícios com 3 a 5 pisos.

Nas três zonas de teste escolhidas, por terem poucos edifícios em relação a todo o concelho de Lisboa, foi possível estudar melhor a vulnerabilidade sísmica dos mesmos acrescentando mais um fator de vulnerabilidade dos modificadores de comportamento, a posição do edifício relativamente à vizinhança. Neste fator atribuem-se índices conforme o edifício esteja numa esquina, no meio de outros edifícios ou nos extremos de um bloco de edifícios.

Após todos os índices e os cenários de danos estarem calculados, implementou-se a zona em 3D. Visto ser uma área pequena, tentou-se representá-la o mais real possível e, para isso, foi necessário ir ao campo tirar fotografias a todas as fachadas dos edifícios que estivessem visíveis. As fotografias tiveram de ser editadas devido à perspetiva desfavorável com que se tirou a foto e devido aos elementos que se encontravam à frente das mesmas, como árvores, carros, entre outros. Nas [Figura](#page-53-0)  [4.10a](#page-53-0) e b estão representadas, respetivamente, a fotografia original e a fotografia editada pronta a ser implementada no modelo 3D.

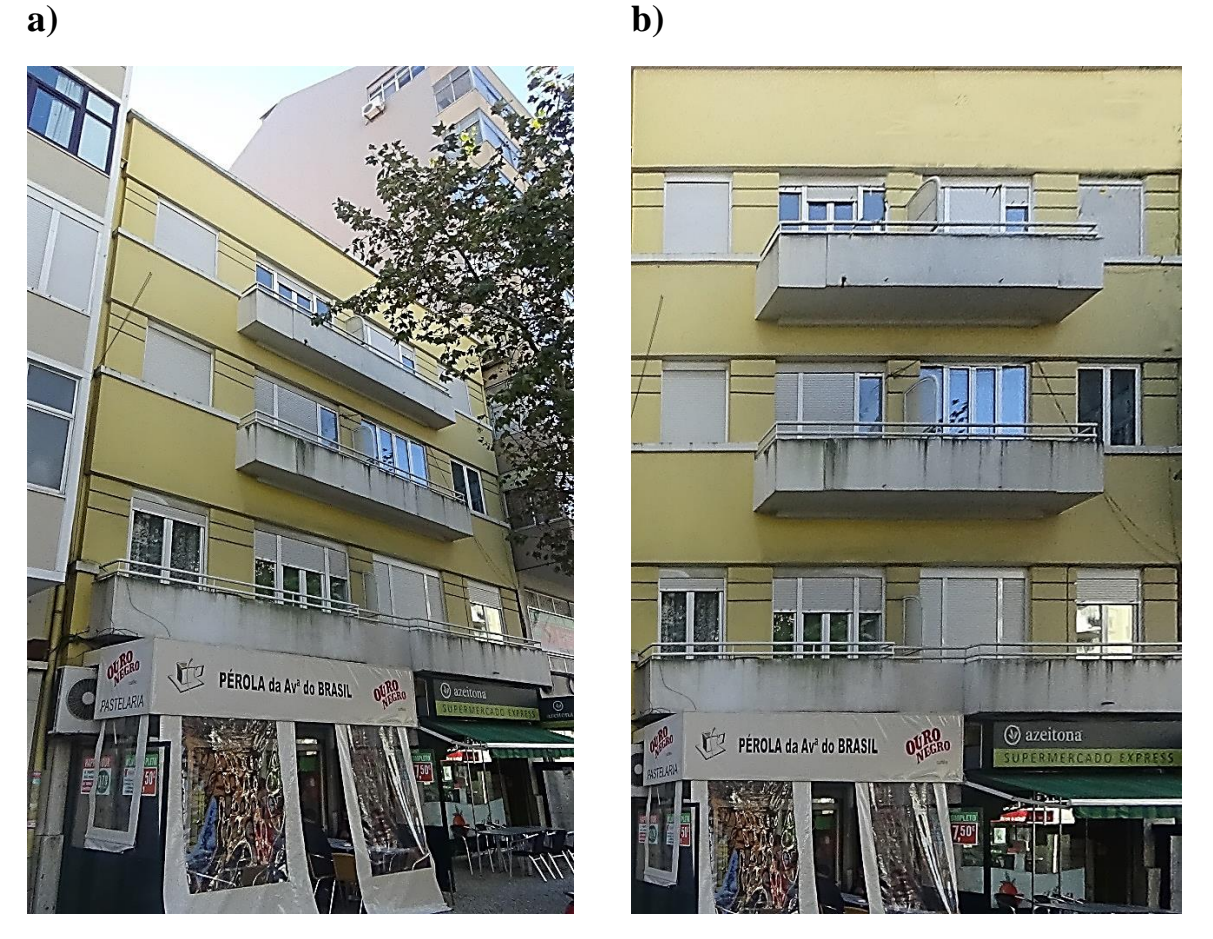

<span id="page-53-0"></span>*Figura 4.10: a) Exemplo de uma fotografia tirada em campo de um edifício de Alvalade. b) Fotografia de um edifício de Alvalade editada.*

A textura dada aos telhados foi aleatória, podendo ou não representar a realidade do edifício. Os tipos de telhados que o *City Engine* reconhece de forma a ser possível a sua modelação estão representados na [Tabela 4.2.](#page-54-0)

<span id="page-54-0"></span>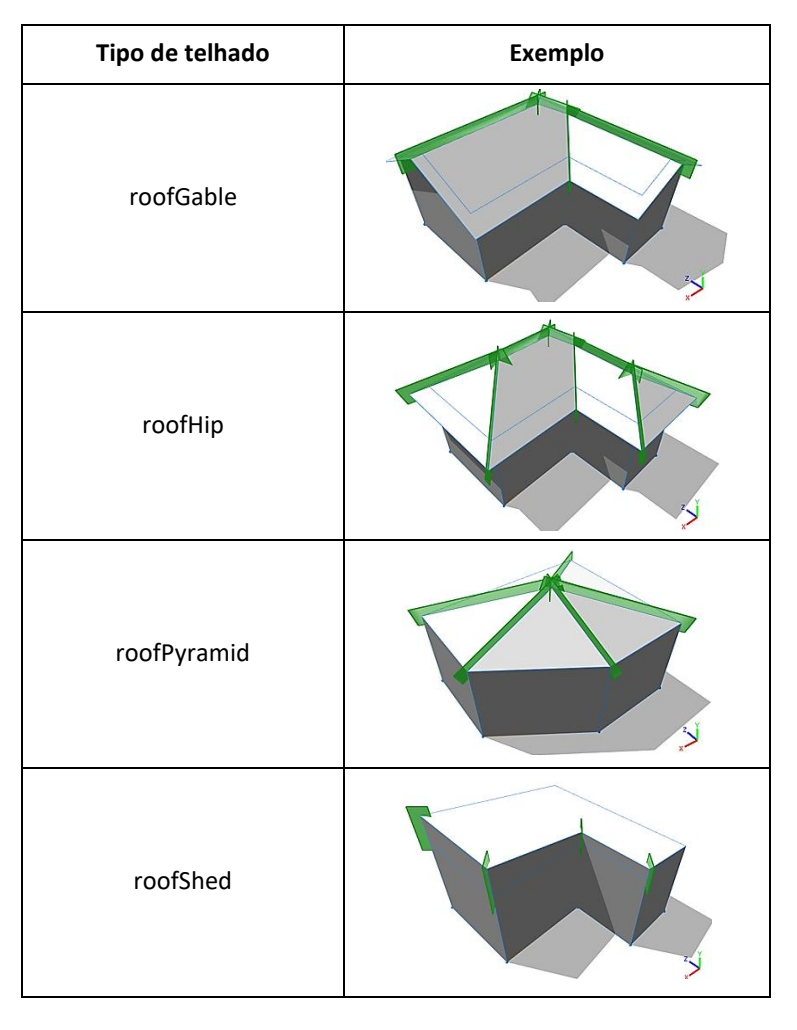

*Tabela 4.2: Tipos de telhados reconhecidos pelo City Engine.*

Após toda a modelação das fachadas e dos telhados estarem concluídas através de regras *CGA* (Anexo 4) e a superfície gerada pelo MDT, o modelo 3D da zona de Alvalade ficou com o aspeto representado na [Figura 4.11.](#page-54-1) Também a rede viária foi modelada através de regras *CGA* no *City Engine* (Anexo 5).

<span id="page-54-1"></span>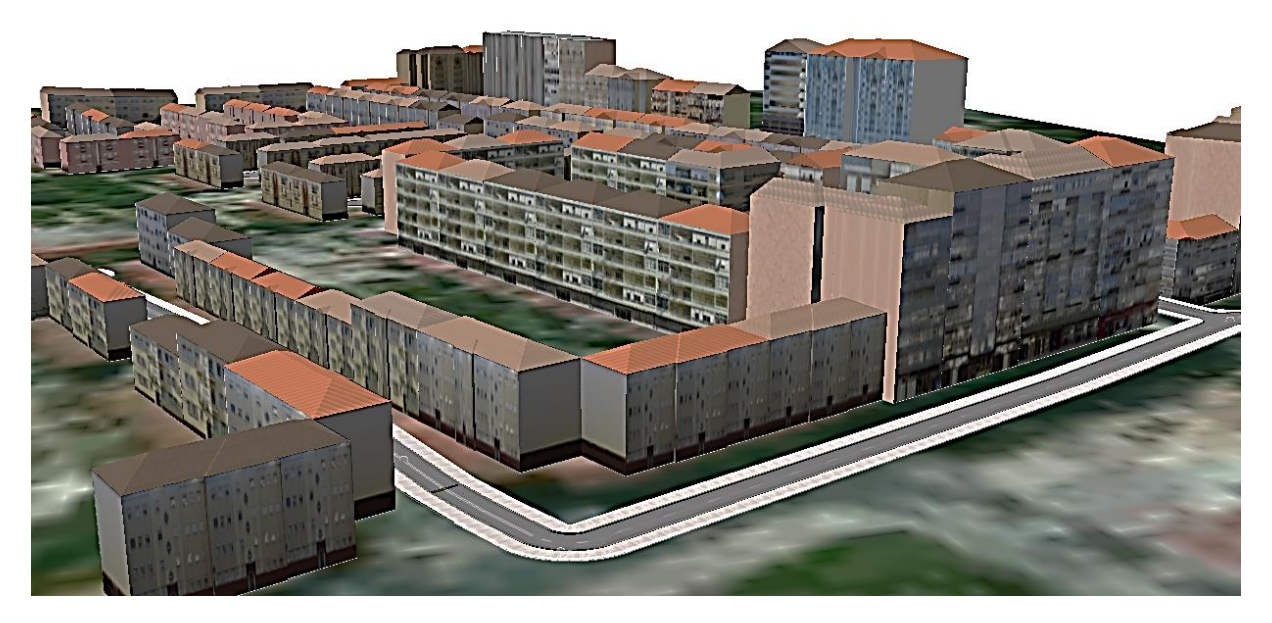

*Figura 4.11: Representação do modelo 3D da zona de Alvalade.*

Através da figura anterior verifica-se que há uma clara abundância de telhados do tipo *roofGable* e *roofHip* na zona de Alvalade.

De forma a mostrar as potencialidades de um modelo 3D urbano, modelaram-se as varandas e as portas em alguns edifícios através de regras *CGA* (Anexo 6), correspondendo ao *LOD3*. Na [Figura](#page-55-0)  [4.12](#page-55-0) estão representados os edifícios com esta modelação.

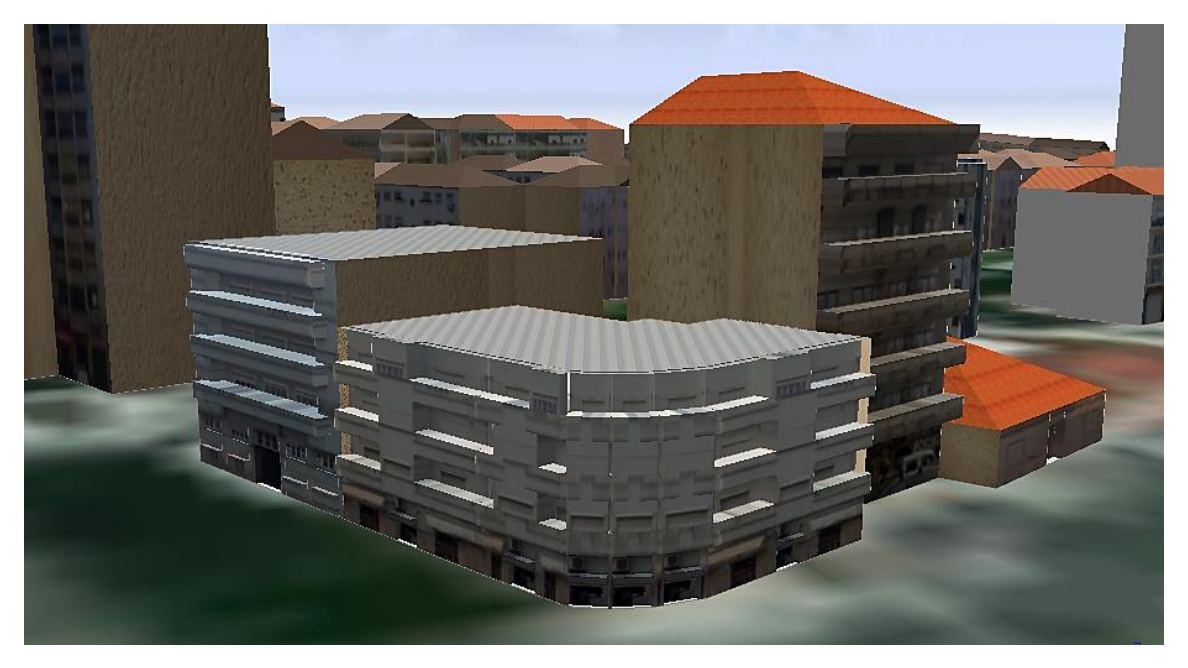

*Figura 4.12: Edifícios com varandas e portas modeladas através de regras CGA.*

<span id="page-55-0"></span>Após a modelação estar completa, não só desta zona de teste mas de todas as outras, foi possível publicar os modelos 3D *online* de forma a ficarem acessíveis a todos através do servidor do *Arcgis Online*. Na [Figura 4.13](#page-55-1) está representado um exemplo de como um utilizador comum pode aceder à informação sobre qualquer edifício presente nos modelos.

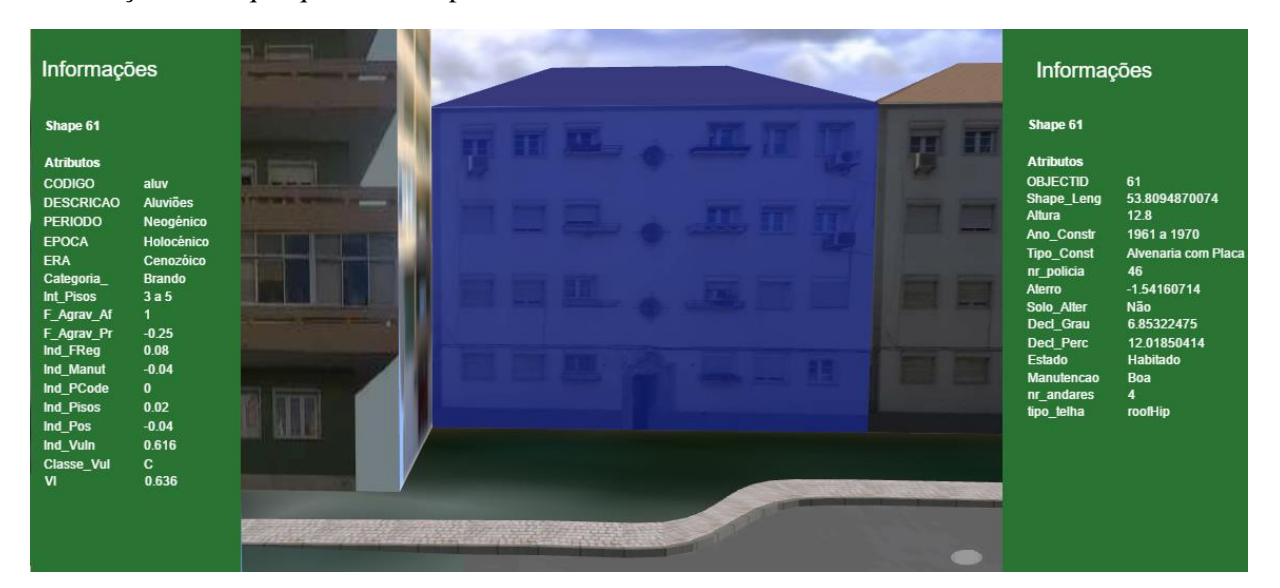

*Figura 4.13: Informação sobre um edifício do modelo 3D de Alvalade acedida através do Arcgis Online.*

<span id="page-55-1"></span>Toda a informação referente à estrutura e à vulnerabilidade sísmica de cada edifício está associada ao próprio como se pode verificar na figura anterior. O edifício que está a ser analisado na figura anterior está com uma tonalidade azul por cima da fachada mostrando assim que é este que está a ser consultado.

O modelo está acessível para o público e pode ser consultado através do *link* [http://arcg.is/2cRxdKz.](http://arcg.is/2cRxdKz)

#### **4.2. Área de teste Graça**

A zona da Graça escolhida está representada na [Figura 4.14.](#page-56-0) Esta zona contém 120 edifícios e é considerada umas das zonas antigas de Lisboa, onde a maioria dos edifícios existentes são anteriores a 1919. O solo aqui presente é constituído por calcários e areias, logo é considerado como solo intermédio.

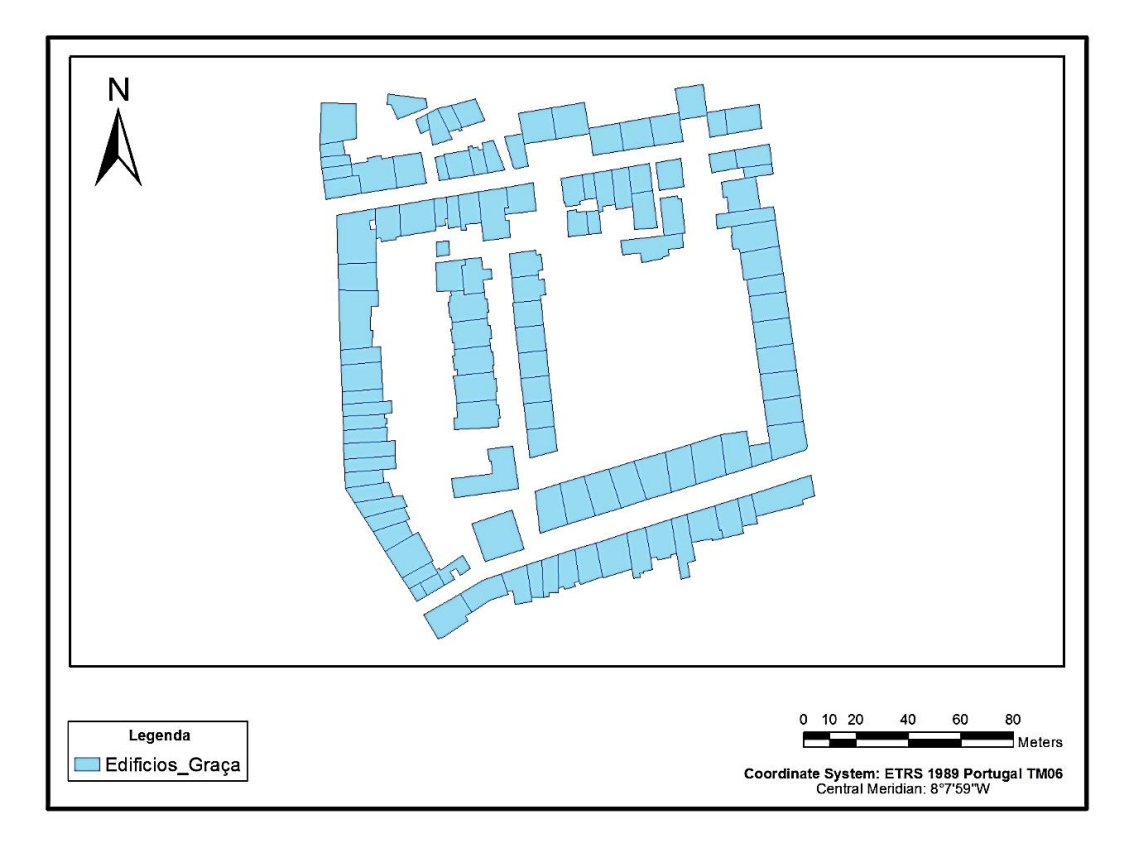

*Figura 4.14: Representação dos edifícios da zona escolhida na Graça.*

<span id="page-56-0"></span>Nos [Gráfico 4.3](#page-57-0)a e b encontram-se, respetivamente, as tipologias construtivas e épocas de construção dos edifícios presentes na zona da Graça.

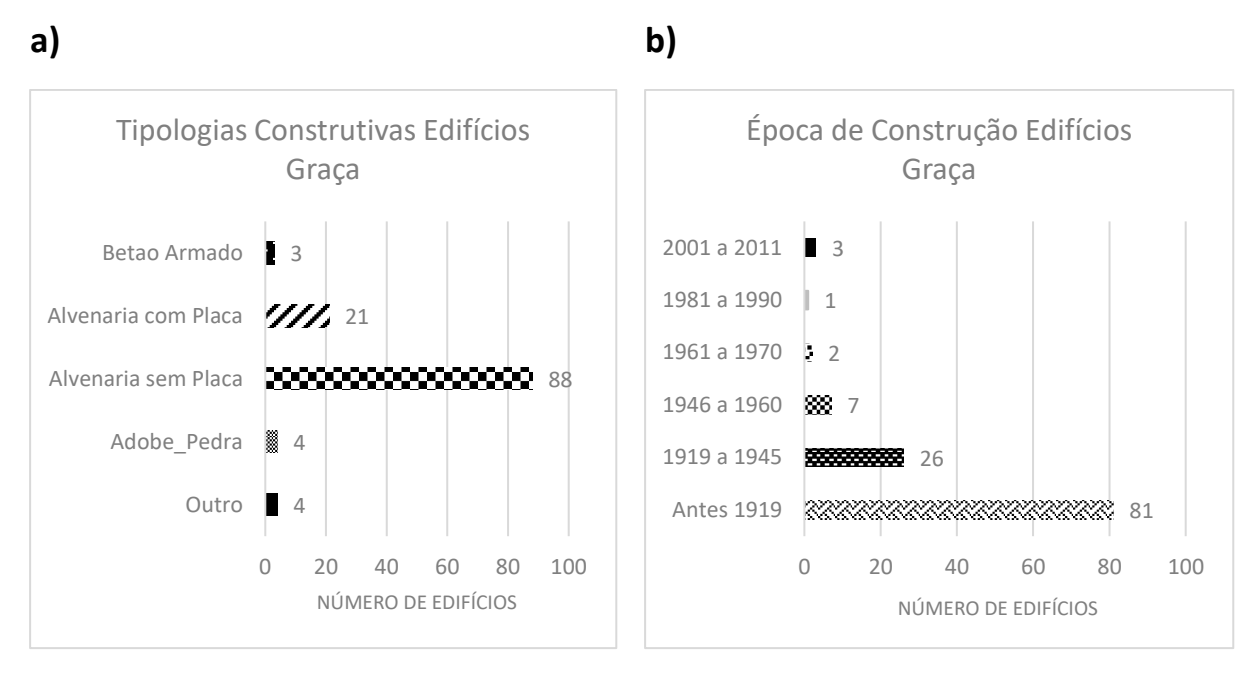

<span id="page-57-0"></span>*Gráfico 4.3: a) Tipologias construtivas presentes na zona da Graça. b) Épocas de construção presentes na zona da Graça.*

Como se verifica pelos gráficos anteriores, os edifícios de alvenaria sem placa e construídos antes de 1919 predominam nesta zona da Graça.

Como é uma zona antiga, existem alguns edifícios devolutos, e mesmo alguns que não estão devolutos apresentam uma fachada muito danificada. Na [Figura 4.15](#page-57-1) estão representados os edifícios que estão devolutos, ou quase, nesta zona.

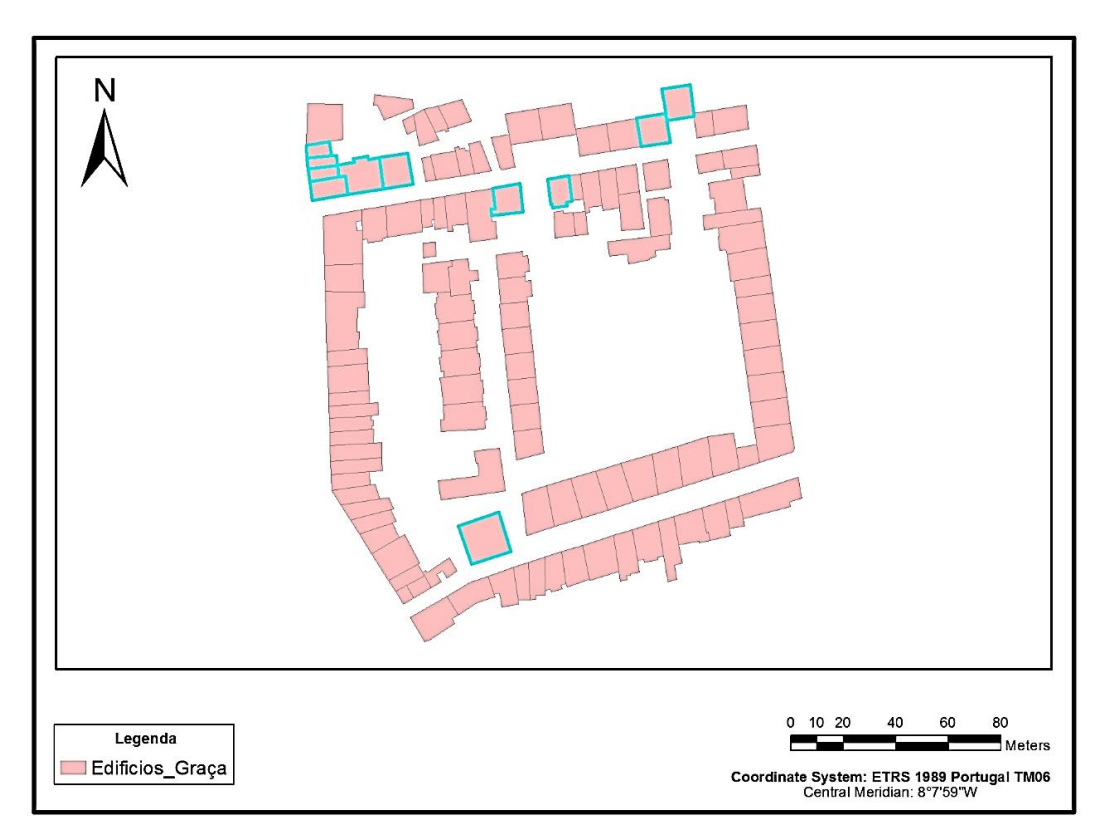

<span id="page-57-1"></span>*Figura 4.15: Edifícios devolutos na zona da Graça representados com um limite azul.*

Nesta zona existem todos os tipos de classes de vulnerabilidade. No [Gráfico 4.4](#page-58-0)a observa-se como estão distribuídas essas classes. No [Gráfico 4.4](#page-58-0)b está representada a distribuição do número de pisos presente nesta zona.

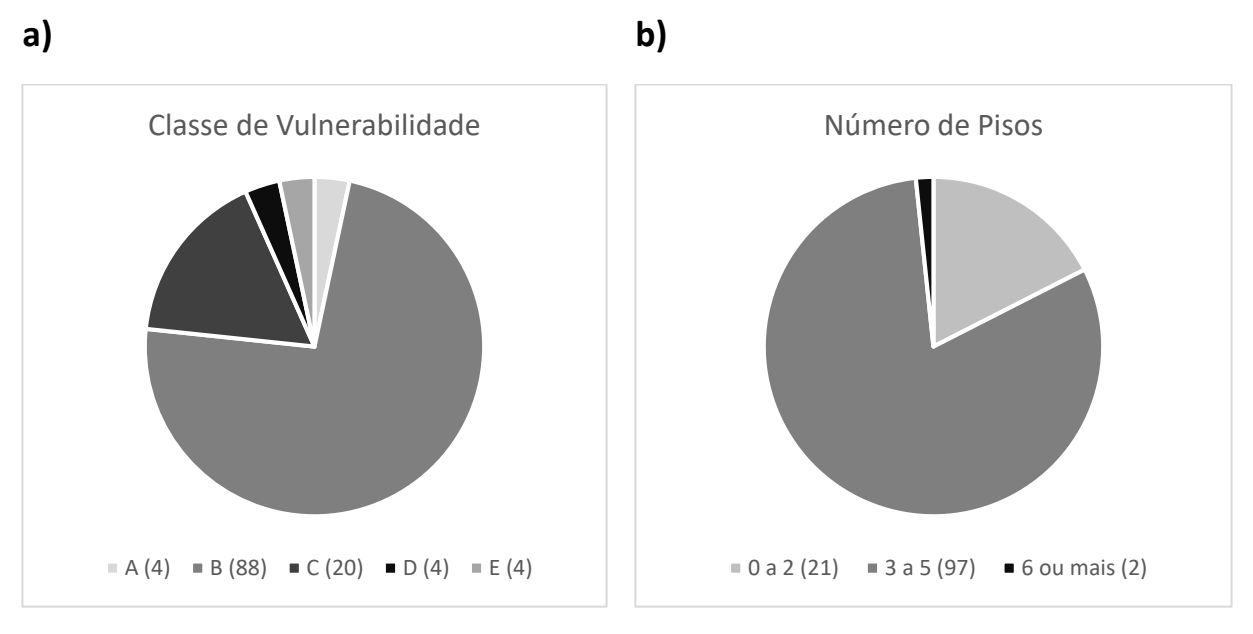

<span id="page-58-0"></span>*Gráfico 4.4: a) Classes de vulnerabilidade presentes nos edifícios da zona da Graça. b) Número de pisos presentes nos edifícios da zona da Graça.*

Verifica-se pelos gráficos anteriores que existem todos os tipos de classes de vulnerabilidade, havendo uma maior abundância de edifícios com a classe de vulnerabilidade B. Em relação ao número de pisos existe maior incidência de edifícios com 3 a 5 pisos.

Após todos os dados estarem completos e todas as fotos das fachadas editadas foi possível implementar a zona da Graça em 3D através de regras *CGA* [\(Figura 4.16\)](#page-58-1).

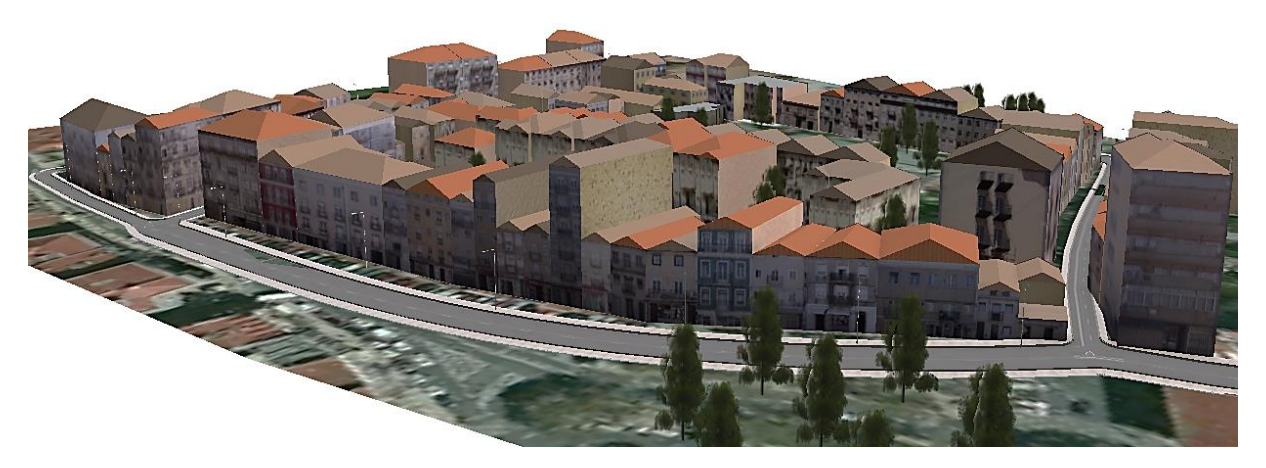

*Figura 4.16: Representação do modelo 3D da zona da Graça.*

<span id="page-58-1"></span>Na figura anterior o modelo 3D está complementado com alguns objetos de geometria implícita, como árvores e candeeiros de rua, para atribuir um aspeto mais real ao mesmo. Estes objectos são modelados geometricamente noutro software e importados posteriormente para o M3DU consoante uma localização, uma orientação e uma escala pré-definidas (Redweik 2013).

Verifica-se também que há uma clara abundância de telhados do tipo *roofGable* e *roofHip*.

Também esta zona foi publicada no servidor do *ArcGis Online* com todas as informações sobre os edifícios disponíveis. O modelo está acessível para o público e pode ser consultado através do *link* [http://arcg.is/2cRwuZJ.](http://arcg.is/2cRwuZJ)

## **4.3. Área de teste Ajuda**

A zona da Ajuda escolhida está representada na [Figura 4.17.](#page-59-0) Esta zona contém 103 edifícios e também é considerada umas das zonas antigas de Lisboa, onde a maioria dos edifícios existentes são anteriores a 1919. O solo aqui presente é constituído por rochas, logo é considerado como solo rijo podendo amplificar o movimento caso ocorra um sismo próximo.

Nos [Gráfico 4.5a](#page-60-0) e b encontram-se as distribuições, respetivamente, das tipologias construtivas e das épocas de construção dos edifícios presentes na zona da Ajuda.

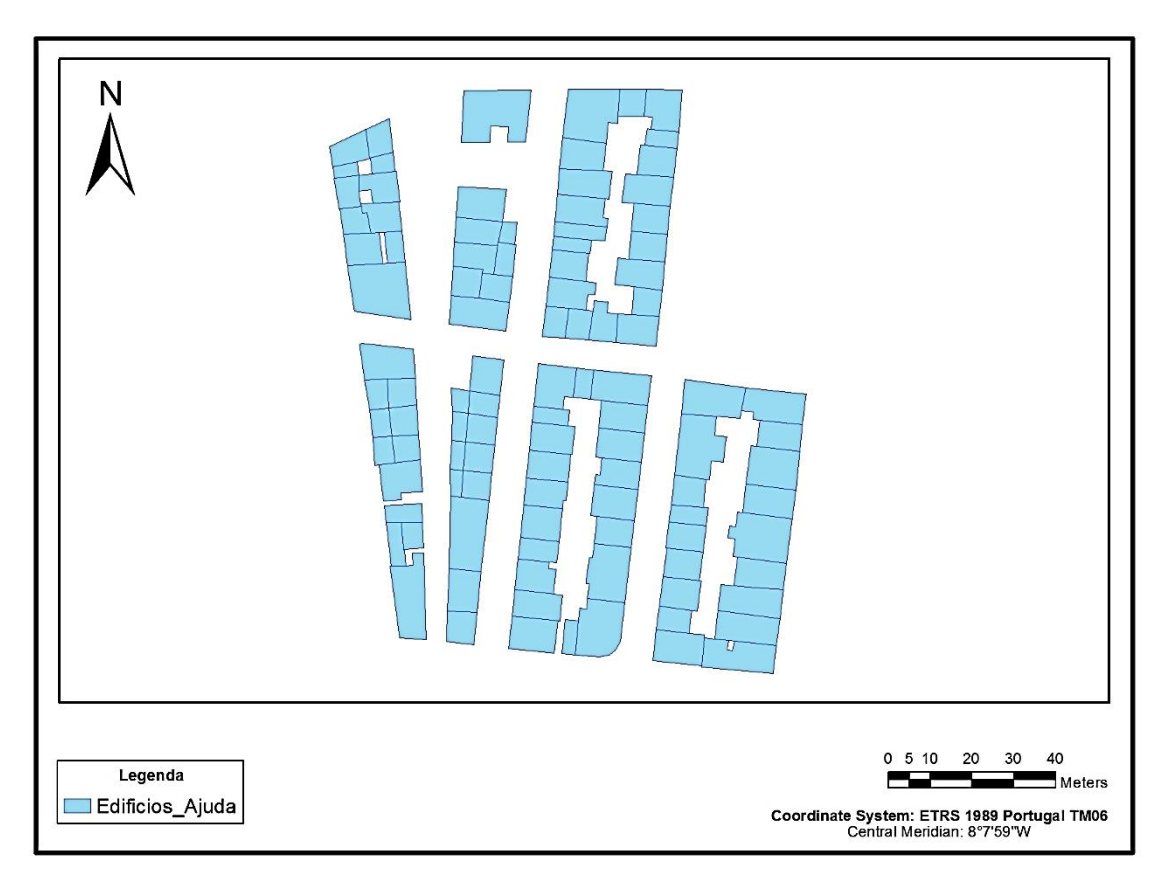

<span id="page-59-0"></span>*Figura 4.17: Representação dos edifícios da zona escolhida na Ajuda.*

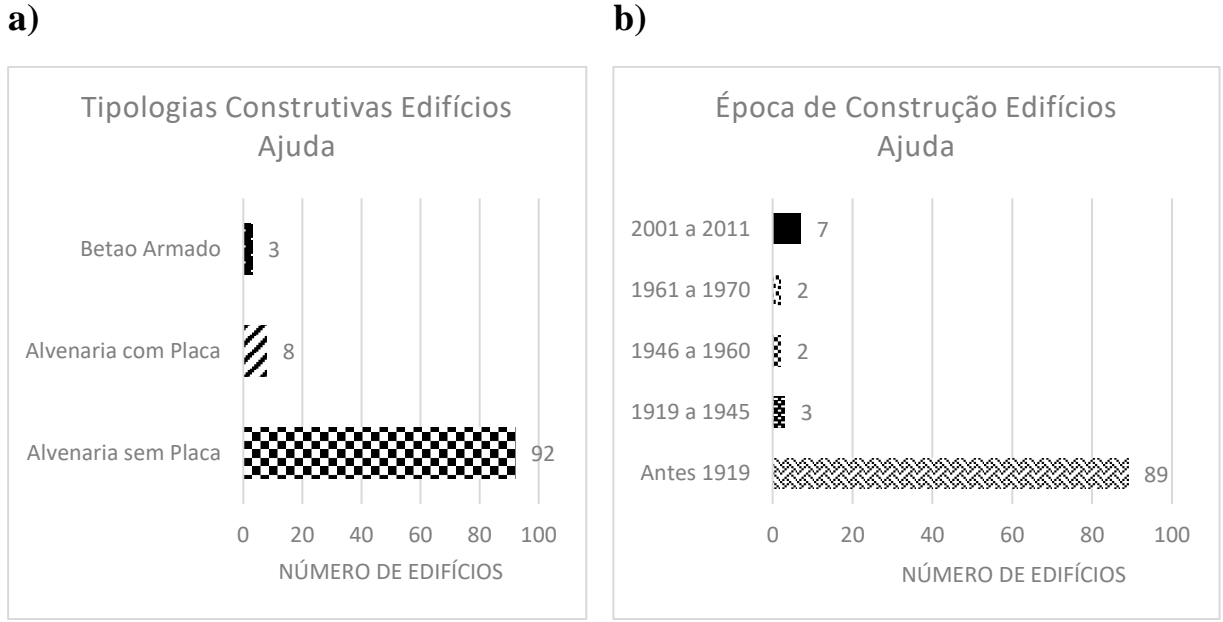

<span id="page-60-0"></span>*Gráfico 4.5: a) Tipologias construtivas presentes na zona da Ajuda. b) Épocas de construção presentes na zona da Ajuda.*

Como se verifica pelos gráficos anteriores, os edifícios de alvenaria sem placa e construídos antes de 1919 predominam nesta zona.

Por ser uma zona antiga, existem alguns edifícios devolutos ou com a fachada muito danificada que estão representados na [Figura 4.18.](#page-60-1)

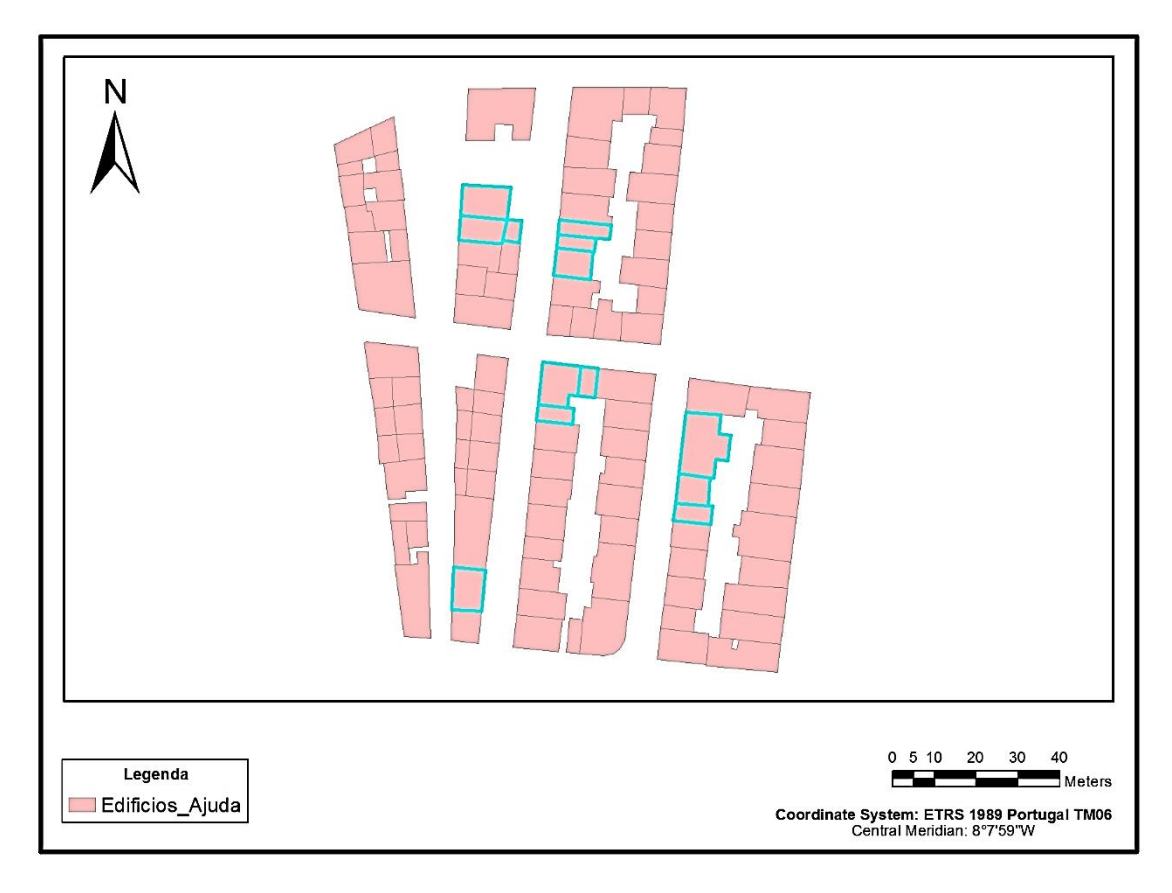

<span id="page-60-1"></span>*Figura 4.18: Edifícios devolutos na zona da Ajuda representados com um limite azul.*

No [Gráfico 4.6](#page-61-0)a observa-se como estão distribuídas as classes de vulnerabilidade e no [Gráfico 4.6](#page-61-0)b está representada a distribuição do número de pisos nesta zona.

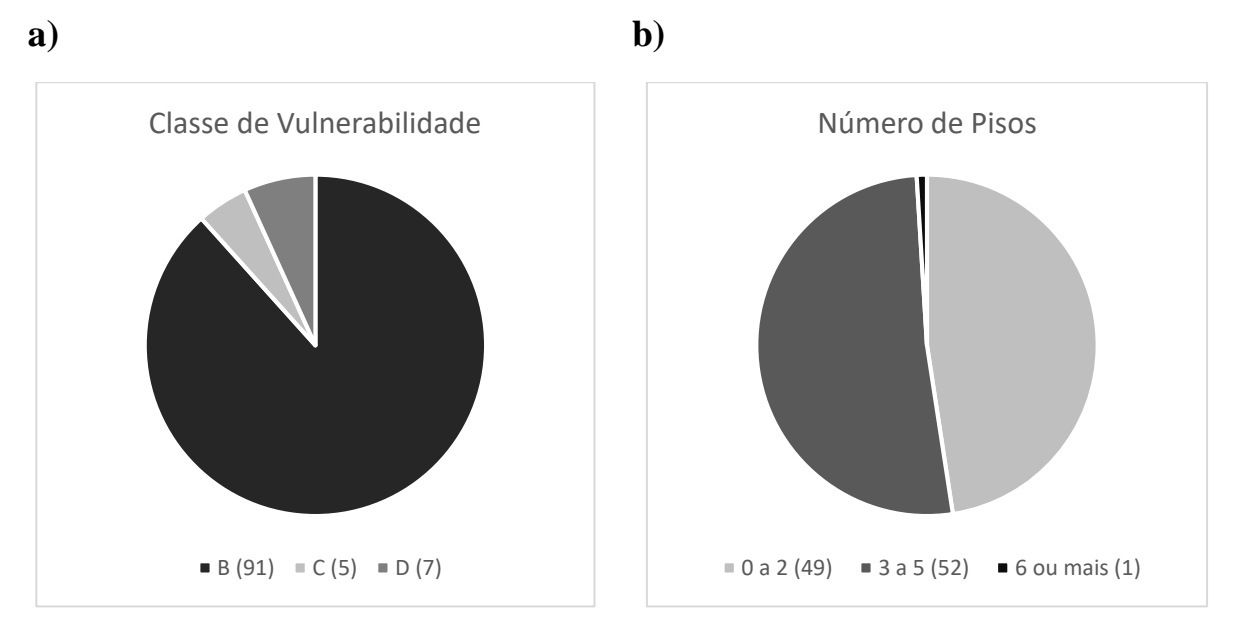

<span id="page-61-0"></span>*Gráfico 4.6: a) Classes de vulnerabilidade presentes nos edifícios da zona da Ajuda. b) Número de pisos presentes nos edifícios da zona da Ajuda.*

Através dos gráficos verifica-se que existe uma clara abundância de edifícios com a classe de vulnerabilidade B. Em relação ao número de pisos, a zona divide-se praticamente de forma igual em edifícios com 0 a 2 pisos e com 3 a 5 pisos.

A implementação da zona da Ajuda em 3D através de regras *CGA* está representada na [Figura 4.19.](#page-61-1)

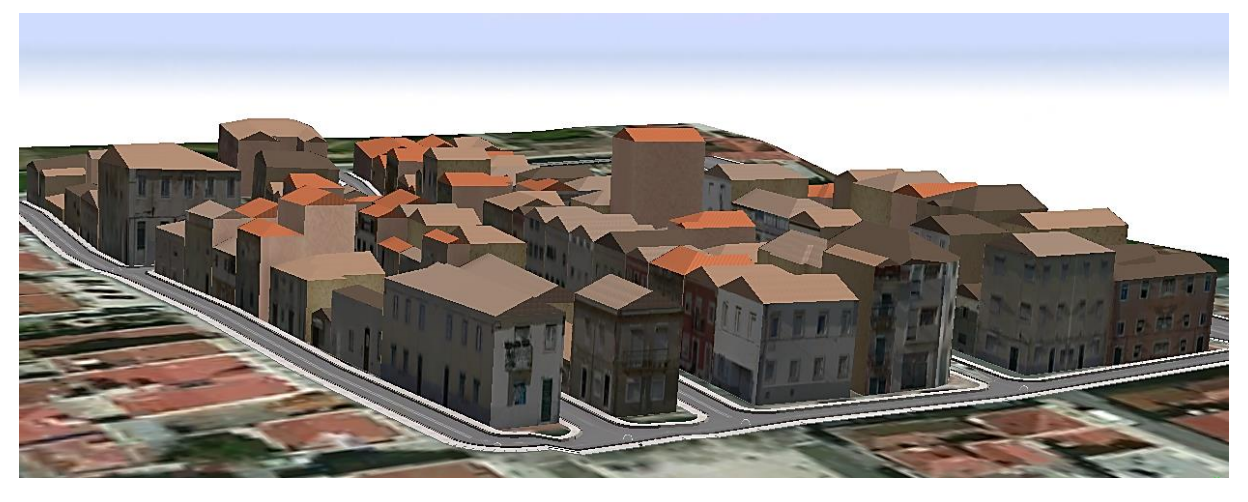

*Figura 4.19: Representação do modelo 3D da zona da Ajuda.*

<span id="page-61-1"></span>Esta zona também foi publicada no servidor do *ArcGis Online* com todas as informações sobre os edifícios disponíveis. O modelo está acessível para o público e pode ser consultado através do *link* [http://arcg.is/2cRwIjB.](http://arcg.is/2cRwIjB)

# Capítulo 5

# **5. Análise dos Resultados**

Nesta análise de vulnerabilidade estudaram-se apenas dois níveis de intensidade presentes na EMS98, intensidade VII e intensidade IX, representando um sismo forte (que já causará danos) e um sismo muito forte (que será desastroso). Os cálculos dos danos para cada edifício presente no Concelho de Lisboa foram efetuados em *Matlab* (Anexo 7) usando a metodologia referida anteriormente. Os resultados dos danos calculados para todo o concelho de Lisboa encontram-se na [Tabela 5.1.](#page-63-0)

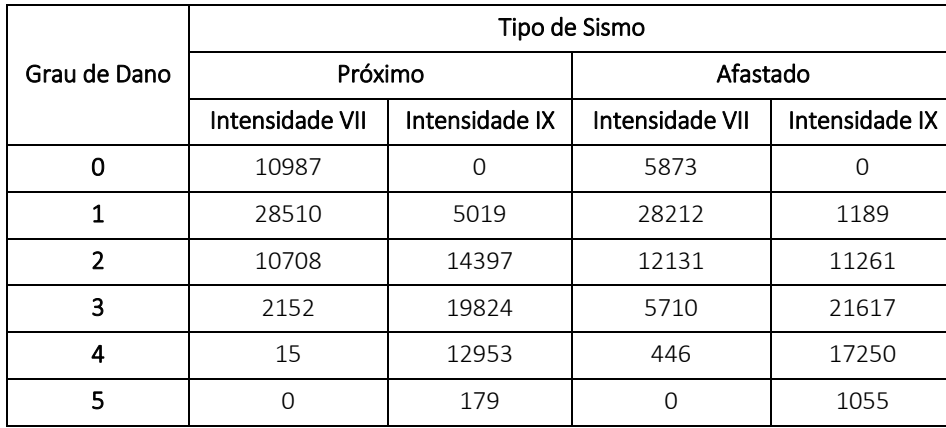

<span id="page-63-0"></span>*Tabela 5.1: Edifícios que sofrerão diferentes graus de danos consoante o cenário de sismo em todo o concelho de Lisboa.*

Segundo a [Tabela 5.1,](#page-63-0) caso o cenário de sismo seja do tipo próximo com intensidade VII, o concelho de Lisboa sofrerá essencialmente danos de grau 1, ou seja, apenas certos objetos dentro das casas poderão cair, não havendo danos estruturais. Apenas uma pequena percentagem dos edifícios existentes será afetada por danos de grau 3 e 4. Neste cenário não existe nenhum dano de grau 5 calculado. Na [Figura 5.1](#page-64-0) encontra-se o modelo 3D construído através de regras *CGA* (Anexo 8) com a distribuição geográfica desta simulação.

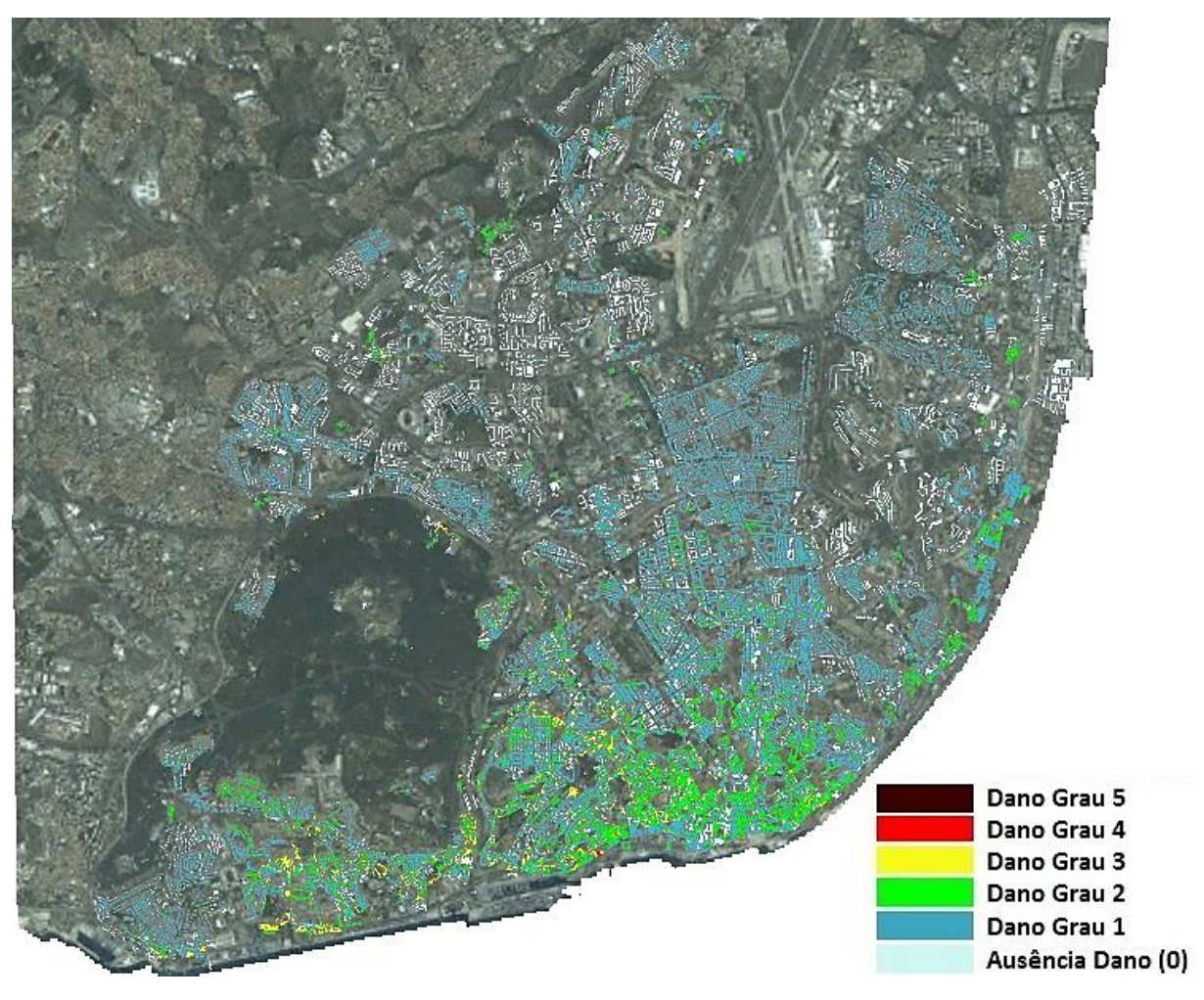

*Figura 5.1: Simulação dos danos para um cenário de sismo do tipo próximo com intensidade VII (EMS98).*

<span id="page-64-0"></span>No caso do cenário de sismo ser do tipo afastado com intensidade VII, o concelho de Lisboa também sofrerá essencialmente danos de grau 1, o que se traduz na inexistência de danos estruturais. Neste cenário verifica-se que existem mais edifícios a sofrer danos de grau 3 e 4 em comparação ao cenário anterior [\(Tabela 5.1\)](#page-63-0). A causa deste cenário ser um pouco pior que o anterior é devida ao tipo de solo que abunda em todo o concelho (solo intermédio). Na [Figura 5.2](#page-65-0) encontra-se o modelo 3D com a distribuição espacial desta simulação.

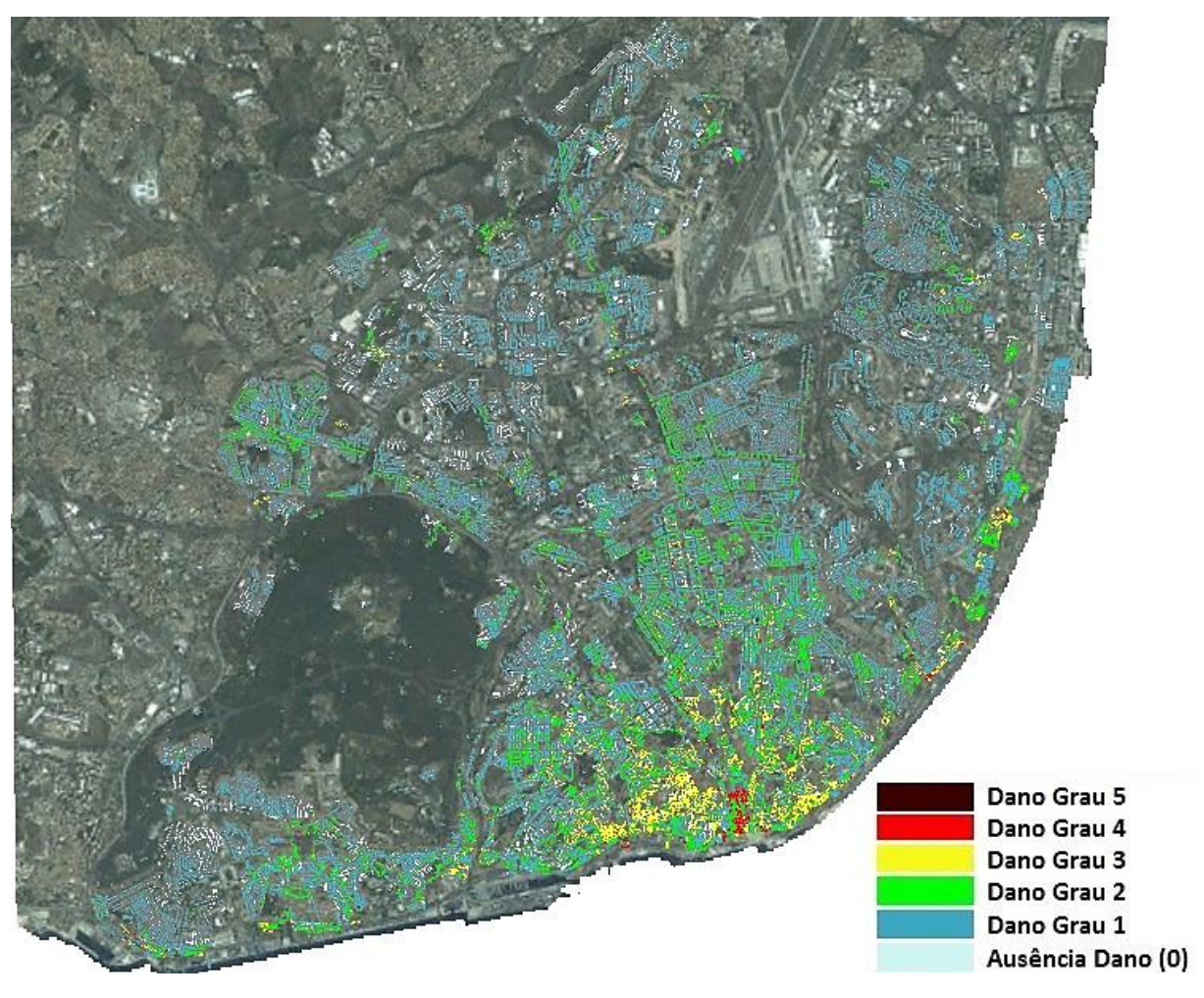

*Figura 5.2: Simulação dos danos para um cenário de sismo do tipo afastado com intensidade VII (EMS98).*

<span id="page-65-0"></span>Se acontecer um cenário de sismo do tipo próximo com intensidade IX, o concelho de Lisboa sofrerá igualmente danos de grau 2, 3 e 4, o que se traduz em pequenas e grandes fendas nas paredes, queda de chaminés e colapso de telhados. Apesar de ser uma pequena percentagem de edifícios (< 1%) a colapsar totalmente (dano grau 5), não deixa de ser um número preocupante de edifícios [\(Tabela 5.1\)](#page-63-0). Na [Figura 5.3](#page-66-0) encontra-se o modelo 3D desta simulação.

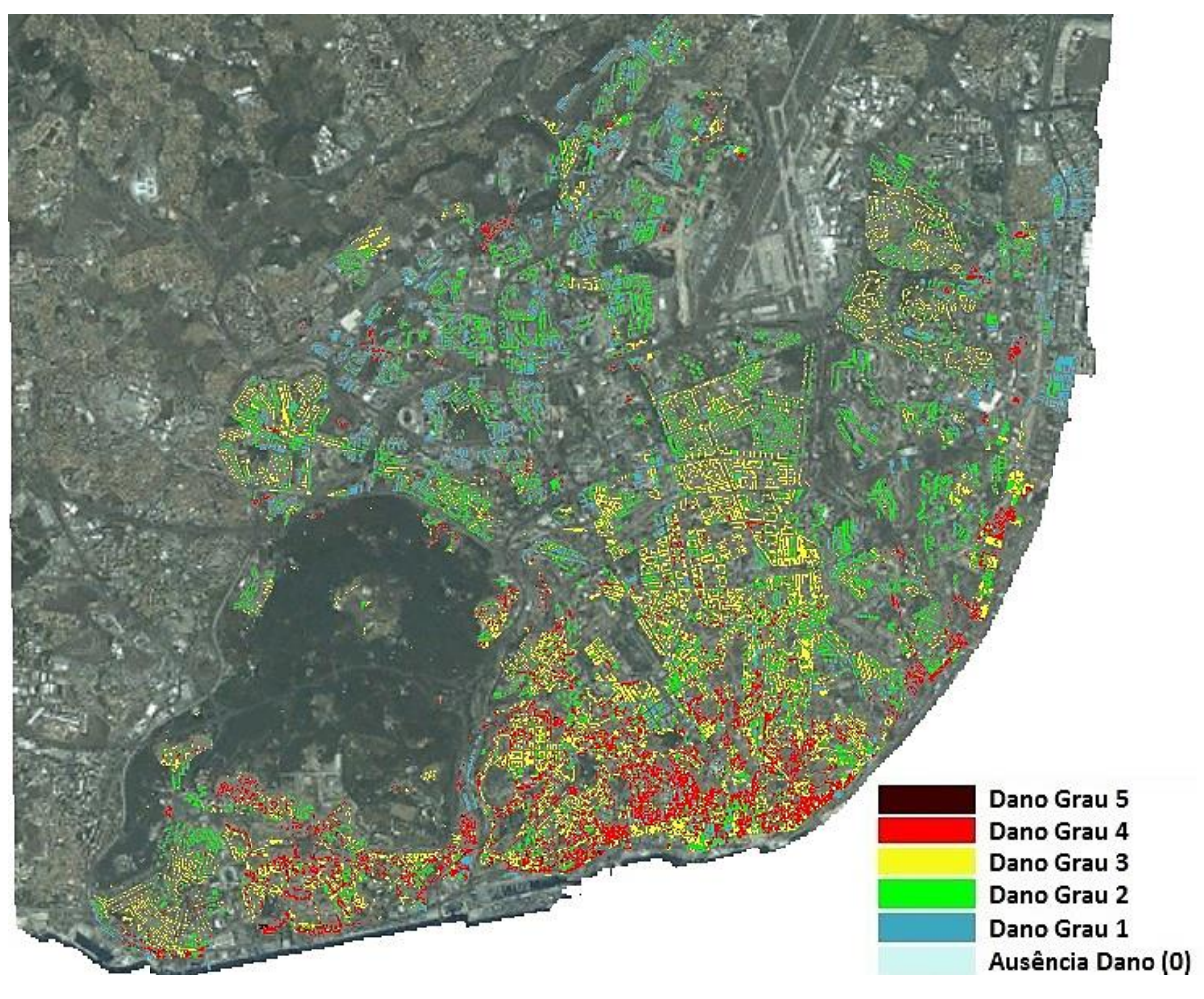

*Figura 5.3: Simulação dos danos para um cenário de sismo do tipo próximo com intensidade IX (EMS98).*

<span id="page-66-0"></span>Por último, se o cenário de sismo for do tipo afastado com intensidade IX, o concelho de Lisboa sofrerá essencialmente danos de grau 3 e 4 que se traduz em grandes fendas nas paredes, queda de chaminés e colapso de telhados. Neste cenário a percentagem de edifícios a colapsarem totalmente (~ 2%) é maior que no cenário anterior [\(Tabela 5.1\)](#page-63-0), apesar de igual intensidade macrossísmica. Na [Figura 5.4](#page-67-0) encontra-se o modelo 3D ilustrando a distribuição espacial dos danos nesta simulação.

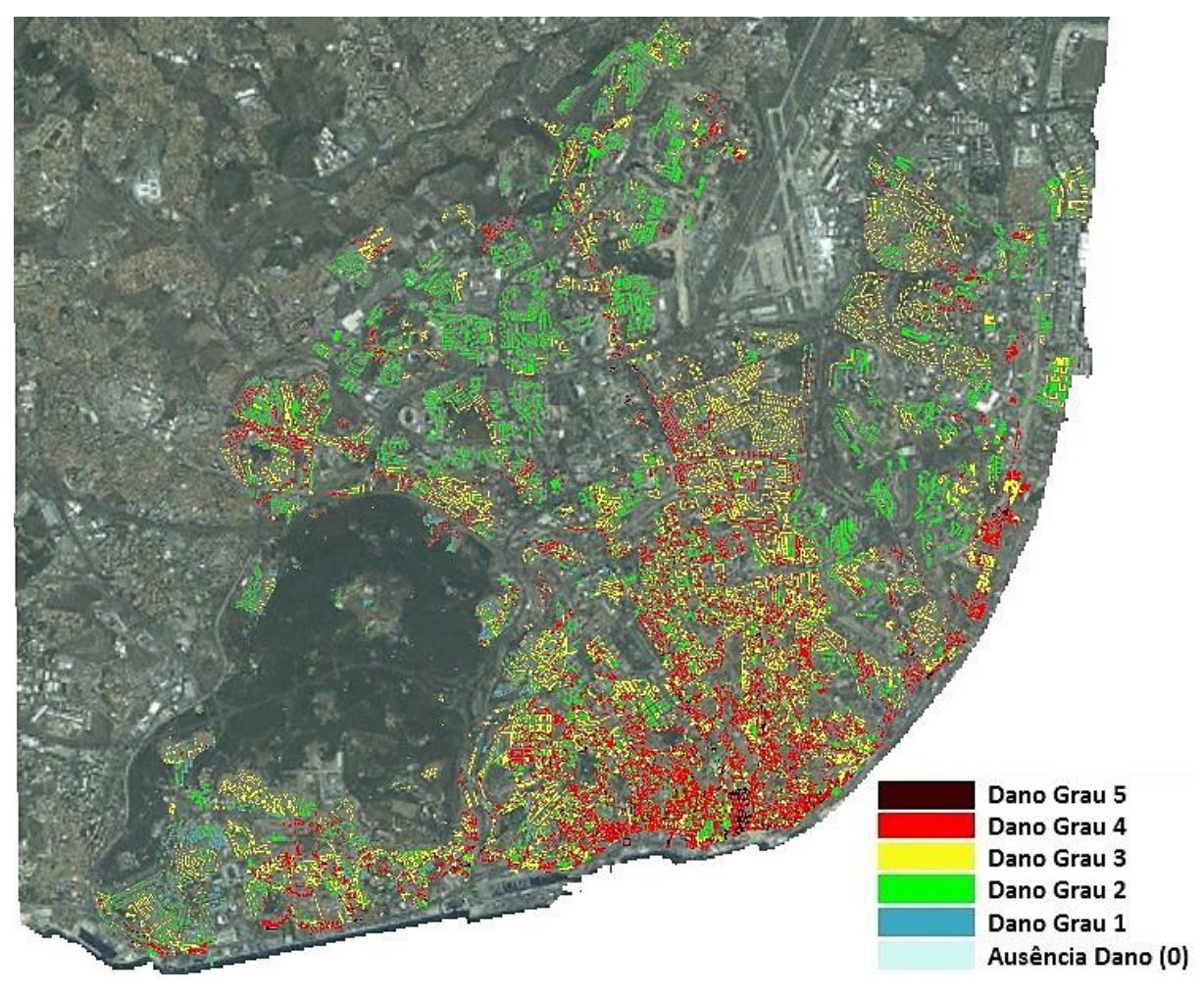

*Figura 5.4: Simulação dos danos para um cenário de sismo do tipo afastado com intensidade IX (EMS98).*

<span id="page-67-0"></span>Em todas as figuras representativas dos cenários mais prováveis que podem ocorrer no concelho de Lisboa, verifica-se que os maiores danos registados são sempre nas zonas mais antigas de Lisboa, como a Baixa, a Avenida Almirante Reis, a zona de Alfama, entre outras.

Em relação aos dois tipos de cenários considerados, verifica-se que o cenário de sismo do tipo afastado, independentemente da intensidade do sismo, é sempre o que causa mais danos. Esta diferença deve-se essencialmente ao tipo de solo que existe em Lisboa. De facto, a maior parte da cidade está assente sobre solo intermédio, que é um pouco mais vulnerável a um sismo do tipo afastado, mas as zonas mais antigas da cidade que não têm qualquer preparação sismo-resistente estão assentes em solo brando, o que amplifica muito mais um sismo deste tipo.

De seguida serão apresentados os resultados das simulações para cada zona de teste.

### **5.1. Área de teste Graça**

<span id="page-68-0"></span>Os cálculos efetuados para os cenários sísmicos na zona da Graça encontram-se n[a Tabela 5.2.](#page-68-0)

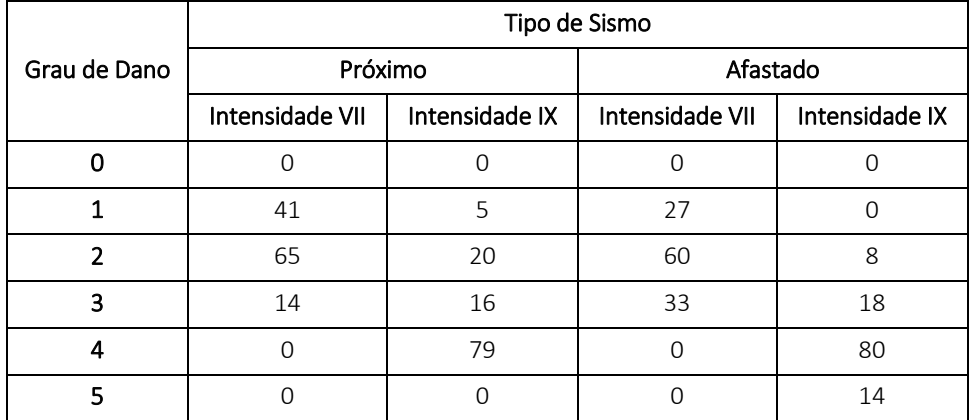

*Tabela 5.2: Edifícios que sofrerão diferentes graus de danos consoante o cenário de sismo na zona da Graça.*

Segundo a [Tabela 5.2,](#page-68-0) caso o cenário de sismo seja do tipo próximo com intensidade VII então, esta zona sofrerá três graus de danos: 34% dos edifícios serão afetados por danos de grau 1, 54% dos edifícios serão afetados por danos de grau 2 e quase 12% dos edifícios serão afetados por danos de grau 3. No caso de ocorrer um sismo do tipo afastado com intensidade VII esta zona sofrerá três graus de danos, quase 23% dos edifícios serão afetados por danos de grau 1, 50% dos edifícios serão afetados por danos de grau 2 e quase 28% dos edifícios serão afetados por danos de grau 3. Na [Figura](#page-69-0)  [5.5](#page-69-0) encontra-se o modelo 3D das duas simulações de danos para os dois cenários de sismo (próximo e afastado) com intensidade VII (EMS98).

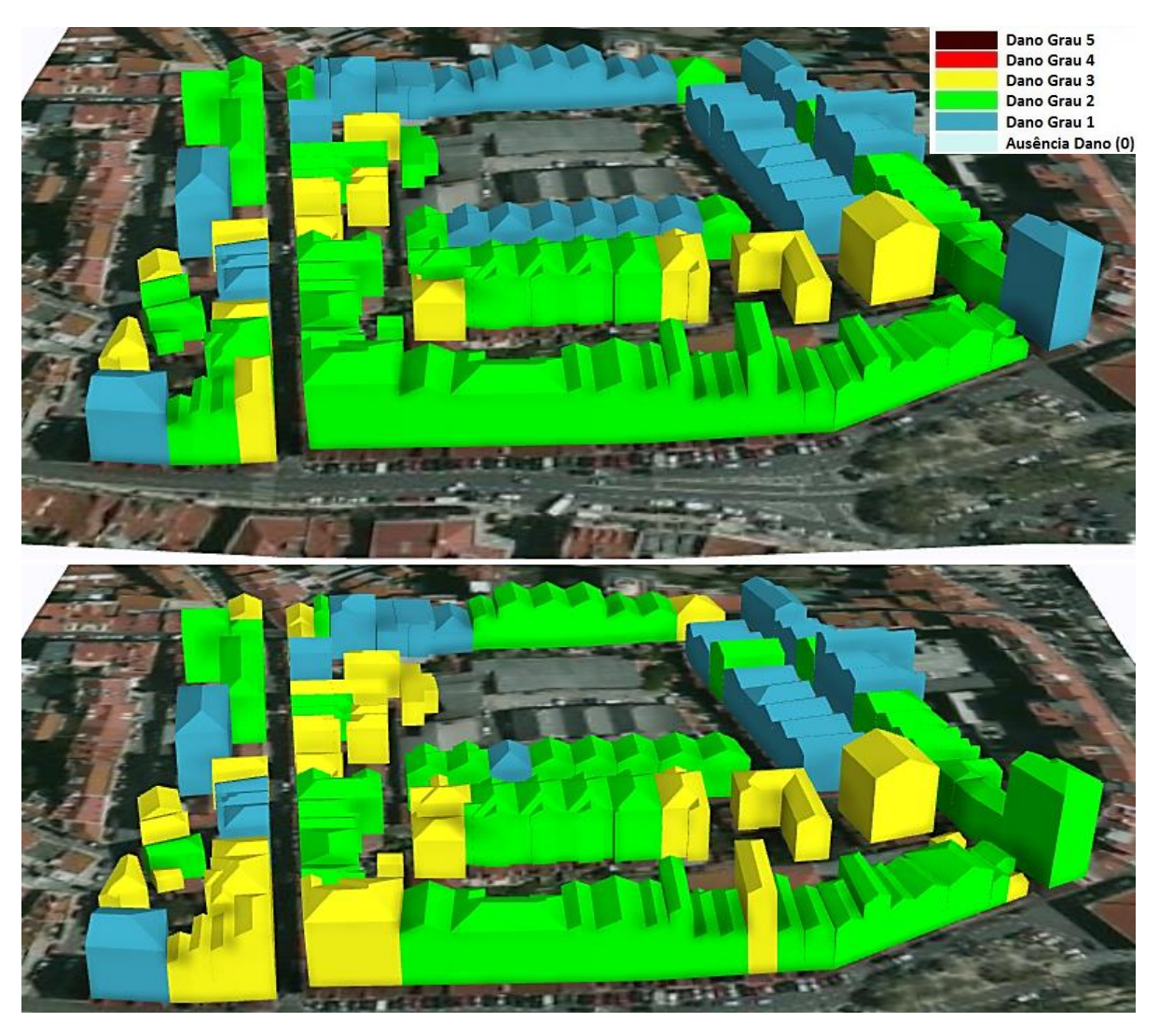

<span id="page-69-0"></span>*Figura 5.5: Simulação dos danos para um cenário de sismo do tipo próximo (em cima) e do tipo afastado (em baixo) com intensidade VII (EMS98).*

Verifica-se pela figura anterior que o cenário de sismo do tipo próximo terá danos entre grau 1 e 3, sendo a maioria dos edifícios afetados por danos de grau 2. A maioria dos edifícios sofrerá algumas fendas nas paredes (dano grau 2) e um pequeno número de edifícios sofrerá fendas extensas nas paredes e colapso de chaminés (dano grau 3). Já no cenário de sismo do tipo afastado, a maioria dos edifícios sofrerão algumas fendas nas paredes (dano grau 2), mas o dobro dos edifícios sofrerão fendas extensas nas paredes e colapsos de chaminés (dano grau 3). Isto deve-se ao tipo de solo, apesar de ser intermédio e não afetar de maneira significativa a gravidade do sismo, caso ocorra um sismo do tipo afastado os danos acabarão por ser um pouco mais agravados.

Caso ocorra um sismo do tipo próximo com intensidade IX esta zona sofrerá quatro graus de danos, 4% dos edifícios serão afetados por danos de grau 1, quase 17% edifícios serão afetados por danos de grau 2, 13% dos edifícios serão afetados por danos de grau 3 e quase 66% dos edifícios serão afetados por danos de grau 4. Se ocorrer um sismo do tipo afastado com intensidade IX esta zona sofrerá quatro graus de danos, quase 7% dos edifícios serão afetados por danos de grau 2, 15% dos edifícios serão afetados por danos de grau 3, quase 67% dos edifícios serão afetados por danos de grau 4 e quase 12% edifícios serão afetados por danos de grau 5 [\(Tabela 5.2\)](#page-68-0). Na [Figura 5.6](#page-70-0) encontra-se o modelo 3D das duas simulações de danos para os dois cenários de sismo (próximo e afastado) com intensidade IX (EMS98).

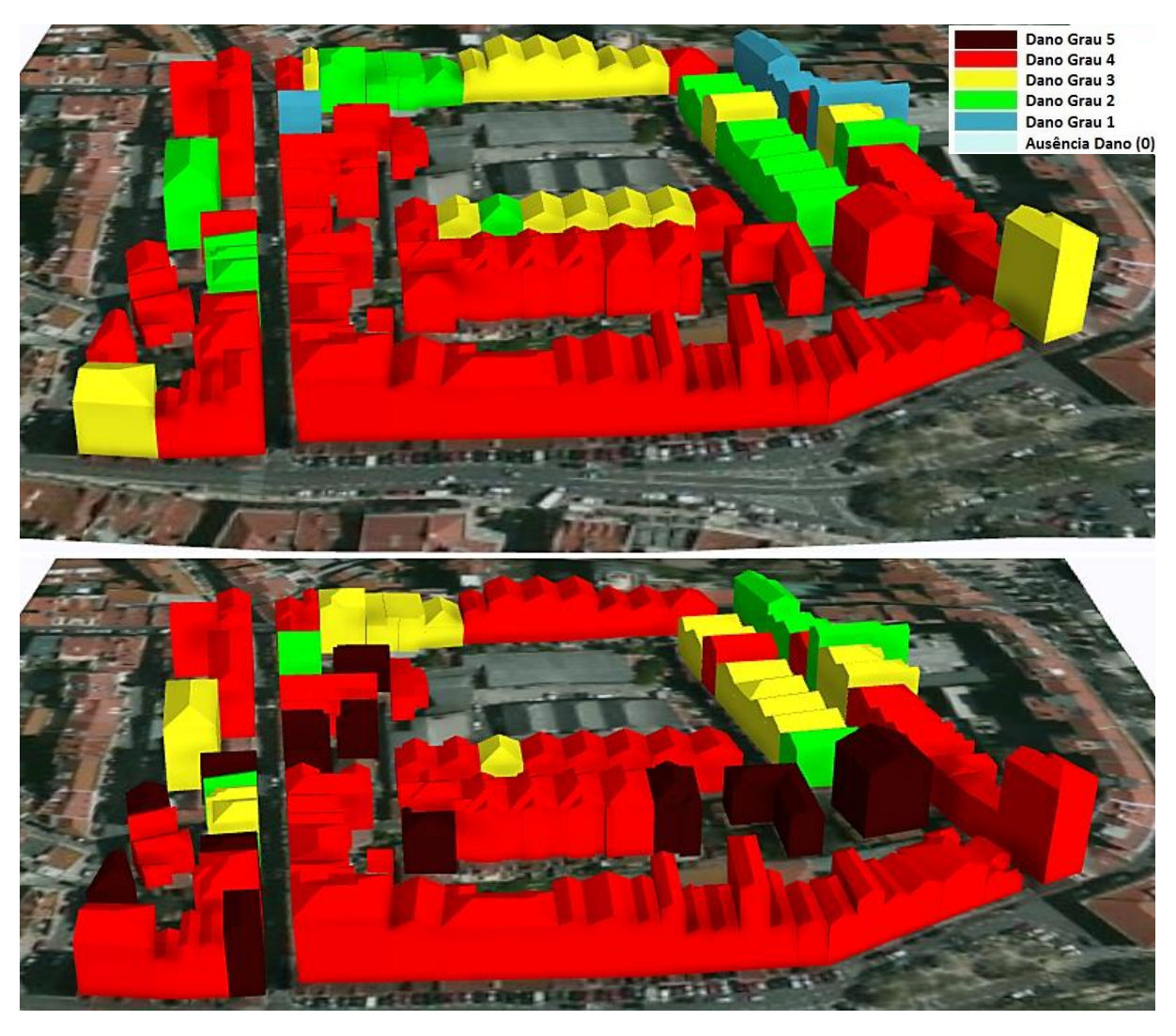

<span id="page-70-0"></span>*Figura 5.6: Simulação dos danos para um cenário de sismo do tipo próximo (em cima) e do tipo afastado (em baixo) com intensidade IX (EMS98).*

No cenário de sismo do tipo próximo os danos já são bastante significativos pois mais de metade da zona sofrerá danos de grau 4, o que significa que estes edifícios poderão colapsar parcialmente. Também no cenário de sismo do tipo afastado os danos são bastante significativos, havendo colapso total em alguns edifícios e colapso parcial para a maior parte da zona. A pequena discrepância que aumenta os graus de danos no cenário de sismo do tipo afastado não se deve ao tipo de solo pois é intermédio e pouco agrava o sismo, mas sim à tipologia construtiva e à época de construção aqui existente visto ser uma parte muito antiga da cidade.

# **5.2. Área de teste Ajuda**

<span id="page-71-0"></span>Os cálculos efetuados para a zona da Ajuda encontram-se na [Tabela 5.3.](#page-71-0)

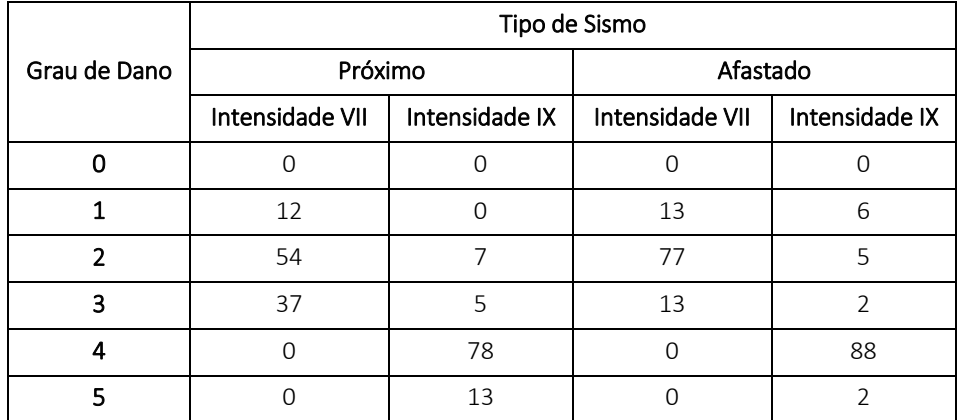

*Tabela 5.3: Edifícios que sofrerão diferentes graus de danos consoante o cenário de sismo na zona da Ajuda.*

Segundo a [Tabela 5.3,](#page-71-0) caso o cenário de sismo seja do tipo próximo com intensidade VII então, esta zona sofrerá três graus de danos: quase 12% dos edifícios serão afetados por danos de grau 1, 52% dos edifícios serão afetados por danos de grau 2 e quase 36% dos edifícios serão afetados por danos de grau 3. Já no caso do cenário de sismo ser do tipo afastado com intensidade VII, esta zona sofrerá três graus de danos, quase 13% dos edifícios serão afetados por danos de grau 1, 75% dos edifícios serão afetados por danos de grau 2 e quase 13% dos edifícios serão afetados por danos de grau 3. Na [Figura](#page-72-0)  [5.7](#page-72-0) encontra-se o modelo 3D das duas simulações de danos para os dois cenários de sismo (próximo e afastado) com intensidade VII (EMS98).
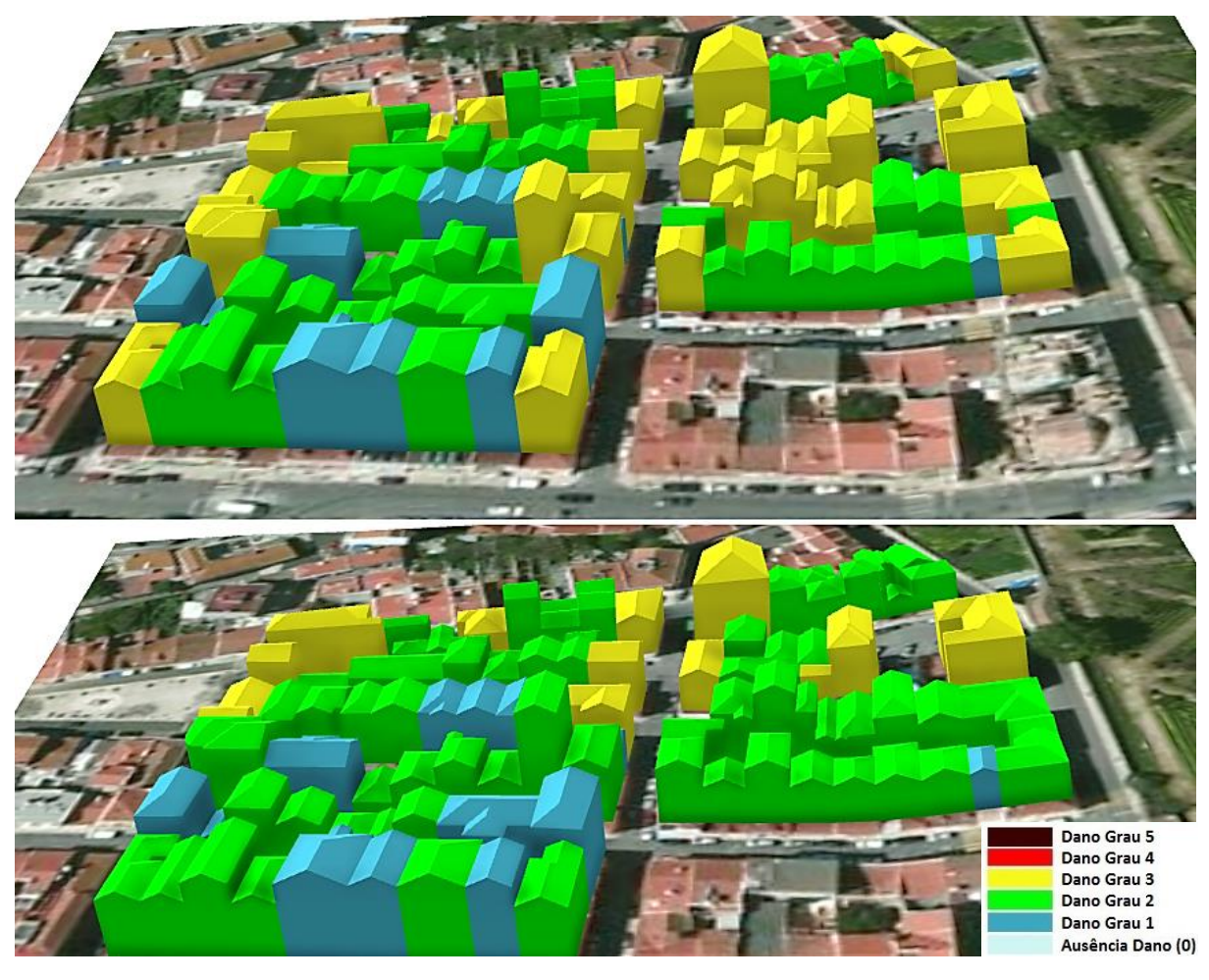

*Figura 5.7: Simulação dos danos para um cenário de sismo do tipo próximo (em cima) e do tipo afastado (em baixo) com intensidade VII (EMS98).*

Como se pode verificar pela figura anterior, o cenário de sismo do tipo afastado é menos preocupante do que o cenário de sismo do tipo próximo pois a maior parte dos edifícios só irá sofrer danos de grau 2 o que equivale a pequenas fendas nas paredes. Esta diferença entre cenários deve-se essencialmente ao tipo de solo em que a zona está assente, pois por ser um solo rochoso, pode ocasionar mais danos no caso de ocorrer um sismo próximo.

Se ocorrer um cenário de sismo do tipo próximo com intensidade IX, esta zona sofrerá quatro graus de danos, 7% dos edifícios serão afetados por danos de grau 2, 5% dos edifícios serão afetados por danos de grau 3, quase 76% dos edifícios serão afetados por danos de grau 4 e quase 13% dos edifícios serão afetados com danos de grau 5. Na possibilidade de ocorrer um cenário de sismo do tipo afastado com intensidade IX, esta zona sofrerá cinco graus de danos, 6% dos edifícios serão afetados por danos de grau 1, 5% dos edifícios serão afetados por danos de grau 2, 2% dos edifícios serão afetados por danos de grau 3, 85% dos edifícios serão afetados por danos de grau 4 e apenas 2% dos edifícios serão afetados com danos de grau 5 [\(Tabela 5.3\)](#page-71-0). Na [Figura 5.8](#page-73-0) encontra-se o modelo 3D das duas simulações de danos para os dois cenários de sismo (próximo e afastado) com intensidade IX (EMS98).

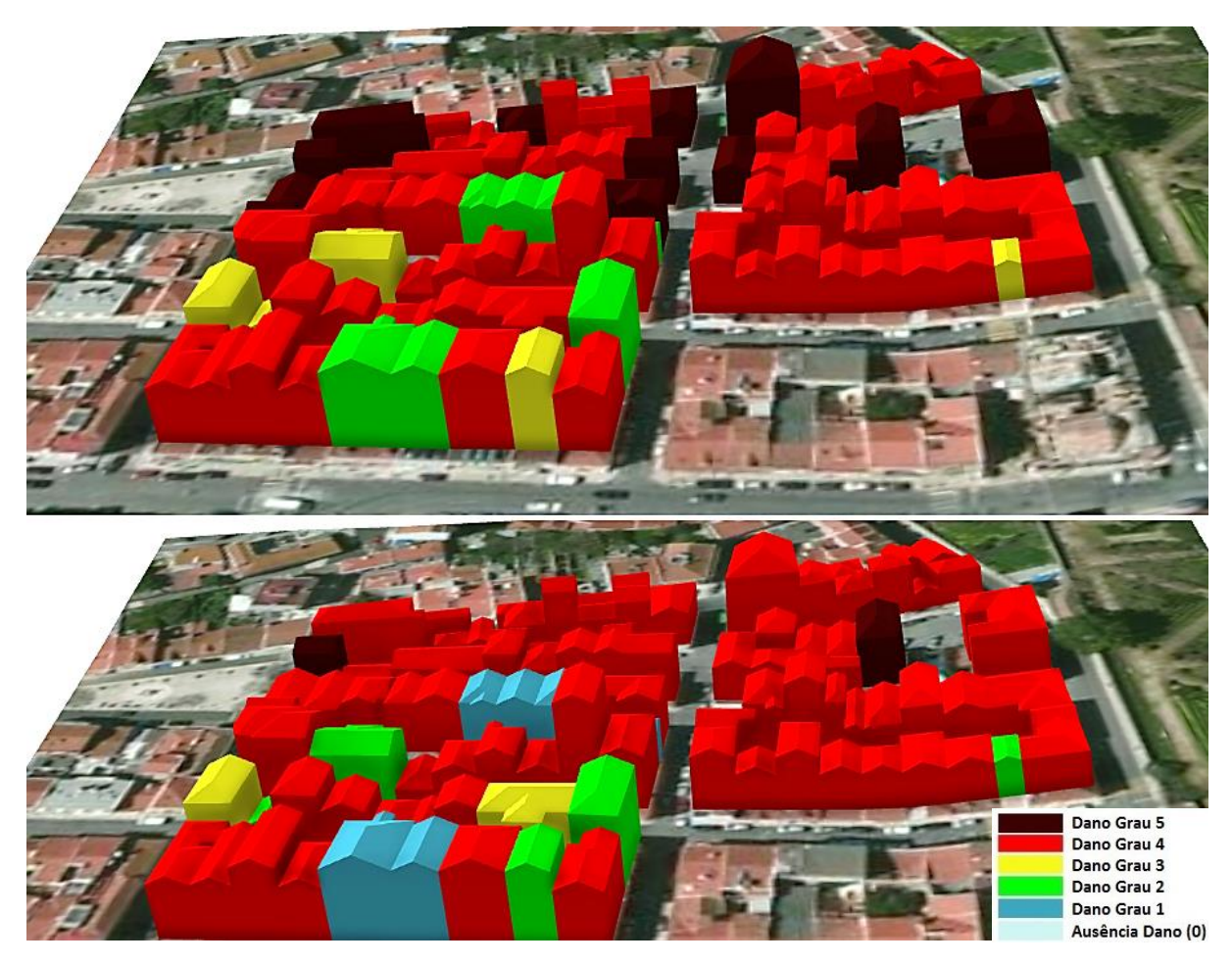

*Figura 5.8: Simulação dos danos para um cenário de sismo do tipo próximo (em cima) e do tipo afastado (em baixo) com intensidade IX (EMS98).*

<span id="page-73-0"></span>Verifica-se pela figura anterior que em ambos os cenários de sismo com esta intensidade os edifícios irão sofrer graves danos de grau 4 e 5, ou seja, praticamente todos irão sofrer colapso parcial ou total. No caso do cenário de sismo do tipo próximo os danos são mais graves pois existe um grande risco de 13 edifícios colapsarem totalmente só nesta zona. Mais uma vez a razão deste cenário ser mais drástico que o cenário afastado deve-se ao tipo de solo onde estão assentes os edifícios.

# **5.3. Área de Teste Alvalade**

<span id="page-74-0"></span>Os cálculos efetuados para a zona de Alvalade encontram-se na [Tabela 5.4.](#page-74-0)

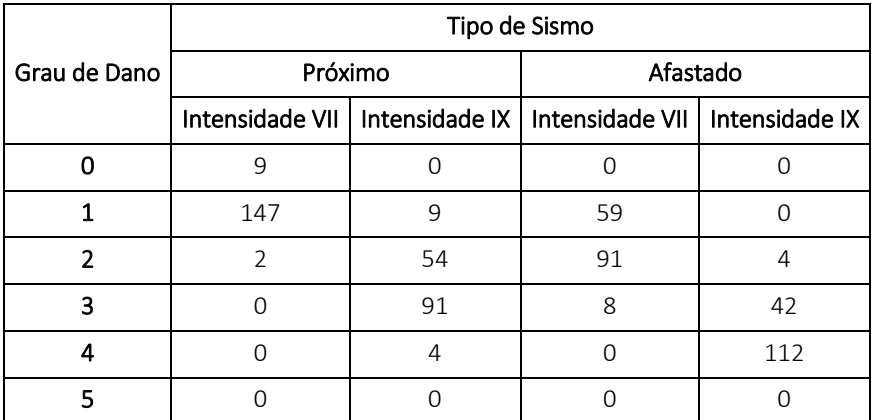

*Tabela 5.4: Edifícios que sofrerão diferentes graus de danos consoante o cenário de sismo na zona de Alvalade.*

Segundo a [Tabela 5.4,](#page-74-0) caso o cenário de sismo seja do tipo próximo com intensidade VII então, esta zona sofrerá dois graus de danos, 93% dos edifícios serão afetados por danos de grau 1 e apenas 1% dos edifícios serão afetados por danos de grau 2. Existirão, no entanto, quase 6% dos edifícios que não sofrerão qualquer grau de dano. No caso de ocorrer um sismo do tipo afastado com intensidade VII esta zona sofrerá três graus de danos: 37% dos edifícios serão afetados por danos de grau 1, quase 58% dos edifícios serão afetados por danos de grau 2 e 5% dos edifícios serão afetados por danos de grau 3. Na [Figura 5.9](#page-74-1) encontra-se o modelo 3D das duas simulações de danos para os dois cenários de sismo (próximo e afastado) com intensidade VII (EMS98).

<span id="page-74-1"></span>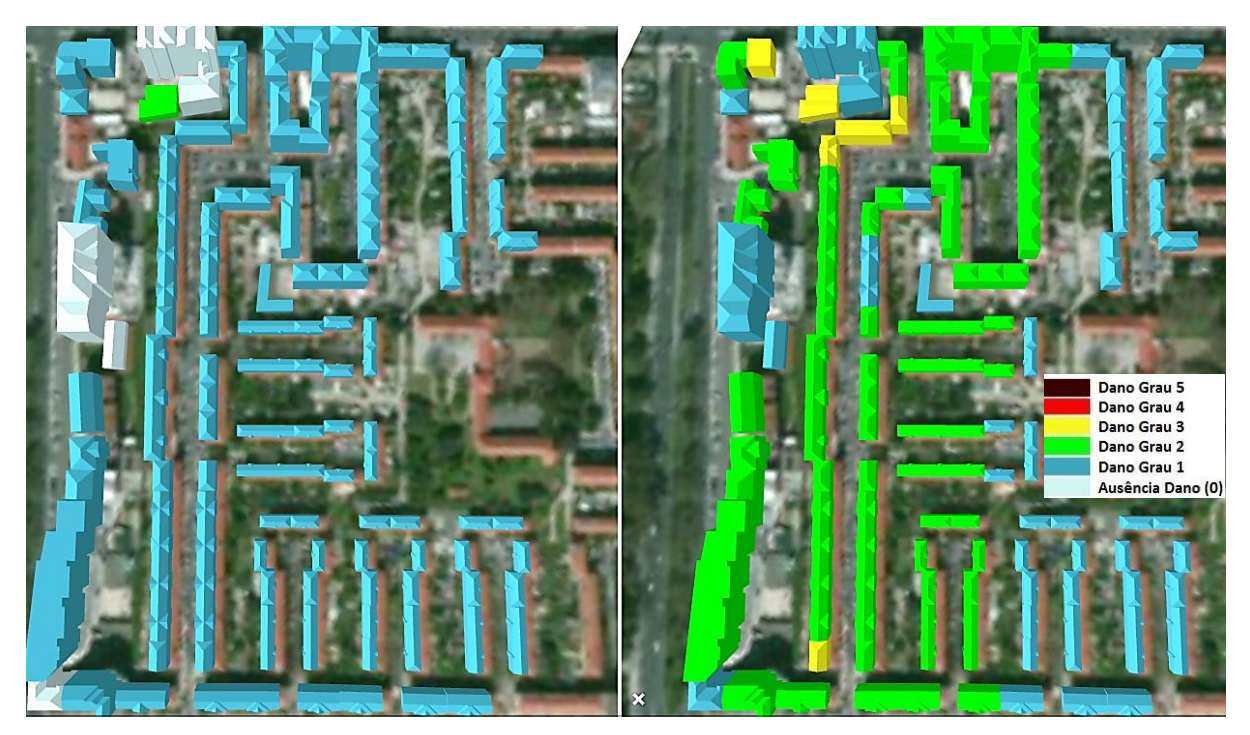

*Figura 5.9: Simulação dos danos para um cenário de sismo do tipo próximo (à esquerda) e do tipo afastado (à direita) com intensidade VII (EMS98).*

Verifica-se pela figura anterior que provavelmente não acontece nada de grave caso o cenário de sismo do tipo próximo ocorra, apenas dois edifícios sofrerão algumas fendas nas paredes (dano grau 2) muito provavelmente por estarem devolutos e a tipologia construtiva ser fraca, o que se traduz numa vulnerabilidade sísmica elevada. No caso de um cenário de sismo do tipo afastado a maior parte dos edifícios sofrerão algumas fendas nas paredes (dano grau 2), neste caso já não se deve à tipologia construtiva e ao estado de conservação, pois existem edifícios de betão e de alvenaria com danos de grau 2. Assume-se assim que o cenário de sismo do tipo afastado acrescenta um grau de dano a praticamente todos os edifícios em relação ao cenário de sismo do tipo próximo. Esta discrepância deve-se muito provavelmente ao facto do solo ser brando nesta zona, o que provoca danos maiores nos edifícios no caso de um sismo do tipo afastado.

Caso ocorra um cenário de sismo do tipo próximo com intensidade IX esta zona sofrerá graus de danos maiores em comparação com o mesmo cenário com intensidade VII, como seria de esperar. Quase 6% dos edifícios serão afetados por danos de grau 1, 34% dos edifícios serão afetados por danos de grau 2, quase 58% dos edifícios serão afetados por danos de grau 3 e quase 3% dos edifícios serão afetados por danos de grau 4. Se ocorrer um cenário de sismo do tipo afastado com intensidade IX esta zona sofrerá três graus de danos, apenas 3% dos edifícios serão afetados por danos de grau 2, quase 27% dos edifícios serão afetados por danos de grau 3 e 71% dos edifícios serão afetados por danos de grau 4 [\(Tabela 5.4\)](#page-74-0). [Figura 5.10](#page-75-0) encontra-se o modelo 3D das duas simulações de danos para os dois cenários de sismo (próximo e afastado) com intensidade IX (EMS98).

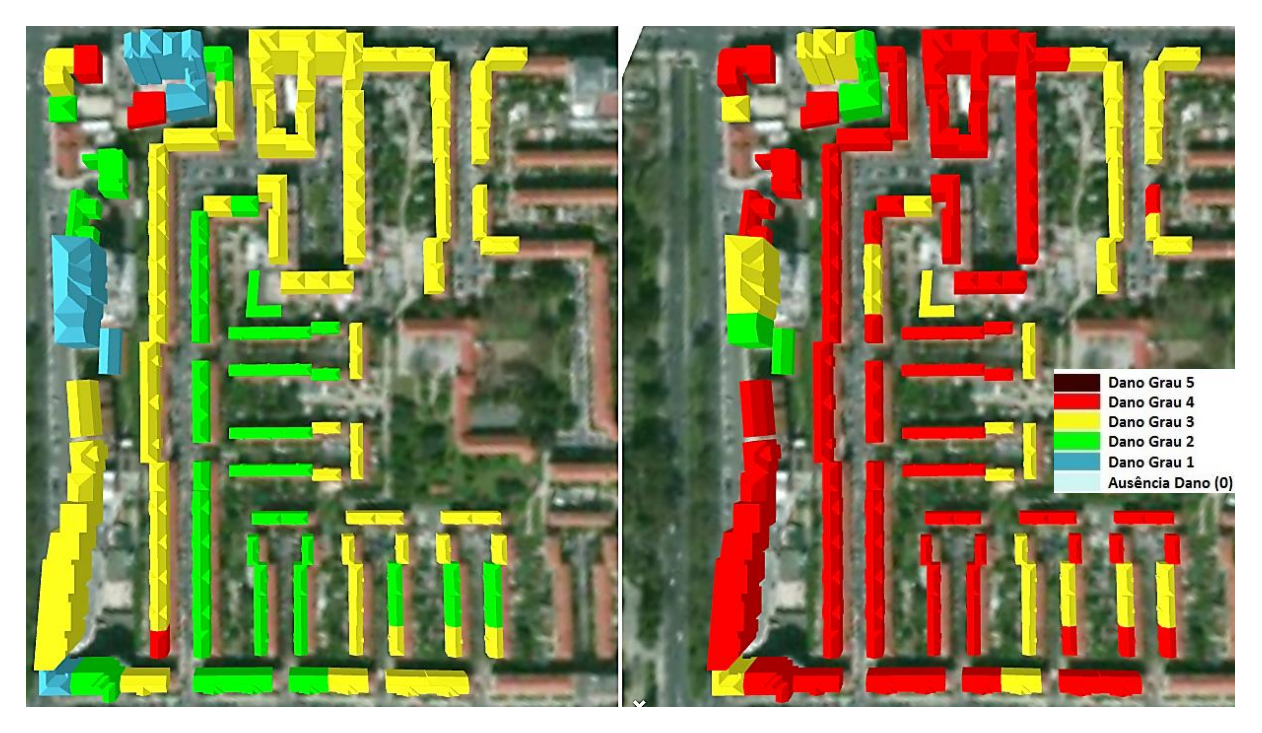

*Figura 5.10: Simulação dos danos para um cenário de sismo do tipo próximo (à esquerda) e do tipo afastado (à direita) com intensidade IX (EMS98).*

<span id="page-75-0"></span>Analisando o cenário de sismo do tipo próximo, a maior parte dos edifícios sofrerão grandes e extensas fendas nas paredes e as chaminés poderão ruir (dano grau 3). Apenas alguns edifícios, que ou estão devolutos ou a tipologia construtiva é muito fraca, sofrerão colapso a nível dos telhados ou noutra parte do edifício (dano grau 4). Em relação ao cenário de sismo do tipo afastado a maior parte dos edifícios sofrerão colapsos a nível dos telhados ou noutras partes do edifício (dano grau 4).

Em semelhança ao que acontece entre o cenário de sismo do tipo próximo com intensidade VII e o cenário de sismo do tipo afastado com intensidade VII, também para a intensidade IX existem discrepâncias de um grau de dano em todos os edifícios. A razão desta discrepância deve-se mais uma vez ao tipo de solo presente nesta zona.

Para se conseguir uma melhor compreensão do que um dano de grau 3 e um dano de grau 4 podem fazer aos edifícios, foi criada uma simulação de um cenário de sismo do tipo afastado com intensidade IX usando outra simbologia. Foram modelados edifícios típicos da área de estudo com danos de grau 3 e 4 de acordo com a descrição do dano representada na [Tabela](#page-42-0) 3.5. Os edifícios em 3D foram substituídos por estes modelos ajustados ao grau de dano e número de pisos respetivos. Na [Figura 5.11](#page-76-0) e [Figura 5.12](#page-76-1) encontra-se esta representação.

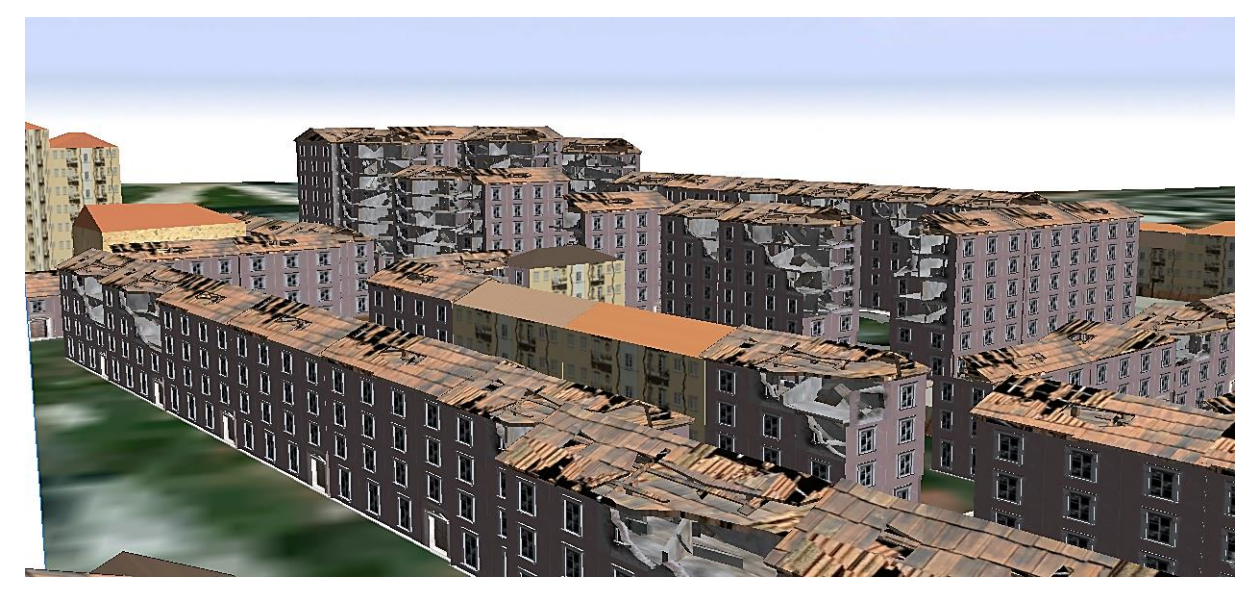

*Figura 5.11: Representação de parte do modelo 3D com edifícios que sofrerão danos de grau 3 e 4 modelados de forma realista.*

<span id="page-76-0"></span>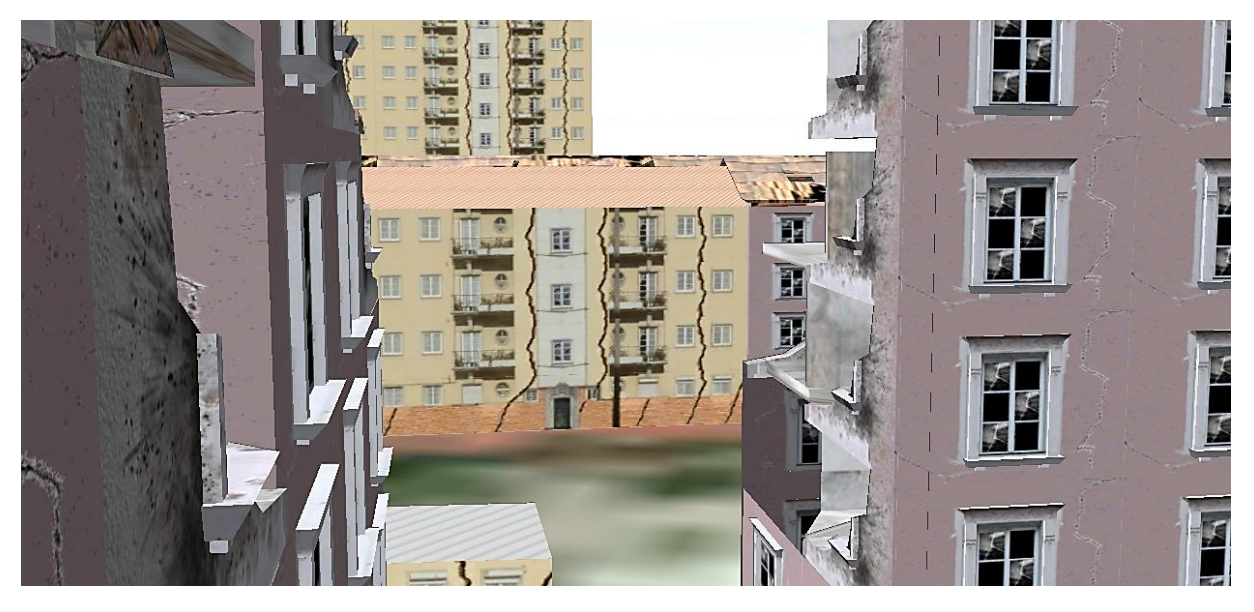

*Figura 5.12: Representação de outra parte do modelo 3D com edifícios que sofrerão danos de grau 3 e 4 modelados de forma realista.*

<span id="page-76-1"></span>As representações anteriores não contemplam, no entanto, os destroços e danos que poderão ocorrer nas vias de comunicações, nomeadamente nas estradas, passeios, entre outras.

Estes modelos foram criados com o *software Autodesk Maya* e implementados através de regras *CGA* no *City Engine* (Christian Holzer 2016) (Anexo 9). Nas [Figura 5.13](#page-77-0) [eFigura](#page-77-1) 5.14 estão representados em pormenor edifícios modelados com danos de grau 4 e 3 respetivamente. Verifica-se que o edifício com danos de grau 4 apresenta colapso do telhado e de algumas partes das paredes do edifício, fendas ao longo do resto do edifício que ficou intacto e vidros de janelas partidos. O edifício com danos de grau 3 apresenta as rachas típicas desse grau e vidros de janelas partidas.

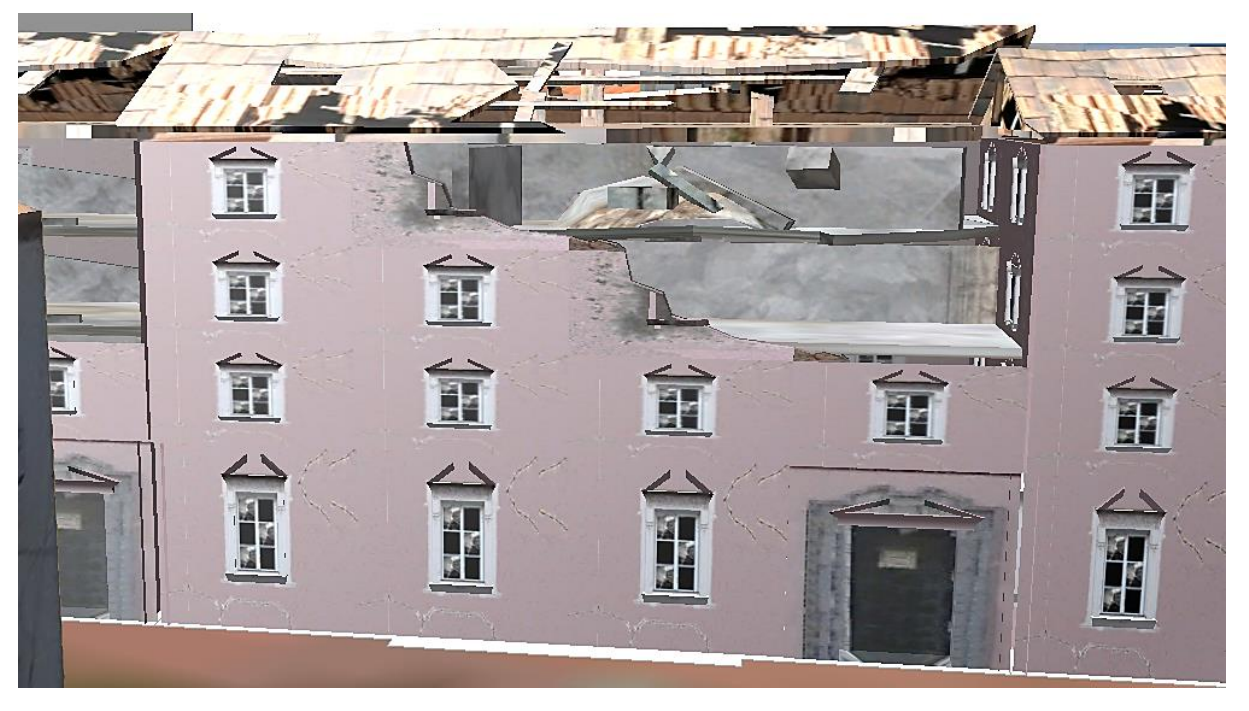

*Figura 5.13: Representação pormenorizada de um edifício modelado de forma real com dano de grau 4.*

<span id="page-77-1"></span><span id="page-77-0"></span>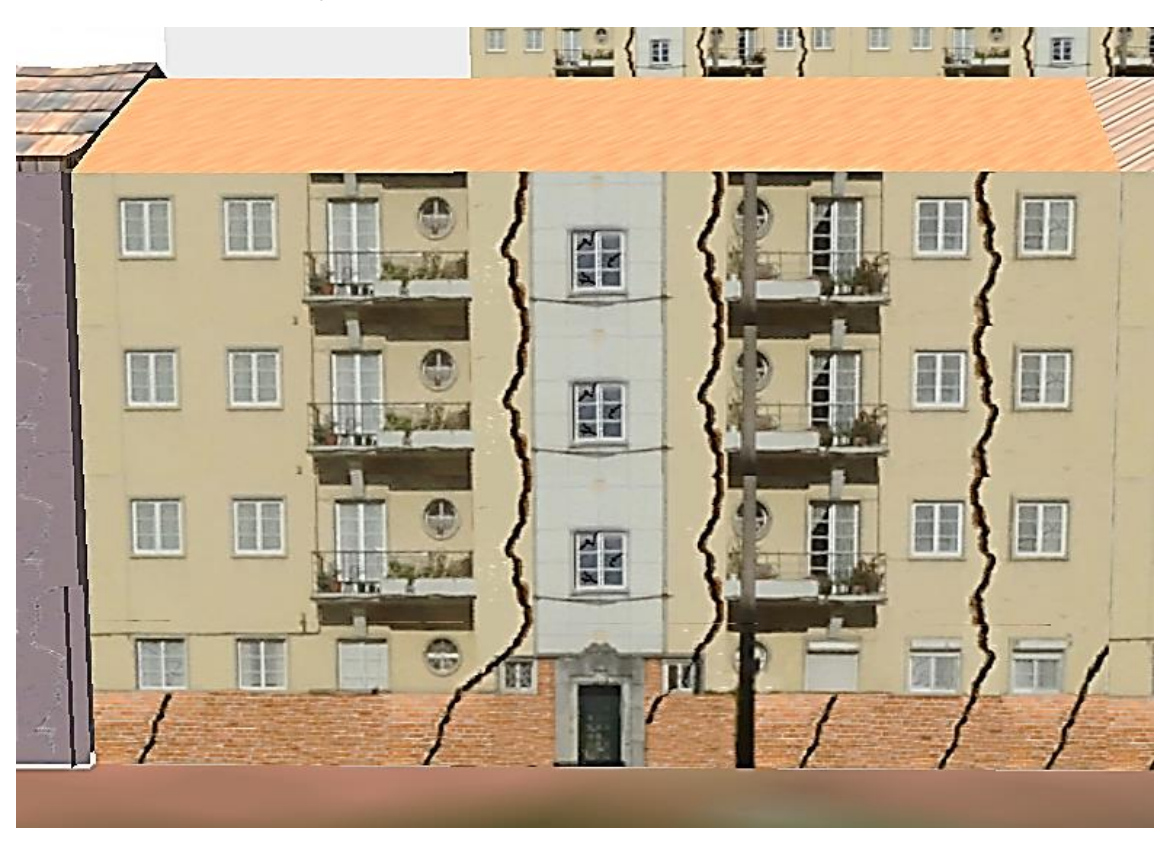

*Figura 5.14: Representação pormenorizada de um edifício modelado de forma real com dano de grau 3.*

O facto desta zona ser recente em relação à tipologia construtiva e à época de construção, permite que os danos não sejam tão catastróficos como acontece nas outras zonas de teste.

Não só toda a informação referente aos modelos 3D e à vulnerabilidade sísmica estão disponíveis *online* para consulta, como também é possível fazer comparações entre os diferentes resultados, como por exemplo comparar uma simulação de cenário de sismo do tipo afastado com intensidade IX com a representação realista como se exemplifica na [Figura 5.15.](#page-78-0)

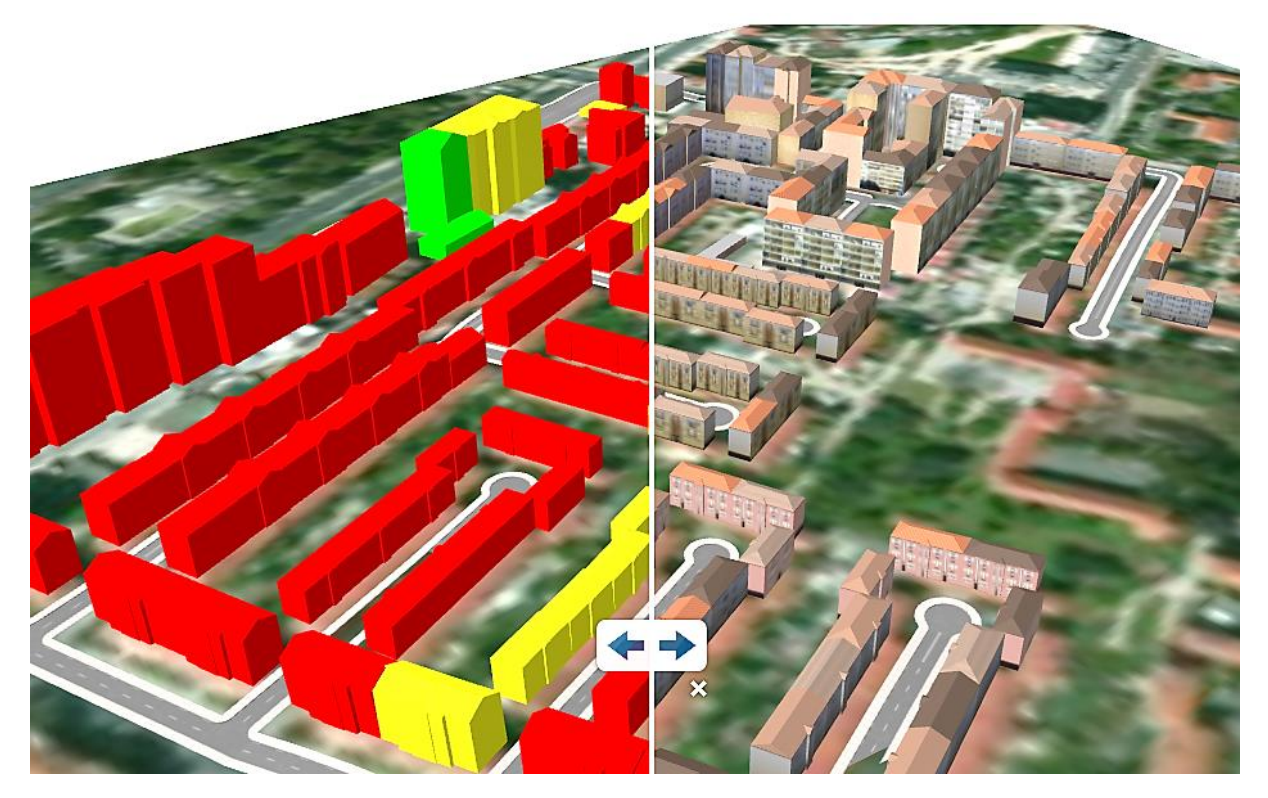

<span id="page-78-0"></span>*Figura 5.15: Modo de comparação entre simulação de danos de um cenário de sismo do tipo afastado com intensidade IX (à esquerda) e o modelo 3D realista sem qualquer grau de dano (à direita) disponível na plataforma do ArcGis Online.*

#### De seguida encontra-se um breve resumo dos resultados obtidos para cada zona de teste.

<span id="page-78-1"></span>*Tabela 5.5: Percentagens de graus de danos calculadas para as três zonas de teste no caso de ocorrer um sismo com intensidade VII (EMS98). A vermelho está representada a predominância de grau de dano em cada cenário de sismo para cada zona.*

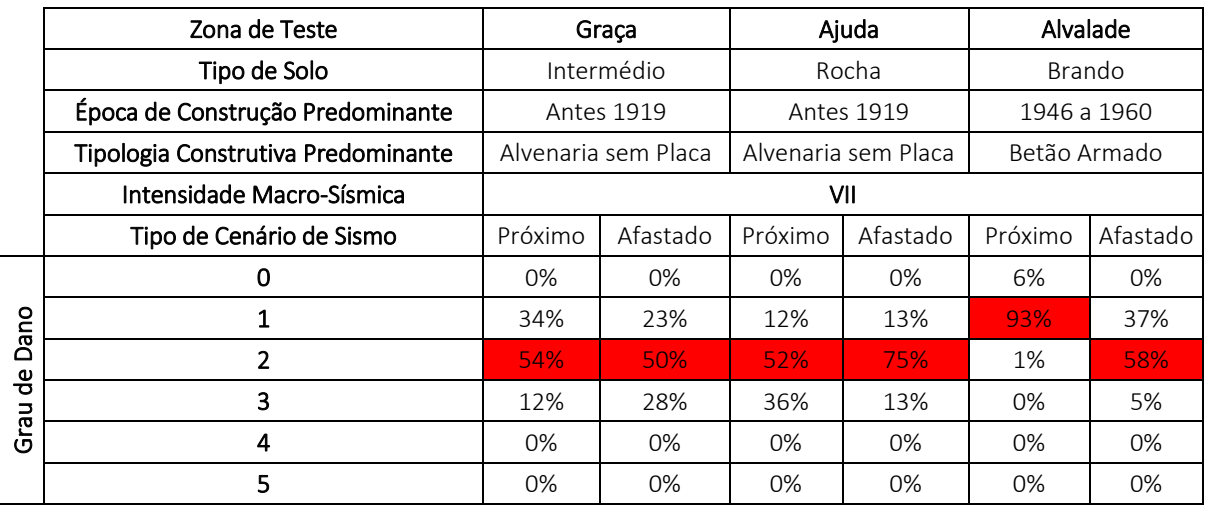

Na [Tabela 5.5](#page-78-1) apresenta-se um resumo dos cálculos das percentagens da ocorrência de cada grau de dano para cada cenário de sismo de intensidade VII (EMS98) e para cada zona de teste.

Verifica-se que na Graça o pior cenário que pode ocorrer com esta intensidade é o cenário do tipo afastado que apresenta 50% de danos de grau 2 e 28% de danos de grau 3. No entanto, além do cenário do tipo próximo não se afastar muito destes valores, o cenário afastado é um pouco agravado devido ao tipo de solo. A razão de existirem danos relevantes em ambos os cenários deve-se à tipologia construtiva e à época de construção predominantes na zona – edifícios de alvenaria sem placa construídos antes de 1919.

Na zona da Ajuda o cenário com maior grau de danos é o próximo devido ao solo ser do tipo rocha, que agrava este tipo de cenário. Além do tipo de solo ser um fator importante para o entendimento dos resultados obtidos, também a tipologia construtiva e a época de construção influenciam os resultados, uma vez que a predominância nesta zona é também de edifícios de alvenaria sem placa construídos antes de 1919. Esta zona, em termos de construção, é muito semelhante à zona da Graça, sendo ambas consideradas zonas antigas de Lisboa.

Já na zona de Alvalade, os resultados obtidos são completamente diferentes das duas outras zonas – não existem praticamente danos de grau 3. Esta diferença deve-se essencialmente à predominância da tipologia construtiva e da época de construção dos edifícios – betão armado e construídos entre 1946 e 1960 – sendo considerada uma zona recente na cidade de Lisboa. Apesar de não existirem danos relevantes nesta zona, existe uma diferença entre o cenário próximo e o afastado, devido ao solo brando, que agrava o cenário do tipo afastado.

|                   | Zona de Teste                      | Graça<br>Intermédio<br><b>Antes 1919</b><br>Alvenaria sem Placa |          | Ajuda               |          | Alvalade     |          |
|-------------------|------------------------------------|-----------------------------------------------------------------|----------|---------------------|----------|--------------|----------|
|                   | Tipo de Solo                       |                                                                 |          | Rocha               |          | Brando       |          |
|                   | Época de Construção Predominante   |                                                                 |          | <b>Antes 1919</b>   |          | 1946 a 1960  |          |
|                   | Tipologia Construtiva Predominante |                                                                 |          | Alvenaria sem Placa |          | Betão Armado |          |
|                   | Intensidade Macro-Sísmica          | IX                                                              |          |                     |          |              |          |
|                   | Tipo de Cenário de Sismo           | Próximo                                                         | Afastado | Próximo             | Afastado | Próximo      | Afastado |
| Dano<br>ㅎ<br>Grau | 0                                  | 0%                                                              | 0%       | 0%                  | 0%       | 0%           | 0%       |
|                   |                                    | 4%                                                              | 0%       | 0%                  | 6%       | 6%           | 0%       |
|                   | 2                                  | 17%                                                             | 7%       | 7%                  | 5%       | 34%          | 3%       |
|                   | 3                                  | 13%                                                             | 15%      | 5%                  | 2%       | 58%          | 27%      |
|                   | 4                                  | 66%                                                             | 67%      | 76%                 | 85%      | 3%           | 71%      |
|                   | 5                                  | 0%                                                              | 12%      | 13%                 | 2%       | 0%           | $0\%$    |

<span id="page-79-0"></span>*Tabela 5.6: Percentagens de graus de danos calculadas para as três zonas de teste no caso de ocorrer um sismo com intensidade IX (EMS98). A vermelho está representada a predominância de grau de dano em cada cenário de sismo para cada zona.*

Na [Tabela 5.6](#page-79-0) apresentam-se os cálculos das percentagens da ocorrência de cada grau de dano para cada cenário de sismo de intensidade IX (EMS98) e para cada zona de teste. Neste nível de intensidade já se verifica um agravamento de dois graus de danos em relação à intensidade VII, como seria de esperar.

As conclusões dos resultados apresentados para esta intensidade são semelhantes às anteriores: na zona da Graça os danos predominantes são de grau 4, sendo que o cenário afastado apresenta danos de grau 5; na zona da Ajuda, os danos predominantes são também de grau 4, sendo que o cenário próximo apresenta danos de grau 5; na zona de Alvalade, os danos predominantes são de grau 3 para o

cenário próximo e de grau 4 para o cenário afastado. As diferenças entre o cenário próximo e o cenário afastado são devidas ao tipo de solo existente em cada uma das zonas.

Na zona de Alvalade verifica-se que não existem danos de grau 5, algo que acontece nas outras duas zonas de teste. Esta diferença deve-se principalmente à tipologia construtiva e à época de construção dos edifícios de Alvalade: nesta zona existem predominatemente edifícios mais recentes construídos em betão armado.

# Capítulo 6

# **6. Considerações finais e trabalhos futuros**

Lisboa apresenta muitos edifícios que não estão minimamente preparados para aguentar um sismo moderado e muito menos um sismo forte. Apesar de parecer que nas zonas novas de Lisboa, como Benfica, os edifícios são mais resistentes aos sismos devido à sua construção, é impossível de o provar pois não se sabe ao certo se as suas construções seguiram ou não as regras impostas pelos regulamentos de construção sismo-resistente. À semelhança de Lisboa, existem também outras cidades que têm o mesmo problema, uma grave falta de preparação caso se registe um desastre natural. Exemplo disto é a cidade de Bucareste, capital da Roménia, que tem mais de 40000 edifícios sem construção sismo-resistente (Balan *et al*. 2016).

A possibilidade de acontecer outro sismo semelhante ao de 1755 está sempre presente e a cidade nos dias de hoje está igualmente mal preparada para isso como estava naquela altura.

Desde há muitos anos para cá, que Portugal sofre eventos sísmicos quase diariamente. Apesar de serem eventos de pequena intensidade, nada nos garante que um dia a intensidade não será maior. Esta é a realidade que enfrentamos por estarmos numa região de atividade sísmica moderada, não só devido à falha do Vale Inferior do Tejo, como às falhas e estruturas tectónicas existentes no Atlântico junto a Portugal Continental.

À semelhança do sismo que aconteceu no Nepal em 2015, com magnitude 7.9 na escala de Richter, que teve um efeito devastador na vida das pessoas e nas construções, também em Portugal, em 1969, houve um sismo com a mesma magnitude mas que não causou muitos estragos. A razão para este sismo não ter tido a mesma repercussão que o sismo do Nepal deve-se à localização do epicentro, que foi localizado a 200 km da costa portuguesa numa zona submersa, ao contrário do sismo do Nepal cujo epicentro se localizou em terra, junto a agregados populacionais. Também a hora em que o evento ocorre é de extrema importância pois define a quantidade de pessoas que podem morrer, ou seja, caso ocorra durante a noite existe uma maior probabilidade das pessoas morrerem em caso de colapso do edifício porque por norma a esta hora as pessoas estão em casa. Por outro lado se ocorrer durante o dia existe uma maior probabilidade das pessoas não estarem em casa e se esta colapsar poderá não matar ninguém.

Devido a todas estas probabilidades e incertezas, à semelhança de Canelas *et al*. (2016), que implementa um modelo 3D para simular a evolução de um *tsunami* na cidade de Lisboa ao longo do tempo que pode ser utilizado pela proteção civil de forma a ajudar os responsáveis a definir medidas mitigadoras, também as simulações de cenários de danos calculadas neste projeto e toda a implementação em 3D da cidade podem ser uma mais-valia na tomada de medidas de prevenção de eventos naturais e na gestão do território urbano.

O modelo 3D de toda a cidade de Lisboa poderá ser uma ferramenta muito útil para a CML uma vez que poderão usá-lo como sistema interativo para gerir geoinformação urbana complexa. Também o INE poderá beneficiar de um modelo 3D, introduzindo toda a informação que recolhem numa representação realista de cada edifício, em vez dos tradicionais pontos coordenados ou tabelas.

Existe também a possibilidade do modelo 3D estar disponível para consulta ao público através de plataformas *online*, como por exemplo o *ArcGis Online*. Toda a informação contida neste trabalho, como tipologia construtiva, época de construção, número de pisos, representação realista da fachada do edifício, índice de vulnerabilidade sísmica e fatores de vulnerabilidade sísmica dos edifícios, entre outros, são de grande importância para o conhecimento público, não só para as pessoas se manterem informadas sobre o edifício onde vivem mas também para terem uma noção dos edifícios mais seguros caso ocorra de facto um sismo. Outra grande vantagem que as pessoas podem usufruir através da visualização online dos modelos 3D é a possibilidade de poderem comparar a representação realista dos edifícios com a representação de simulações de cenários de danos caso ocorra um sismo. A representação de cenários de danos tanto pode ser em escala de cores como com os edifícios destruídos consoante o grau de dano.

Espera-se que num futuro próximo existam servidores capazes de suportar um grande volume de dados modelados realisticamente em 3D para usufruto do público em geral.

Como trabalho futuro poderá aprofundar-se os estudos feitos nesta dissertação em cada zona de teste realizando o levantamento de mais fatores agravantes ou atenuantes do índice de vulnerabilidade para refinar o modelo. Poderá também ser realizado um modelo 3D com uma simulação realista dos destroços, e de como estes poderão impedir as vias de comunicação, fundamentais para o socorro.

Também a aplicação do estudo pormenorizado feito nas zonas de teste poderá ser estendido a todo o concelho de Lisboa e poderá vir a ser realizado de forma automática usando programas próprios para o efeito. Um dos índices de vulnerabilidade que poderá ser atribuído automaticamente é a posição relativa dos edifícios. É um dos fatores mais importantes uma vez que a posição do edifício influencia sempre o seu comportamento sísmico, quer esteja no meio de um bloco, numa esquina ou numa ponta do bloco.

A deteção automática de fachadas através de fotogrametria aérea usando as fotografias oblíquas poderá facilitar, ou até mesmo eliminar, todo o trabalho de campo necessário para tirar fotografias manualmente a cada fachada dos edifícios, tornando mais eficaz a extensão da modelação realista a áreas maiores.

É também importante referir que é de extrema importância realizar estudos como o presente para os edifícios públicos, mais concretamente hospitais e escolas, principalmente os que foram construídos há muitos anos atrás e que sofreram poucas intervenções de manutenção ao longo dos anos como é o caso do Hospital de São José e do Hospital de Santa Maria. Igrejas, palácios e outros monumentos, que tal como os edifícios públicos não estão considerados neste estudo e que para além da perda material podem ser locais de grande risco por concentrarem periodicamente muitas pessoas no seu interior, devem ser sujeitos a estudos de vulnerabilidade particulares por não se enquadrarem nos índices aqui apresentados.

Uma vez que é impossível prever um sismo, há que tomar as medidas necessárias para minimizar o impacto do mesmo. Para tal, devem-se reforçar as estruturas, de modo a diminuir a sua vulnerabilidade sísmica e também alertar e informar a população, de modo a que as pessoas possam tomar medidas preventivas e de auto-protecção.

# **Referências Bibliográficas**

- Almeida, A, Falcão, AP & Gonçalves LM 2015, 'Modelação Tridimensional da Zona Histórica de Leiria em Ambiente 3D-SIG', *VIII Conferência Nacional de Cartografia e Geodesia*, pp. 1-8.
- Appleton, J 2001, *O Megasismo de Lisboa no século XXI ou Vulnerabilidade sísmica do Parque Edificado de Lisboa,* Redução da Vulnerabilidade Sísmica do Edificado, Sociedade Portuguesa de Engenharia Sísmica e GECoRPA, Lisboa, pp. 95-104.
- Appleton, J 2005, *Construções em Betão – Nota histórica sobre a sua evolução*. DECivil Instituto Superior Técnico (IST), pp. 1-18.
- Balan, SF, Toma-Danila, D & Apostol, BF 2016, 'Reinforced concrete buildings behaviour in the Metropolis of Bucharest during Romanian strong earthquakes', *International Conference on Urban Risks 2016*, pp. 1-8.
- Baptista, MA, Heitor, S, Miranda, JM, Miranda, P & Victor, LAM 1998, 'The 1755 Lisbon tsunami; evaluation of the tsunami parameters', *Journal of Geofynamics*, vol. 25, no. 1-2, pp. 143-157.
- Bezzeghoud, M & Borges, JF 2003, *Mecanismos focais dos sismos em Portugal Continental*, Fisica de la Tierra, vol. 15, pp. 229-245.
- Borges, JF 2011, 'Estudos de Perigosidade Sísmica no Vale Inferior do Tejo', *CGE - Tectónica Recente e Perigosidade Sísmica*, Universidade de Évora.
- Brenner, C, Haala, N & Fritsch, D 2001, 'Towards fully automated 3D city model generation', *Workshop on Automatic Extraction of Man-Made Objects from Aerial and Space Images III,* pp. 1-12.
- Calvi, GM, Pinho, R, Magenes, G, Bommer, JJ & Crowley, H 2006, 'Development of seismic vulnerability assessment methodologies over the past 30 years', *ISET Journal of Earthquake Technology*, vol. 43, no. 472, pp. 75-104.
- Canelas, RB, Conde, D, Garcia-Leal, O, Telhado, MJ & Ferreira RM 2016, 'Resolved 2D-3D simulations of tsunami-generated debris flow in real urban environments', *International Conference on Urban Risks 2016*, pp. 1-8.
- Catita, C, Redweik, P, Pereira, J & Brito, MC 2014, 'Extending solar potential analysis in buildings to vertical facades', *Computers & Geosciences*, vol. 66, pp. 1-12.
- Chester, DK 2001, 'The 1755 Lisbon earthquake', *Progress in Physical Geography*, vol. 25, no. 3, pp. 363-383.
- Crowley, H, Pinho, R, Pagani, M, & Keller, N 2013, *Assessing global earthquake risks: the Global Earthquake Model (GEM) initiative*, Handbook of Seismic Risk Analysis and Management of Civil Infrastructure Systems, pp. 815-838.
- Decreto-LEI nº 38382, Regulamento geral das edificações urbanas (RGEU), Diário de República (1951-08-07), pp.13-14.
- Decreto nº 47723/67, Regulamento de Estruturas de Betão Armado (REBA), *Diário do Governo, I Série, 119*. (1967-05-20), pp. 1095-1098.
- Dias, P 2013, *Elaboration of Lisbon landfill maps using LiDAR and aerial photogrammetry*, Tese Mestrado, Faculdade de Ciências, Universidade de Lisboa.
- Dollner, J, Kolbe, TH, Liecke, F, Sgouros, T & Teichmann, K 2006, 'The virtual 3D city model of Berlin – Managing, integrating and communicating complex urban information', *Proceedings of the 25th International Symposium on Urban Data Management UDMS (2006)*, pp. 1-12.
- Dorninger, P & Pfeifer, N 2008, 'A comprehensive automated 3D approach for building extraction, reconstruction and regularization from airborne laser scanning point clouds', *Sensors*, vol. 8, no. 11, pp. 7323-7343.
- Giardini, D 1999, 'The global seismic hazard assessment program (GSHAP) 1992–1999', *Summary volume. Annali di Geofisica*, vol. 42, no. 6, pp. 957–1230.
- Gjevik, B, Pedersen, G, Dybesland, E, Harbitz, CB, Miranda, PM, Baptista, MA, Mendes-Vector, L, Heinrich, P, Roche, R & Guesmia, M 1997, 'Modeling tsunamis from earthquake sources near Goringe Bank sourthwest of Portugal', *Journal of Geophysical Research Geophys. Res.*, vol. 102, no. C13, pp. 27, 931–27, 949.
- González, RM & Bairán, JM 2012, 'Evaluación sísmica de los edifícios de mampostería típicos de Barcelona aplicando la metodologia Risk-UE', *Revista Internacional de Métodos Numéricos para Cálculo y Diseño en Ingeniería*, vol. 28, vol. 3, pp. 161-169.
- Gröger, G, Kolbe, T, & Czerwinski, A 2007, *Candidate OpenGIS® CityGML Implementation Specification (City Geography Markup Language),* Wayland, MA., USA: Open Geospatial Consortium, Inc.
- Guesmia, M, Heinrich, P & Mariotti, C 1996, 'Finite element modelling of the 1969 Portuguese Tsunami', *Physics and Chemistry of the Earth,* vol. 21, no. 12, pp. 1-6.
- Grünthal, G (ed) 1998, 'European Macroseismic Scale 1998 (EMS-98)', *Chaiers du Centre Européen de Géodynamique et de Séismologie*, vol. 15, Luxemburgo.
- Hartnady, C 2002, 'Earthquake hazard in Africa: Perspectives on the Numbia-Somalia boundary', *South African Journal of Science*, vol. 98, pp. 425-428.
- Hazus, ELEM 1997, Technical manual*, National Institute of Building for the Federal Emergency Management Agency, Washington (DC)*.
- Justo, J & Salwa, C 1998, 'The 1531 Lisbon Earthquake', *Bulletin of the Seismological Society of America*, vol. 88, no. 2, pp. 319- 328.
- Kappos, AJ, Panagopoulos, G & Penelis GG 2008, 'Development of a seismic damage and loss scenario for contemporary and historical buildings in Thessaloniki, Greece', *Soil Dynamics and Earthquake Engineering*, vol. 28, no. 10-11, pp. 836-850.
- Kulju, M & Kaasinen, E 2002, 'Route guidance using a 3D city model on a mobile device', *Mobile HCI02 Workshop: Mobile Tourism Support Systems*, pp. 1-6.
- MacGregor, JG, Wight, JK, Teng, S & Irawan, P 1997, 'Reinforced concrete: mechanics and Design', Upper Saddle River. NJ: Prentice Hall, vol. 3, pp. 1-30.
- Machado, F 1970, *Curso de Sismologia, Ensaios*, Estudos e Documentos Nº 125, Junta de Investigações do Ultramar, Lisboa
- Machete, R, Ildefonso, S, Falcão, AP & Gomes, MG 2015, 'A utilização de modelos SIG 3D na determinação da exposição solar', *VIII Conferência Nacional de Cartografia e Geodesia*, pp. 1-8.
- Mendes, VB, Madeira, J, Brum da Silveira, A, Trota, A, Elosegui, P & Pagarete, J 2013, 'Present-day deformation in São Jorge Island, Azores, from episodic GPS measurements (2001-2011)', *Advances in Space Research*, vol. 51, no. 8, pp. 1581-1592
- Milutinovic, ZV & Trendafiloski, GS 2003, Risk-UE: An advanced approach to earthquake risk scenarios with applications to diferente european towns, Contract: EVK4-CT-2000-00014, WP4: Vulnerability of Current Buildings, pp. 1-111.
- Miranda, JM & Carrilho, F 2014, '45 Anos do Sismo de 28 de Fevereiro de 1969', *IPMA*, pp. 1-17.
- Miranda, JM, Miranda, PM, Baptista, MA & Mendes-Victor, L 1996, 'A comparison of the spectral characterisitics of observed and simulated tsunamis', *Physics and Chemistry of the Earth*, vol. 21, no. 12, pp. 71–74.
- Monteiro, J 2012, *Análise Sísmica de Edifícios "Gaioleiros"*. Tese de Mestrado, Instituto Superior Técnico, Universidade de Lisboa.
- Pena, J, Nunes, J & Carrilho, F 2014, *Catálogo Sísmico de Portugal Continental e Região Adjacente 1961 – 1969*, pp. 1-77.
- Quintela, M 2015, *Aplicação das Associações de Foraminíferos Bentónicos na Identificação de Depósitos Tsunamigénicos na Plataforma Externa (Algarve): Uma Avaliação Preliminar*, Tese Mestrado, Faculdade de Ciências, Universidade de Lisboa
- Rashed, T & Weeks, J 2003, 'Assessing vulnerability to earthquake hazards through spatial multicriteria analysis of urban areas', *International Journal of Geographical Information Science*, vol. 17, no. 6, pp. 547-576.
- Redweik, P 2013, *Apontamentos teóricos de Modelação 3D Urbana*, Faculdade de Ciências da Universidade de Lisboa, texto não publicado
- Redweik, P, Catita, C & Brito, M 2013, 'Solar energy potential on roofs and facades in na urban Landscape', *Solar Energy*, vol. **97**, pp. 332-341.
- Redweik, P, Teves-Costa, P, Vilas Boas, I & Santos, T 2016, 'Seismic Vulnerability Analysis in 3D City Models (3DCM)', *International Conference on Urban Risks 2016*, *Lisboa–Portugal*, pp. 1-8.
- Sadek, E, Jamaludin, A, Rosdi, B & Kadzim, M 2002, 'The Design & Development of Virtual 3D City Model', *Proceedings of the 25th International Symposium on Urban Data Management UDMS (2006)*, pp. 1-12.
- Santos, T, Rodrigues, AM & Ramalhete, F 2015, 'Assessing patterns of urban transmutation through 3D geographical modelling and using historical micro-dataset', *Computational Science and Its Applications -- ICCSA 2015*, vol. I, pp. 32-44.
- Sousa, M 2006, *Risco Sísmico em Portugal Continental*, Tese de Doutoramento, Instituto Superior Técnico, Universidade de Lisboa.
- Teves-Costa, P & Barreira, E 2012, 'Damage scenarios in Lisbon using RISK-UE approach', *15th World Conference on Earthquake Engineering*, *Lisboa – Portugal*, pp. 1-10.
- Teves-Costa, P & Batlló, J 2010, 'The 23 April 1909 Benavente earthquake (Portugal): macroseismic field revision', *Journal of Seismology*, vol. 15, no. 1, pp. 59-70.
- Varum, H, Martins, T e Velosa, A 2005, 'Caracterização do adobe em construções existentes na região de Aveiro', *III Seminário de Arquitectura de Terra em Portugal*, pp. 1-10.
- Vilanova, SP e Fonseca, J 2007, 'Probabilistic Seismic-Hazard Assessment for Portugal', *Bulletin of the Seismological Society of America*, vol. 97, no. 5, pp. 1702-1717.
- Vilanova, SP, Nunes, CF e Fonseca, J 2003, 'Lisbon 1755: A case of Triggered Onshore Rupture?', *Bulletin of the Seismological Society of America*, vol. 93, no. 5, pp. 2056-2068.

# **Sites consultados**

Ashten Sawitsky. Africa Arabia Plate – Somali Plate. Disponível a partir de: http://africa-arabiaplate.weebly.com/somali-plate.html. [26 de Julho 2016].

BING Maps 2016. Disponível a partir de: [http://www.bing.com/maps/.](http://www.bing.com/maps/) [10 de Março 2016].

[CityEngine 2016. CGA Shape Grammar Manual -](https://www.google.pt/url?sa=t&rct=j&q=&esrc=s&source=web&cd=1&cad=rja&uact=8&ved=0ahUKEwjaq6zlpN_OAhWIbRQKHVMxCi0QFggbMAA&url=http%3A%2F%2Fcehelp.esri.com%2Fhelp%2Ftopic%2Fcom.procedural.cityengine.help%2Fhtml%2Fmanual%2Fcga%2Fbasics%2Ftoc.html&usg=AFQjCNEO5J7dvo-9vZ5xjD6CZsp-LuZ1IQ&sig2=SEz7oiRZmGQrpZF8GBVGLA) CityEngine Help - Esri. Disponível a partir de: http://cehelp.esri.com/help/index.jsp?topic=/com.procedural.cityengine.help/html/manual/cga/basics/t oc.html. [12 de Março 2016].

CityGML 2016. OGC City Geography Markup Language (CityGML) En-coding Standard. Disponível a partir de: [http://www.opengeospatial.org/standards/citygml.](http://www.opengeospatial.org/standards/citygml) [15 de Maio 2016].

Christian Holzer 2016. Dark Realm Game. Disponível a partir de: http://www.christianholzer.com/wp/3d/darkrealm/. [23 de Maio 2016].

DGT 2016. Mapas Direcção Geral do Território. Disponível a partir de: http://mapas.dgterritorio.pt/viewer/index.html. [11 de Março 2016].

Escola Secundária de Cacilhas-Tejo 2011. Japão – O grande sismo (II). Disponível a partir de: http://becre-esct.blogspot.pt/2011/04/japao-o-grande-sismo-ii.html. [26 de Abril 2016].

Escola Superior Gallaecia 2016. Portuguese Historical Seismicity. Disponível a partir de: http://esg.pt/seismic-v/portuguese-historical-seismicity/. [30 de Abril 2016].

Laboratório Nacional de Engenharia Civil 2005, Departmento de Estruturas – Núcleo de Engenharia Sísmica e Dinâmica de Estruturas. Sismicidade e tectónica em Portugal. Disponível a partir de: http://www-ext.lnec.pt/LNEC/DE/NESDE/divulgacao/tectonica.html. [23 de Abril 2016].

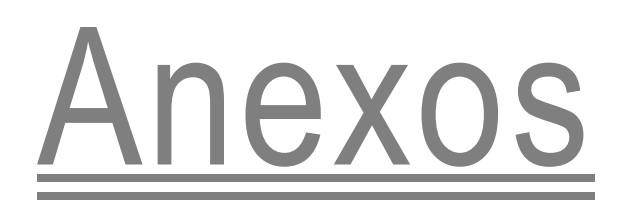

## **Anexo 1 – Código** *Matlab* **para construção da base de dados da vulnerabilidade sísmica em ambiente** *ArcGis*

```
clc
clear
tic
S =shaperead('Alvalade Final Matlab','Attributes',{'Ano Constr','Tipo Const','
nr_andares','Ind_PCode','Int_Pisos','Manutencao','ID'});
W = S;t=1;while (t \leq -length(S)) if strcmp(S(t).Ano_Constr,'Antes 1919') && 
strcmp(S(t).Tipo Const,'Alvenaria sem Placa')
        W(t).Classe Vul='B';
        W(t).Indice Vuln='0,873';
    elseif strcmp(S(t).Ano Constr,'Antes 1919') &&
strcmp(S(t).Tipo Const, 'Alvenaria com Placa')
        W(t).Classe Vul='C';
        W(t).Indice Vuln='0,616';
    elseif strcmp(S(t).Ano Constr,'1919 a 1945') &&
strcmp(S(t).Tipo Const,'Alvenaria sem Placa')
        W(t).Classe Vul='B';
        W(t). Indice Vuln='0,74';
    elseif strcmp(S(t). Ano Constr, '1919 a 1945') & &
strcmp(S(t).Tipo_Const,'Alvenaria com Placa')
         W(t).Classe_Vul='C';
        W(t). Indice Vuln='0,616';
    elseif strcmp(S(t). Ano Constr, '1919 a 1945') & &
strcmp(S(t).Tipo Const, 'Betao Armado')
        W(t).Classe Vul='C';
        W(t).Indice_Vuln='0,442';
    elseif strcmp(S(t). Ano Constr, '1946 a 1960') & &
strcmp(S(t).Tipo_Const,'Alvenaria sem Placa')
W(t).Classe Vul='B';
W(t).Indice Vuln='0,74';
    elseif strcmp(S(t). Ano Constr, '1946 a 1960') & &
strcmp(S(t).Tipo_Const,'Alvenaria com Placa')
W(t).Classe Vul='C';
W(t).Indice Vuln='0,616';
    elseif strcmp(S(t).Ano Constr,'1946 a 1960') & &
strcmp(S(t).Tipo_Const,'Betao Armado')
        W(t).Classe Vul='C';
        W(t). Indice Vuln='0,442';
    elseif strcmp(S(t). Ano Constr, '1961 a 1970') & &
strcmp(S(t).Tipo_Const,'Alvenaria sem Placa')
        W(t).Classe Vul='C';
        W(t). Indice Vuln='0,616';
    elseif strcmp(S(t).Ano Constr,'1961 a 1970') & &
strcmp(S(t).Tipo_Const,'Alvenaria com Placa')
        W(t).Classe Vul='C';
        W(t).Indice Vuln='0,616';
     elseif strcmp(S(t).Ano_Constr,'1961 a 1970') && 
strcmp(S(t).Tipo Const,'Betao Armado') && S(t).nr andares \leq 7
        W(t).Classe Vul='C';
        W(t). Indice Vuln='0,442';
    elseif strcmp(S(t). Ano Constr, '1961 a 1970') & &
strcmp(S(t).Tipo Const,'Betao Armado') && S(t).nr andares >= 8
```

```
W(t).Classe Vul='D';
        W(t). Indice Vuln='0,386';
    elseif strcmp(S(t).Ano Constr,'1971 a 1980') &&
strcmp(S(t).Tipo Const,'Alvenaria sem Placa')
        W(t).Classe Vul='C';
        W(t).Indice Vuln='0,616';
    elseif strcmp(S(t).Ano Constr,'1971 a 1980') & &
strcmp(S(t).Tipo Const,'Alvenaria com Placa')
        W(t).Classe Vul='C';
        W(t).Indice Vuln='0,616';
     elseif strcmp(S(t).Ano_Constr,'1971 a 1980') && 
strcmp(S(t).Tipo Const, 'Betao Armado') && S(t).nr andares <= 7
        W(t).Classe Vul='C';
        W(t).Indice Vuln='0,442';
    elseif strcmp(S(t). Ano Constr, '1971 a 1980') & &
strcmp(S(t).Tipo Const,'Betao Armado') && S(t).nr andares >= 8W(t).Classe Vul='D';
        W(t).Indice Vuln='0,386';
    elseif strcmp(S(t). Ano Constr, '1981 a 1990') & &
strcmp(S(t).Tipo Const, 'Alvenaria sem Placa')
        W(t).Classe Vul='D';
        W(t). Indice Vuln='0,451';
    elseif strcmp(S(t).Ano Constr,'1981 a 1990') & &
strcmp(S(t).Tipo Const, 'Alvenaria com Placa')
         W(t).Classe_Vul='D';
        W(t). Indice Vuln='0,451';
    elseif strcmp(S(t).Ano Constr,'1981 a 1990') &&
strcmp(S(t).Tipo_Const,'Betao Armado')
         W(t).Classe_Vul='D';
        W(t). Indice Vuln='0,386';
        elseif strcmp(S(t).Ano Constr,'1991 a 2000') &&
strcmp(S(t).Tipo Const,'Alvenaria sem Placa')
         W(t).Classe_Vul='D';
        W(t). Indice Vuln='0,451';
     elseif strcmp(S(t).Ano_Constr,'1991 a 2000') && 
strcmp(S(t).Tipo Const,'Alvenaria com Placa')
        W(t).Classe Vul='D';
        W(t). Indice Vuln='0,451';
    elseif strcmp(S(t).Ano Constr,'1991 a 2000') &&
strcmp(S(t).Tipo Const, 'Betao Armado')
        W(t).Classe Vul='D';
        W(t).Indice Vuln='0,386';
    elseif strcmp(S(t).Ano Constr,'2001 a 2011') &&
strcmp(S(t).Tipo_Const,'Alvenaria sem Placa')
        W(t).Classe Vul='D';
        W(t). Indice Vuln='0,451';
    elseif strcmp(S(t). Ano Constr, '2001 a 2011') & &
strcmp(S(t).Tipo Const,'Alvenaria com Placa')
        W(t).Classe Vul='D';
        W(t). Indice Vuln='0,451';
    elseif strcmp(S(t).Ano Constr,'2001 a 2011') &&
strcmp(S(t).Tipo Const, 'Betao Armado')
        W(t).Classe Vul='D';
        W(t).Indice Vuln='0,386';
    elseif strcmp(S(t).Tipo Const, 'Outro')
        W(t).Classe Vul='E';
        W(t).Indice Vuln='0,363';
    elseif strcmp(S(t).Tipo Const,'Adobe Pedra')
        W(t).Classe Vul='A';
        W(t).Indice Vuln='0,84';
     else
```

```
W(t).Classe Vul=' ';
        W(t). Indice Vuln=' ';
     end
   t = t + 1;
end
r=1;while (r \leq -\text{length}(S))if S(r).Ind PCode == 0.16 && strcmp(S(r).Int Pisos,'0 a 2')
        W(r).Ind Piso N=-0,04';
    elseif S(r). Ind PCode == 0.16 && strcmp(S(r). Int Pisos,'3 a 5')
        W(r). Ind Piso N='0';
    elseif S(r). Ind PCode == 0.16 && strcmp(S(r). Int Pisos,'6 ou mais')
        W(r). Ind Piso N='0,08';
    elseif S(r). Ind PCode == 0 && strcmp(S(r). Int Pisos,'6 ou mais') &&
strcmp(S(r).Tipo Const, 'Betao Armado')
        W(r). Ind Piso N='0,06';
    elseif S(r). Ind PCode == 0 && strcmp(S(r). Int Pisos,'3 a 5') &&
strcmp(S(r).Tipo Const, 'Betao Armado')
        W(r).Ind Piso N=10';
    elseif S(r). Ind PCode == 0 && strcmp(S(r). Int Pisos,'0 a 2') &&
strcmp(S(r).Tipo Const, 'Betao Armado')
        W(r).Ind Piso N=-0,04';
    elseif S(r). Ind PCode == 0 && strcmp(S(r). Int Pisos,'0 a 2') &&
strcmp(S(r).Tipo_Const,'Alvenaria sem Placa')
        W(r).Ind Piso N=-0,02';
    elseif S(r). Ind PCode == 0 && strcmp(S(r). Int Pisos,'0 a 2') &&
strcmp(S(r).Tipo_Const,'Alvenaria com Placa')
        W(r).Ind Piso N=1-0,02';
    elseif S(r). Ind PCode == 0 && strcmp(S(r). Int Pisos,'0 a 2') &&
strcmp(S(r).Tipo Const,'Adobe Pedra')
        W(r).Ind Piso N=-0,02';
    elseif S(r). Ind PCode == 0 && strcmp(S(r). Int Pisos,'3 a 5') &&
strcmp(S(r).Tipo_Const,'Alvenaria sem Placa')
        W(r). Ind Piso N='0,02';
    elseif S(r). Ind PCode == 0 && strcmp(S(r). Int Pisos,'3 a 5') &&
strcmp(S(r).Tipo Const, 'Alvenaria com Placa')
        W(r). Ind Piso N='0,02';
    elseif S(r). Ind PCode == 0 && strcmp(S(r). Int Pisos,'3 a 5') &&
strcmp(S(r).Tipo Const, 'Adobe Pedra')
        W(r). Ind Piso N=10,02';
    elseif S(r). Ind PCode == 0 && strcmp(S(r). Int Pisos,'6 ou mais') &&
strcmp(S(r).Tipo_Const,'Alvenaria sem Placa')
        W(r). Ind Piso N='0,06';
    elseif S(r).Ind PCode == 0 && strcmp(S(r).Int Pisos,'6 ou mais') &&
strcmp(S(r).Tipo Const, 'Alvenaria com Placa')
        W(r).Ind Piso N=10,06';
    elseif S(r). Ind PCode == 0 && strcmp(S(r). Int Pisos,'6 ou mais') &&
strcmp(S(r).Tipo Const,'Adobe Pedra')
        W(r).Ind Piso N='0,06';
     elseif strcmp(S(r).Tipo_Const,'Outro')
        W(r). Ind Piso N= '0'; else
        W(r). Ind Piso N=' ';
     end
    r=r+1;end
i=1;while (i<=length(S))
    if S(i). Ind PCode == 0.16 && strcmp(S(i).Manutencao,'Ma')
```

```
W(i). Ind Man N='0,04';
    elseif S(i). Ind PCode == 0.16 && strcmp(S(i). Manutencao, 'Boa')
        W(i). Ind Man N='0';
    elseif S(i). Ind PCode == 0 && strcmp(S(i). Manutencao, 'Ma') &&
strcmp(S(i).Tipo Const, 'Betao Armado')
        W(i). Ind Man N='0,02';
    elseif S(i).Ind PCode == 0 && strcmp(S(i).Manutencao,'Boa') &&
strcmp(S(i).Tipo Const, 'Betao Armado')
        W(i).Ind Man N='0';
    elseif S(i).Ind PCode == 0 && strcmp(S(i).Manutencao,'Boa') &&
strcmp(S(i).Tipo_Const,'Alvenaria com Placa')
        W(i). Ind Man N='-0,04';
    elseif S(i). Ind PCode == 0 && strcmp(S(i). Manutencao, 'Boa') &&
strcmp(S(i).Tipo_Const,'Alvenaria sem Placa')
        W(i). Ind Man N='-0,04';
    elseif S(i). Ind PCode == 0 && strcmp(S(i).Manutencao, 'Boa') &&
strcmp(S(i).Tipo Const, 'Adobe Pedra')
        W(i). Ind Man N=1-0,04;
    elseif S(i). Ind PCode == 0 && strcmp(S(i). Manutencao, 'Ma') &&
strcmp(S(i).Tipo Const, 'Alvenaria com Placa')
        W(i).Ind Man N='0,04';
    elseif S(i). Ind PCode == 0 && strcmp(S(i). Manutencao, 'Ma') &&
strcmp(S(i).Tipo_Const,'Alvenaria sem Placa')
        W(i).Ind Man N='0,04';
    elseif S(i). Ind PCode == 0 && strcmp(S(i). Manutencao, 'Ma') &&
strcmp(S(i).Tipo Const, 'Adobe Pedra')
        W(i). Ind Man N='0,04';
    elseif strcmp(S(i).Tipo Const, 'Outro')
        W(i). Ind Man N='0';
     else
        W(i). Ind Man N=' ';
     end
    i=i+1;end
```
#### shapewrite (W,'Alvalade Final Matlab Indices Novos.shp');

# **Anexo 2 – Código** *CGA* **para construção dos edifícios de toda a cidade de Lisboa em 3D em ambiente** *City Engine*

```
/**
 * File: edifícios Lisboa.cga
 * Created: 8 Sep 2016 23:07:53 GMT
 * Author: ines_
 */
version "2015.2"
attr Altura_Edi=0
attr nr_Pisos=""
attr AltPiso= float(Altura_Edi)/float(nr_Pisos)
const buildingtex = fileRandom("assets/Telhados*")
@StartRule
A --> extrude(Altura_Edi) edi
```

```
edi -->
      25%: 
      comp(f) {side: Facade | top:telhado}
      25%: 
      comp(f) {side: Facade1 | top:telhado1}
      25%: 
      comp(f) {side: Facade2 | top:telhado2}
      else: 
      comp(f) {side: Facade3 | top: telhado3}
Facade -->
      split(y){~AltPiso: chao | {~AltPiso: pisos}*}
chao --> 
     50% : split(x){3 : porta | {3: parede_chao | 3: janelas}*}
    else: split(x) {3: janelas | 3 : porta \overline{ } {3: janelas | 3: parede chao}*}
porta -->
      setupProjection(0,scope.xy,scope.sx,scope.sy)
      projectUV(0)
      texture( "assets/porta.jpg")
janelas --> 
      setupProjection(0,scope.xy,scope.sx,scope.sy)
      projectUV(0)
      texture("assets/janelas_chao.jpg")
pisos -->
      split(x) {3 : window | 3: parede pisos}*
window -->
      setupProjection(0,scope.xy,scope.sx,scope.sy)
      projectUV(0)
      texture("assets/janelas.jpg")
parede_chao -->
      setupProjection(0,scope.xy,scope.sx,scope.sy)
      projectUV(0)
      texture("assets/parede_chao.jpg")
parede_pisos -->
      setupProjection(0,scope.xy,scope.sx,scope.sy)
      projectUV(0)
      texture("assets/parede_pisos.jpg")
telhado --> 
            40% : roofGable(25,0)
             setupProjection(5,scope.xy,scope.sx,scope.sy)
            projectUV(0)
            texture(buildingtex)
             30% : 
         setupProjection(5,scope.xy,scope.sx,scope.sy)
            projectUV(0)
         texture("telhado_5.jpg")
             else : roofHip(25) 
             setupProjection(5,scope.xy,scope.sx,scope.sy)
            projectUV(0)
            texture(buildingtex)
```

```
Facade1 -->
```

```
split(y){~AltPiso: chao1 | {~AltPiso: pisos1}*}
chao1 \rightarrowsplit(x) {3 : portal | {3: janelas1}*}
porta1 -->
     setupProjection(0,scope.xy,scope.sx,scope.sy)
      projectUV(0)
      texture( "assets/p1.jpg")
janelas1 --> 
      setupProjection(0,scope.xy,scope.sx,scope.sy)
      projectUV(0)
      texture("assets/j11.jpg")
pisos1 -->
      split(x) {3 : window1}*
window1 -->
      setupProjection(0,scope.xy,scope.sx,scope.sy)
      projectUV(0)
      texture("assets/j12.jpg")
telhado1 --> 
            40% : roofGable(25,0)
             setupProjection(5,scope.xy,scope.sx,scope.sy)
            projectUV(0)
            texture(buildingtex)
             30% : 
         setupProjection(5,scope.xy,scope.sx,scope.sy)
            projectUV(0)
         texture("telhado_5.jpg")
             else : roofHip(25) 
             setupProjection(5,scope.xy,scope.sx,scope.sy)
            projectUV(0)
            texture(buildingtex)
Facade2 --> 
      split(y){~AltPiso: chao2 | {~AltPiso: pisos2}*}
chao2 \rightarrow50% : split(x) {3 : porta2 | {3: parede chao2 | 3: janelas2}*}
    else: split(x){3:janelas2 | 3 : porta2 | {3: janelas2 | 3:
parede_chao2}*}
porta2 -->
      setupProjection(0,scope.xy,scope.sx,scope.sy)
      projectUV(0)
      texture( "assets/p2.jpg")
janelas2 --> 
      setupProjection(0,scope.xy,scope.sx,scope.sy)
      projectUV(0)
      texture("assets/j21.jpg")
pisos2 -->
      split(x) {3 : window2 | 3: parede pisos2}*
window2 -->
      setupProjection(0,scope.xy,scope.sx,scope.sy)
```

```
projectUV(0)
      texture("assets/j22.jpg")
parede_chao2 -->
      setupProjection(0,scope.xy,scope.sx,scope.sy)
      projectUV(0)
      texture("assets/parede_chao2.jpg")
parede_pisos2 -->
      setupProjection(0,scope.xy,scope.sx,scope.sy)
      projectUV(0)
      texture("assets/parede_pisos2.jpg")
telhado2 --> 
            40% : roofGable(25,0)
             setupProjection(5,scope.xy,scope.sx,scope.sy)
            projectUV(0)
            texture(buildingtex)
            30% setupProjection(5,scope.xy,scope.sx,scope.sy)
            projectUV(0)
         texture("telhado_5.jpg")
             else : roofHip(25) 
             setupProjection(5,scope.xy,scope.sx,scope.sy)
            projectUV(0)
            texture(buildingtex)
Facade3 -->
      split(y){~AltPiso: chao3 | {~AltPiso: pisos3}*}
chao3 \rightarrowsplit(x) {3 : porta3 | {3: janelas3}*}
porta3 -->
      setupProjection(0,scope.xy,scope.sx,scope.sy)
      projectUV(0)
      texture( "assets/p3.jpg")
janelas3 --> 
      setupProjection(0,scope.xy,scope.sx,scope.sy)
      projectUV(0)
      texture("assets/j31.jpg")
pisos3 -->
      split(x){3 : window3}window3 -->
      setupProjection(0,scope.xy,scope.sx,scope.sy)
      projectUV(0)
      texture("assets/j32.jpg")
telhado3 --> 
            40% : roofGable(25,0)
             setupProjection(5,scope.xy,scope.sx,scope.sy)
            projectUV(0)
            texture(buildingtex)
             30% : 
         setupProjection(5,scope.xy,scope.sx,scope.sy)
            projectUV(0)
         texture("telhado_5.jpg")
             else : roofHip(25)
```

```
 setupProjection(5,scope.xy,scope.sx,scope.sy)
projectUV(0)
texture(buildingtex)
```
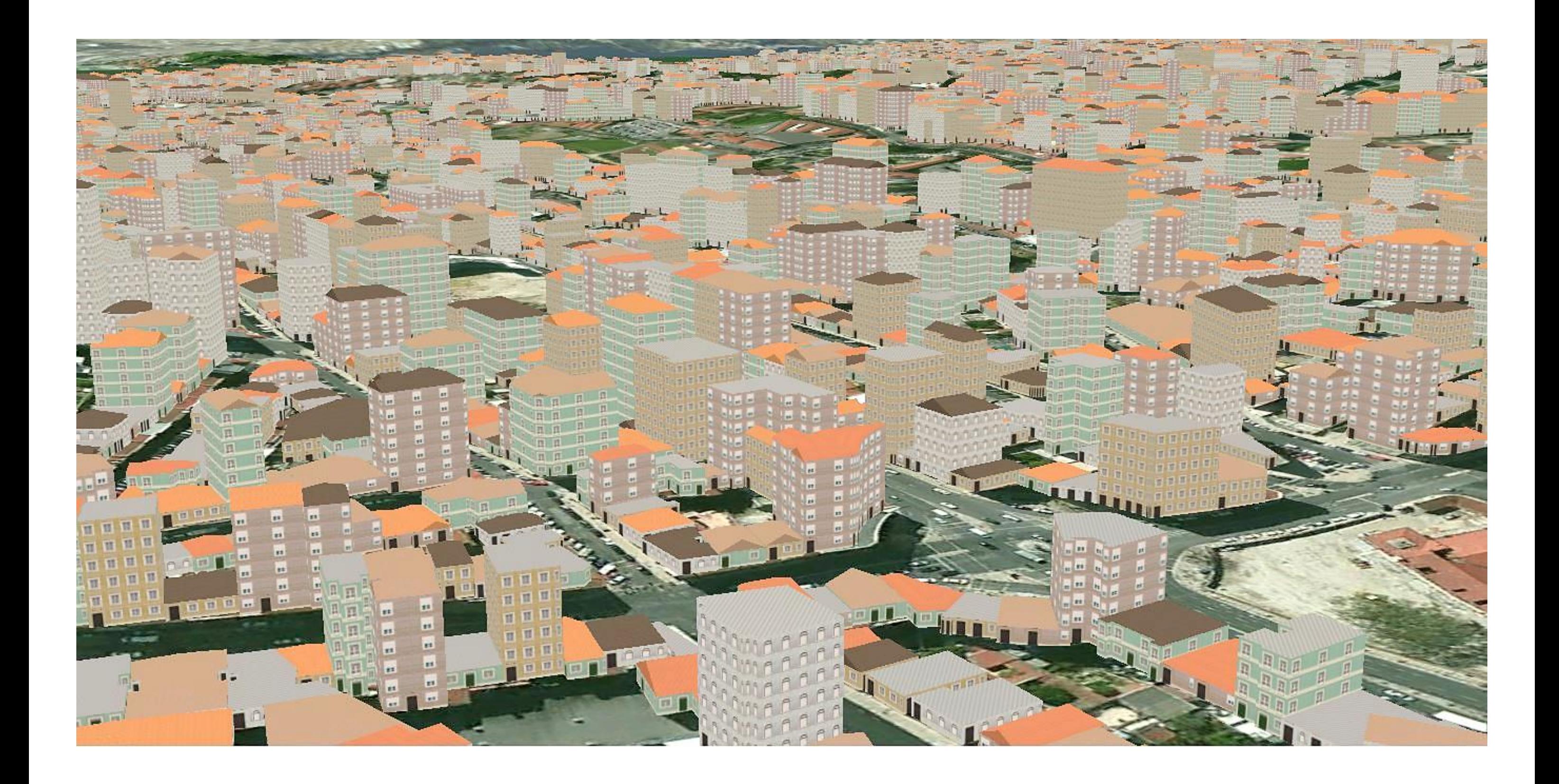

**Anexo 3 – Pormenor do Modelo 3D Urbano de Lisboa para estudo da vulnerabilidade do edificado habitacional**

## **Anexo 4 - Código** *CGA* **para construção dos edifícios de cada zona de teste em 3D em ambiente** *City Engine*

```
/**
 * File: edificios.cga
 * Created: 13 Mar 2016 16:48:36 GMT
 * Author: ines_
 */
version "2015.2"
attr Altura=0
attr tipo_telha=""
attr morada=""
attr nr_policia=""
attr fac=""
const buildingtex = fileRandom("assets/Telhados*")
const buildingtex2 = fileRandom("assets/Fachadas_2*")
@StartRule
A --> extrude(world.y,Altura) edificio
edificio -->
      comp(f) {world.south:sul | world.north:norte | world.west:oeste | 
world.east:este | world.up:telhado(tipo_telha)}
sul \rightarrowcase fileExists
("Fachadas/"+morada+"/"+nr_policia+"/"+nr_policia+"_S.jpg"):
     set(fac, "Fachadas/"+morada+"/"+nr_policia+"/"+nr_policia+"_S.jpg")
      setupProjection(0,scope.xy,scope.sx,scope.sy)
      texture (fac)
     projectUV(0)
      else:
      setupProjection(0,scope.xy,scope.sx,scope.sy)
     texture(buildingtex2)
      projectUV(0)
norte -->
     case fileExists
("Fachadas/"+morada+"/"+nr_policia+"/"+nr_policia+"_N.jpg"):
     set(fac, "Fachadas/"+morada+"/"+nr_policia+"/"+nr_policia+"_N.jpg")
      setupProjection(0,scope.xy,scope.sx,scope.sy)
     texture (fac)
     projectUV(0)
      else:
      setupProjection(0,scope.xy,scope.sx,scope.sy)
     texture(buildingtex2)
     projectUV(0)
este -->
      case fileExists
("Fachadas/"+morada+"/"+nr_policia+"/"+nr_policia+"_E.jpg"):
      set(fac, "Fachadas/"+morada+"/"+nr_policia+"/"+nr_policia+"_E.jpg")
      setupProjection(0,scope.xy,scope.sx,scope.sy)
     texture (fac)
     projectUV(0)
      else:
      setupProjection(0,scope.xy,scope.sx,scope.sy)
      texture(buildingtex2)
```

```
projectUV(0)
```

```
oeste -->
     case fileExists
("Fachadas/"+morada+"/"+nr_policia+"/"+nr_policia+"_W.jpg"):
     set(fac, "Fachadas/"+morada+"/"+nr_policia+"/"+nr_policia+"_W.jpg")
     setupProjection(0,scope.xy,scope.sx,scope.sy)
     texture (fac)
     projectUV(0)
      else:
     setupProjection(0,scope.xy,scope.sx,scope.sy)
      texture(buildingtex2)
      projectUV(0)
telhado(tipo_telhado) --> 
                     case tipo_telhado=="roofGable":
                     roofGable(25,0)
                     setupProjection(5,scope.xy,scope.sx,scope.sy)
                              projectUV(0)
                              texture(buildingtex)
                     case tipo_telhado=="roofHip":
                    roofHip(25,0)setupProjection(5,scope.xy,scope.sx,scope.sy)
                              projectUV(0)
                              texture(buildingtex)
                    case tipo telhado=="roofPyramid":
                     roofPyramid(25)
                     setupProjection(5,scope.xy,scope.sx,scope.sy)
                              projectUV(0)
                              texture("telhado_6.jpg")
                     case tipo_telhado=="roofShed":
                    roofShed(25,0) setupProjection(5,scope.xy,scope.sx,scope.sy)
                              projectUV(0)
                              texture(buildingtex)
                     case tipo_telhado == "roofFlat":
                     setupProjection(5,scope.xy,scope.sx,scope.sy)
                              projectUV(0)
                     texture("telhado_5.jpg")
                     else : NIL
```
## **Anexo 5 – Código CGA para construção da rede viária em 3D em ambiente** *City Engine*

```
/**
 * File: rede viaria.cga
 * Created: 01 Mar 2016 16:48:36 GMT
 * Author: ines_
 */
version "2015.2"
@StartRule
@Order(1) @Range(0,4) 
attr NbrOfRightLanes = _getInitialRightLanes
@Order(2) @Range("yellow","white","none") 
attr Centerline = "white"
```

```
@Hidden @Order(3) @Range(3.5,30) 
attr streetWidth = geometry.dv(0,unitSpace)
@Hidden @Order(4) @Range(1,6) 
attr laneWidth = streetWidth/geometry.dv(0,uvSpace)
const TextureFolder = "Streets/"
const SidewalkHeight = 0.2 
const nLanesTotal = rint(streetWidth/laneWidth)
const oneWay = NbrOfRightLanes<=0 || 
NbrOfRightLanes>=nLanesTotal
_getInitialRightLanes = case nLanesTotal>2: rint(nLanesTotal/2+0.01) 
                         else: 30%: rint(nLanesTotal/2) 
                              40%: nLanesTotal
                         else: 0 
@StartRule
Street -->
     split(v,uvSpace,0){ -geometry.vMin: Asphalt | nLanesTotal: Lanes | ~1 
: Asphalt }
Lanes -->
     case Centerline=="none" || oneWay: 
scaleUV(0,1,nLanesTotal*256/(nLanesTotal*256+18))
           LanesTexture("lanes 4 stripes white 14x14m.jpg", 4)
     else:
           translateUV(0,0,4-NbrOfRightLanes) 
           LanesTexture("lanes_8_centerline_"+Centerline+"_14x28m.jpg",8)
LanesTexture(texFile,texNLanes) -->
     tileUV(0, -14, 0)scaleUV(0,1,1/texNLanes)
     texture(TextureFolder + "Lanes/" + texFile)
Asphalt -->
     tileUV(0,14,14) texture(TextureFolder + "Lanes/asphalt_14x14m.jpg")
Joint --> Lanes
Junction -- > Lanes
Freeway --> Lanes
FreewayEntry --> Lanes
Crossing --> Asphalt
Roundabout --> Asphalt
RoundaboutIsland --> Asphalt
Sidewalk \leftarrow \rightarrowsplit(v,unitSpace,0){ SidewalkHeight: Curbs | ~1: Pavement }
Curbs --> 
     extrude(world.y,SidewalkHeight)
      tileUV(0,~2,'1) texture(TextureFolder + "Sidewalks/curbs_2m.jpg")
Pavement -->
     translate(rel,world,0,SidewalkHeight,0)
     tileUV(0,~2,'1) texture(TextureFolder + "Sidewalks/calcada.jpg")
```
**Anexo 6 – Código CGA para construção dos edifícios em** *LOD***3 em ambiente** *City Engine*

```
/**
 * File: edifícios_varandas.cga
 * Created: 13 Mar 2016 16:48:36 GMT
 * Author: ines_
 */
version "2015.2"
attr Altura=0
attr tipo_telha=""
attr morada=""
attr nr_policia=""
const buildingtex2 = fileRandom("assets/Fachadas_2*")
A --> extrude(Altura) edificio
edificio -->
     comp(f) {world.south:sul | world.north:norte | world.west:oeste | 
world.east:este | world.up:roof}
sul --> setupProjection(0,scope.xy,scope.sx,scope.sy)
                              projectUV(0)
                     texture(buildingtex2)
                     projectUV(0)
este -->setupProjection(0,scope.xy,scope.sx,scope.sy)
                             projectUV(0)
                     texture(buildingtex2)
                     projectUV(0)
attr LOD = 2
const n = 7
norte -->
      case LOD <= 0:
            texture("/Bairro_Alvalade/assets/Fachadas/Campo 
Grande/256/256 N - Cópia.jpg")
            alignScopeToGeometry(zUp, 0, world.lowest)
            setupProjection(0, scope.xy, '1.0000, '1.0000)
            projectUV(0)
      else:
            texture("/Bairro_Alvalade/assets/Fachadas/Campo 
Grande/256/256 N - Cópia.jpg")
            alignScopeToGeometry(zUp, 0, world.lowest)
            split(y, noAdjust) { \sim3.43: Facade 1(0) | 0.99: Facade 1(1) |
\sim1.89: Facade 1(2) | 1.05: Facade 1(3) | \sim2.01: Facade 1(4) | 0.99:
Facade 1(5) | ~2.44: Facade 1(6) }
oeste --> case LOD <= 0:
            texture("/Bairro_Alvalade/assets/Fachadas/Campo 
Grande/256/256 N - Cópia.jpg")
            alignScopeToGeometry(zUp, 0, world.lowest)
            setupProjection(0, scope.xy, '1.0000, '1.0000)
            projectUV(0)
      else:
```

```
texture("/Bairro_Alvalade/assets/Fachadas/Campo 
Grande/256/256 N - Cópia.jpg")
             alignScopeToGeometry(zUp, 0, world.lowest)
             split(y, n) no Adjust) { ~3.43: Facade ~1(0) | 0.99: Facade ~1(1) |
~1.89: Facade 1(2) | 1.05: Facade 1(3) | ~2.01: Facade 1(4) | 0.99:
Facade 1(5) \sqrt{\phantom{0}} \sim 2.44: Facade 1(6) }
FacadeTrigger(i) -->
      case LOD <= 0:
             texture("/Bairro_Alvalade/assets/Fachadas/Campo 
Grande/256/256 N - Cópia.jpg")
             alignScopeToGeometry(zUp, 0, world.lowest)
             setupProjection(0, scope.xy, '1.0000, '1.0000)
             projectUV(0)
       else:
             texture("/Bairro_Alvalade/assets/Fachadas/Campo 
Grande/256/256 N - Cópia.jpg")
             alignScopeToGeometry(zUp, 0, world.lowest)
             Facade 1(i)Facade 1(i) -->
      case i == 0: Facade__1_1
       case i == 1: Facade__1_2
       case i == 2: Facade 1 3
       case i == 3: Facade__1_4
      case i == 4: Facade__1_5
      case i == 5: Facade__1_6
      case i == 6: Facade 1 7
      else: Facade 1 1
Facade 11 -->
      split(x, noAdjust) { ~1.06: Facade 1_1 1 | 1.61: Facade 1_2 1 |
~\sim4.33: Facade 113 }
Facade 1 1 1 -->
      case LOD <= 1:
             setupProjection(0, scope.xy, '2.4658, '3.7316)
             projectUV(0) 
      else:
             setupProjection(0, scope.xy, '2.4658, '3.7316)
             t(0, 0, -0.5)s('1, '1, 0.5) 
             i("builtin:cube") 
             projectUV(0) 
Facade 1 1 2 -->
       \frac{1}{2} \frac{1}{2} \frac{1}{2} \frac{1}{2} \frac{1}{2} \frac{1}{2} \frac{1}{2} \frac{1}{2} \frac{1}{2} \frac{1}{2} \frac{1}{2} \frac{1}{2} \frac{1}{2} \frac{1}{2} \frac{1}{2} \frac{1}{2} \frac{1}{2} \frac{1}{2} \frac{1}{2} \frac{1}{2} \frac{1}{2} \frac{1}{2} 0.87: Facade 1 1 2 3 }
Facade 1 1 2 1 -->
       case LOD <= 1:
             setupProjection(0, scope.xy, '6.2095, '5.6772, '-2.5182, 
'0.0000)
             projectUV(0) 
       else:
             setupProjection(0, scope.xy, '6.2095, '5.6772, '-2.5182, 
'0.0000)
             t(0, 0, -0.5)s('1, '1, 0.3) 
             i("builtin:cube")
```

```
projectUV(0) 
Facade 1 1 2 2 -->
      case LOD <= 1:
             setupProjection(0, scope.xy, '6.2095, '41.3765, '-2.5182, '-
7.2882)
             projectUV(0) 
      else:
             setupProjection(0, scope.xy, '6.2095, '41.3765, '-2.5182, '-
7.2882)
             t(0, 0, -0.5)
             s('1, '1, 0.85) 
             i("builtin:cube") 
             projectUV(0) 
Facade 1 1 2 3 -->
      case LOD <= 1:
             setupProjection(0, scope.xy, '6.2095, '14.7773, '-2.5182, '-
2.9601)
             projectUV(0) 
      else:
             setupProjection(0, scope.xy, '6.2095, '14.7773, '-2.5182, '-
2.9601)
             t(0, 0, -0.5)
             s('1, '1, 0.5) 
             i("builtin:cube") 
             projectUV(0) 
Facade 1 1 3 -->
      case LOD <= 1:
             setupProjection(0, scope.xy, '2.3073, '3.7316, '-1.3073, 
'0.0000)
             projectUV(0) 
      else:
             setupProjection(0, scope.xy, '2.3073, '3.7316, '-1.3073, 
'0.0000)
             t(0, 0, -0.5)s('1, '1, 0.5) 
             i("builtin:cube") 
             projectUV(0) 
Facade 12 -->
      case LOD <= 1:
             setupProjection(0, scope.xy, '1.0000, '12.9301, '0.0000, '-
3.4651)
             projectUV(0) 
      else:
             setupProjection(0, scope.xy, '1.0000, '12.9301, '0.0000, '-
3.4651)
             t(0, 0, -0.5)s('1, '1, 0.85) 
             i("builtin:cube") 
             projectUV(0) 
Facade 1 \overline{3} -->
      \frac{1}{\text{split}}(x, noAdjust) { ~3.41: Facade \frac{1}{3} 3 \frac{1}{2} | 2.66: Facade \frac{1}{3} 3 \frac{2}{3} |
~3.93: Facade 1 3 3 }
Facade 1\overline{3} 1 -->
      case LOD <= 1:
```

```
setupProjection(0, scope.xy, '2.9368, '6.7830, '0.0000, '-
2.3423)
             projectUV(0) 
      else:
             setupProjection(0, scope.xy, '2.9368, '6.7830, '0.0000, '-
2.3423)
             t(0, 0, -0.5)projectUV(0) 
Facade 1\overline{3} 2 -->
      case LOD <= 1:
             setupProjection(0, scope.xy, '3.7546, '6.7830, '-1.2785, '-
2.3423)
             projectUV(0) 
      else:
             setupProjection(0, scope.xy, '3.7546, '6.7830, '-1.2785, '-
2.3423)
             t(0, 0, -0.5)s('1, '1, 0.85)i("builtin:cube") 
             projectUV(0) 
Facade 1\overline{3} 3 -->
      case LOD <= 1:
             setupProjection(0, scope.xy, '2.5435, '6.7830, '-1.5435, '-
2.3423)
             projectUV(0) 
      else:
             setupProjection(0, scope.xy, '2.5435, '6.7830, '-1.5435, '-
2.3423)
             t(0, 0, -0.5)projectUV(0) 
Facade 1_4 -->
      case LOD <= 1:
             setupProjection(0, scope.xy, '1.0000, '12.1695, '0.0000, '-
5.9965)
             projectUV(0) 
      else:
             setupProjection(0, scope.xy, '1.0000, '12.1695, '0.0000, '-
5.9965)
             t(0, 0, -0.5)s('1, '1, 0.85) 
             i("builtin:cube") 
             projectUV(0) 
Facade 1\,5 -->
      \overline{\text{split}}(x, \text{ noddjust}) { ~3.37: Facade \overline{1} 5 \overline{1} | 2.69: Facade \overline{1} 5 \overline{2} |
\sim3.93: Facade 1 5 3 }
Facade 1\,5\,1 -->
      case LOD <= 1:
             setupProjection(0, scope.xy, '2.9638, '6.3656, '0.0000, '-
3.6597)
             projectUV(0) 
      else:
             setupProjection(0, scope.xy, '2.9638, '6.3656, '0.0000, '-
3.6597)
             t(0, 0, -0.5)projectUV(0)
```

```
Facade 1\,5\,2 -->
      case LOD <= 1:
            setupProjection(0, scope.xy, '3.7114, '6.3656, '-1.2523, '-
3.6597)
            projectUV(0) 
      else:
            setupProjection(0, scope.xy, '3.7114, '6.3656, '-1.2523, '-
3.6597)
            t(0, 0, -0.5)
            s('1, '1, 0.85) 
            i("builtin:cube") 
            projectUV(0) 
Facade 1\,5\,3 -->
      case LOD <= 1:
            setupProjection(0, scope.xy, '2.5435, '6.3656, '-1.5435, '-
3.6597)
            projectUV(0) 
      else:
            setupProjection(0, scope.xy, '2.5435, '6.3656, '-1.5435, '-
3.6597)
            t(0, 0, -0.5)projectUV(0) 
Facade 16 -->
      case LOD <= 1:
            setupProjection(0, scope.xy, '1.0000, '12.9301, '0.0000, '-
9.4651)
            projectUV(0) 
      else:
            setupProjection(0, scope.xy, '1.0000, '12.9301, '0.0000, '-
9.4651)
            t(0, 0, -0.5)
            s('1, '1, 0.85) 
            i("builtin:cube") 
            projectUV(0) 
Facade 1 7 -->
      split(x, n) noAdjust) { 3.31: Facade 1 \t7 \t1 | 2.76: Facade 1 \t7 \t2 |
~3.93: Facade 1 7 3 }
Facade 1 7 1 -->
      case LOD <= 1:
            setupProjection(0, scope.xy, '3.0192, '5.2453, '0.0000, '-
4.2453)
            projectUV(0) 
      else:
            setupProjection(0, scope.xy, '3.0192, '5.2453, '0.0000, '-
4.2453)
            t(0, 0, -0.5)projectUV(0) 
Facade 1 7 2 -->
      case LOD <= 1:
            setupProjection(0, scope.xy, '3.6280, '5.2453, '-1.2017, '-
4.2453)
            projectUV(0) 
      else:
            setupProjection(0, scope.xy, '3.6280, '5.2453, '-1.2017, '-
4.2453)
            t(0, 0, -0.5)
```

```
s('1, '1, 0.85) 
            i("builtin:cube") 
            projectUV(0) 
Facade 1 7 3 -->
      case LOD <= 1:
            setupProjection(0, scope.xy, '2.5435, '5.2453, '-1.5435, '-
4.2453)
            projectUV(0) 
      else:
            setupProjection(0, scope.xy, '2.5435, '5.2453, '-1.5435, '-
4.2453)
            t(0, 0, -0.5)projectUV(0) 
roof --> case tipo_telha == "roofFlat":
          setupProjection(5,scope.xy,scope.sx,scope.sy)
          projectUV(0)
          texture("telhado_5.jpg")
          else:NIL
```
### **Anexo 7 – Codigo** *Matlab* **para calcular os cenários de danos**

```
close all
clear
clc
S =shaperead('Lisboa Final Matlab','Attributes',{'ID','VI','Tipo Const','Altur
a Edi','Ano Const<sup>T</sup>,'F Agrav Af','Ind Vuln','Classe Vul'});
i=1;int=7;
CenFar=S;
while (i<=length(S))
   CenFar(i).GrauM_Dan=2.5*(1+tanh((int+S(i).F_Agrav_Af+(6.25*S(i).VI)-
13.1) / 2.3);
i=i+1;end
```
shapewrite (CenFar, 'CenAfast Int7 Lisboa.shp');

## **Anexo 8 – Código** *CGA* **para transformar os cenários de danos em modelos 3D**

```
/**
 * File: edificios_cenarios.cga
 * Created: 22 Jun 2016 21:31:10 GMT
 * Author: ines_
 */
version "2015.2"
```
```
attr Altura=0
attr GrauM_Dan=0
attr tipo_telha=""
@StartRule
A --> extrude(Altura) edificio
edificio -->
      comp(f) { side: facade | top: roof}
roof --> 
         case tipo_telha=="roofGable" && GrauM_Dan >3.5:
        roofGable(25,0)color (1,0,0) report ("Dano grau 4 com intensidade 9", 1)
         case tipo_telha=="roofGable" && GrauM_Dan >2.5 && GrauM_Dan < 
3.499999 :
         roofGable(25,0)
         color ("#f7f916") report("Dano grau 3 com intensidade 9",1)
         case tipo_telha=="roofGable" && GrauM_Dan >1.5 && GrauM_Dan < 
2.499999 :
         roofGable(25,0)
         color (0,1,0) report("Dano grau 2 com intensidade 9",1)
         case tipo_telha=="roofGable" && GrauM_Dan < 1.499999 :
         roofGable(25,0)
         color ("#3AA8C1") report("Dano grau 1 com intensidade 9",1)
         case tipo_telha=="roofFlat" && GrauM_Dan >3.5:
         roofGable(0,0)
        color (1,0,0) report ("Dano grau 4 com intensidade 9", 1)
         case tipo_telha=="roofFlat" && GrauM_Dan >2.5 && GrauM_Dan < 
3.499999 :
         roofGable(0,0)
         color ("#f7f916") report("Dano grau 3 com intensidade 9",1)
         case tipo_telha=="roofFlat" && GrauM_Dan >1.5 && GrauM_Dan < 
2.499999 :
        roofGable(0,0)
        color (0,1,0) report ("Dano grau 2 com intensidade 9", 1) case tipo_telha=="roofFlat" && GrauM_Dan < 1.499999 :
        roofGable(0, 0) color ("#3AA8C1") report("Dano grau 1 com intensidade 9",1)
         case tipo_telha=="roofHip" && GrauM_Dan >3.5:
        roofHip(25,0)color (1,0,0) report ("Dano grau 4 com intensidade 9", 1)
          case tipo_telha=="roofHip" && GrauM_Dan >2.5 && GrauM_Dan < 
3.499999 :
         roofHip(25,0)
         color ("#f7f916") report("Dano grau 3 com intensidade 9",1)
         case tipo_telha=="roofHip" && GrauM_Dan >1.5 && GrauM_Dan < 
2.499999 :
         roofHip(25,0)
        color (0,1,0) report("Dano grau 2 com intensidade 9",1) case tipo_telha=="roofHip" && GrauM_Dan < 1.499999 :
         roofHip(25,0)
         color ("#3AA8C1") report("Dano grau 1 com intensidade 9",1)
         case tipo_telha=="roofPyramid" && GrauM_Dan >3.5:
         roofPyramid(25)
        color (1,0,0) report ("Dano grau 4 com intensidade 9", 1)
         case tipo_telha=="roofPyramid" && GrauM_Dan >2.5 && GrauM_Dan < 
3.499999:
         roofPyramid(25)
         color ("#f7f916") report("Dano grau 3 com intensidade 9",1)
```

```
 case tipo_telha=="roofPyramid" && GrauM_Dan >1.5 && GrauM_Dan < 
2.499999 :
         roofPyramid(25)
        color (0,1,0) report("Dano grau 2 com intensidade 9", 1)
         case tipo_telha=="roofPyramid" && GrauM_Dan < 1.499999 :
         roofPyramid(25)
         color ("#3AA8C1") report("Dano grau 1 com intensidade 9",1)
         case tipo_telha=="roofShed" && GrauM_Dan >3.5:
         roofShed(25,0) 
         color (1,0,0) report("Dano grau 4 com intensidade 9",1)
         case tipo_telha=="roofShed" && GrauM_Dan >2.5 && GrauM_Dan < 
3.499999:
         roofShed(25,0) 
         color ("#f7f916") report("Dano grau 3 com intensidade 9",1)
         case tipo_telha=="roofShed" && GrauM_Dan >1.5 && GrauM_Dan < 
2.499999 :
         roofShed(25,0) 
        color (0,1,0) report ("Dano grau 2 com intensidade 9", 1) case tipo_telha=="roofShed" && GrauM_Dan < 1.499999 :
         roofShed(25,0) 
         color ("#3AA8C1") report("Dano grau 1 com intensidade 9",1)
         else: NIL
 facade --> 
         case GrauM_Dan >3.5:
         color (1,0,0)
         X.
         case GrauM_Dan >2.5 && GrauM_Dan < 3.499999:
         color("#f7f916")
         X.
         case GrauM_Dan >1.5 && GrauM_Dan < 2.499999:
        color (0, 1, 0) X.
         case GrauM_Dan < 1.499999:
         color("#3AA8C1")
         X.
         else:NIL
```
## **Anexo 9 – Código** *CGA* **para modelar edifícios de forma realista segundo os danos de grau 3 ou 4**

```
/**
 * File: danos novo.cga
 * Created: 26 Jul 2016 15:20:49 GMT
 * Author: ines_
 */
version "2015.2"
@Range(2,6)
attr tilespacing=5
attr Altura=0
attr stock=3.2
@Group("Damage") @Range(-1,2)
```

```
attr offset_damage=-1.5 
@Group("Damage") @Range(-5,5)
attr offset_damage2=-0.5
@Range(4,6)
attr groundfloor=4
groundspacing=tilespacing
const mauerdicke=2 
const placementval=0.31
const stockwerke= rint(Altura/stock) 
const bruch_gr2="tiles/altstadthaus/demolished/bruch_gr2.obj"
const bruch_kl1_2="tiles/altstadthaus/demolished/bruch_kl1_2.obj"
const bruch_kl2_2="tiles/altstadthaus/demolished/bruch_kl2_2.obj"
const bruch_kl3_2="tiles/altstadthaus/demolished/bruch_kl3_2.obj"
const bruch_binde2="tiles/altstadthaus/demolished/bruch_binde2.obj"
const bruch_gr="tiles/altstadthaus/demolished/bruch_gr.obj"
const bruch_kl="tiles/altstadthaus/demolished/bruch_kl.obj"
const bruch_kl2="tiles/altstadthaus/demolished/bruch_kl2.obj"
const bruch_kl3="tiles/altstadthaus/demolished/bruch_kl3.obj"
const bruch_binde="tiles/altstadthaus/demolished/bruch_binde.obj"
const dach="tiles/altstadthaus/demolished/dach2.obj" #telhado
stockwerk= 
      50% : "tiles/altstadthaus/demolished/stockwerkboden.obj"
      else : "tiles/altstadthaus/demolished/stockwerkboden2.obj"
const schauF1="tiles/altstadthaus/win_small.obj"
const win="tiles/altstadthaus/win_small.obj"
const tuer="tiles/altstadthaus/door.obj"
const hole="tiles/altstadthaus/demolished/hole2.obj"
const wintex = "tiles/altstadthaus/janela.jpg"
const holetex = "tiles/altstadthaus/demolished/tex_ornate_win3_hole.jpg"
const orientation = 
      case scope.sx > scope.sz : 0
      else : 1
LotInner -->
      Lot
L \cap t \neq -\rangleinnerRect alignScopeToGeometry(yUp, 0,orientation)
      extrude(Altura) comp(f){top: Dach2| left:IntakteWand | right: 
hinten(scope.sx/tilespacing)| back:IntakteWand
|front:vorne(scope.sx/tilespacing) |bottom: reverseNormals unten(scope.sy) 
}
oben-->split(x){tilespacing:ObenIntakt(split.index,split.total)}* 
NormaleSeite-->split(y){groundfloor: Erdgeschoss|{~stock: Platte}*}
unten(origBreite)-->extrude(Altura) Stockwerksplit
```

```
Stockwerksplit --> split(y){groundfloor: NIL|{~stock:StockwerkAsset}* }
StockwerkAsset -->
     setPivot(xyz, floor(rand(5,50))) 
     set(trim.vertical,false) 
      s(scope.sx-0.2,'1,scope.sz-1) center(xz)
      i(stockwerk)
Erdgeschoss-->split(x){{~groundspacing: Erdgeschosselement(split.index)}* }
Erdgeschosselement(nr)-->case nr==2:i(tuer)t(0,0,-0.75)
                                    else:i(schauF1) t(0,0,-scope.sz)
ObenIntakt(index,total)-->
     case index==0:
      s('1*getRatio(total,stockwerke),scope.sy+getRatio(total,stockwerke),'
1) Dach
      else: NIL
Dach-->set(trim.vertical, false) 
s(scope.sx*1.5,scope.sy+scope.sy*0.075,'1)t(-scope.sx*0.05,-
scope.sy*0.06/2,0) i(dach)
Dach2--> alignScopeToGeometry(zUp, 0, orientation) offset(0.5, border) 
i(dach)
IntakteWand-->split(y){ groundfloor: Erdgeschoss|{~stock: Platte}*}
hinten(kl)-->split(y){groundfloor:Erdgeschoss |~1000:hinten2(kl)}
hinten2(kl)--
>split(x){~tilespacing:splitHeight(split.index,split.total,1)}* 
vorne(gr)-->split(y){groundfloor:Erdgeschoss |~1000:vorne2(gr)}
vorne2(gr)-->split(x){~tilespacing:splitHeight(split.index,split.total,0)}* 
splitHeight(xNr,maxElementsX,seite)-->
                  case seite ==0: 
                        split(y){{~stock: 
Platte(xNr, split.index, maxElementsX, split.total, seite) }*}
                  else:
                        split(y){{~stock: Platte((abs(xNr-maxElementsX)-
1),split.index,maxElementsX,split.total,seite) }*}
getRatio(maxElementsX,maxElementsY)=(rint(1/(maxElementsY/maxElementsX)))
Platte-->split(x){~tilespacing: Fenster}*
Fenster-->i(win)t(0,0,-0.15) texture(wintex) 
Platte(xNr, yNr, maxElementsX, maxElementsY, seite)-->
case seite==0 && xNr >= (((abs(yNr-
maxElementsY))*getRatio(maxElementsX,maxElementsY))+offset_damage2) && 
yNr==maxElementsY-(abs(yNr-maxElementsY)) && 
yNr!=0:Einriss(seite,getRatio(maxElementsX,maxElementsY),xNr-((abs(yNr-
maxElementsY))+offset_damage2)*getRatio(maxElementsX,maxElementsY),maxEleme
ntsX,xNr)
case seite==1 && xNr >= (((abs(yNr-
maxElementsY))*getRatio(maxElementsX,maxElementsY))+offset_damage) &&
```

```
yNr==maxElementsY-(abs(yNr-maxElementsY)) && 
yNr!=0:Einriss(seite,getRatio(maxElementsX,maxElementsY),xNr-((abs(yNr-
maxElementsY))+offset_damage)*getRatio(maxElementsX,maxElementsY),maxElemen
tsX,xNr)
else: WindowOrHole
WindowOrHole -->
      100%:
            i(win)t(0,0,-0.135) texture(wintex)
            else:i(hole)t(0,0,-0.39) texture(holetex)
Einriss(seite,ratio,nummer,maxElementsX,xNr)-->case nummer>ratio: NIL
case seite==0:
      case nummer==0: i(bruch_gr)s('1,scope.sy,mauerdicke*0.4) t(0,0,-
mauerdicke*placementval)
      case nummer==ratio:i(bruch_binde) 
s(scope.sx/4.1,scope.sy/8.5,mauerdicke*0.315)t(0,0,-
mauerdicke*placementval)
      case nummer>0 && nummer<ratio:
                  33%:i(bruch_kl) s('1,scope.sy/3,mauerdicke*0.4) t(0,0,-
mauerdicke*placementval)
                  33%:i(bruch_kl2) s('1,scope.sy/4,mauerdicke*0.335)t(0,0,-
mauerdicke*placementval)
                  else:i(bruch_kl3) s('1,scope.sy/3,mauerdicke*0.4)t(0,0,-
mauerdicke*placementval)
      else: 75%:
            i(win)t(0,0,-0.135)
            else:i(hole)t(0,0,-0.39)
else:
      case nummer==0 && xNr!=1: i(bruch_gr2)s('1,scope.sy,mauerdicke*0.4) 
t(0,0,-mauerdicke*placementval)
      case nummer==ratio:i(bruch_binde2) 
s(scope.sx/4.1,scope.sy/8.5,mauerdicke*0.315)t(tilespacing-
scope.sx+0.75,0,-mauerdicke*placementval)
      case nummer>0 && nummer<ratio: //&& xNr!=maxElementsX:
                  33%:i(bruch_kl1_2) s('1,scope.sy/3,mauerdicke*0.4) 
t(0,0,-mauerdicke*placementval)
                  33%:i(bruch_kl2_2) 
s('1,scope.sy/4,mauerdicke*0.29)t(0,0,-mauerdicke*placementval)
                  else:i(bruch_kl3_2) 
s('1,scope.sy/3,mauerdicke*0.4)t(0,0,-mauerdicke*placementval)
      else: 75%:
            i(win)t(0,0,-0.135)
            else:i(hole)
/**
 * File: split.cga
 * Created: 7 Sep 2016 15:17:42 GMT
 * Author: ines_
 */
version "2015.2"
attr Altura=0
attr nr_andares=""
attr tipo_telha=""
attr morada=""
```

```
attr nr_policia=""
attr AltPiso= float(Altura)/float(nr_andares)
const buildingtex = fileRandom("assets/Telhados*")
@StartRule
A --> extrude(Altura) edi
edi -->
      comp(f) {side: Facade | top:telhado(tipo_telha)}
Facade -->
      split(y){~AltPiso: chao | {~AltPiso: pisos}*}
chao --> 
      setupProjection(0,scope.xy,scope.sx,scope.sy)
      projectUV(0)
      texture("assets/Fachadas/Danos/chao.jpg")
pisos -->
      setupProjection(0,scope.xy,scope.sx,scope.sy)
      projectUV(0)
      texture("assets/Fachadas/Danos/pisos.jpg")
telhado(tipo_telha) --> 
                     case tipo_telha=="roofGable":
                     roofGable(25,0)
                    setupProjection(5,scope.xy,scope.sx,scope.sy)
                              projectUV(0)
                              texture(buildingtex)
                     case tipo_telha=="roofHip":
                    roofHip(25,0) setupProjection(5,scope.xy,scope.sx,scope.sy)
                              projectUV(0)
                              texture(buildingtex)
                     case tipo_telha=="roofPyramid":
                     roofPyramid(25)
                     setupProjection(5,scope.xy,scope.sx,scope.sy)
                              projectUV(0)
                              texture("telhado_6.jpg")
                     case tipo_telha=="roofShed":
                    roofShed(25,0) setupProjection(5,scope.xy,scope.sx,scope.sy)
                              projectUV(0)
                              texture(buildingtex)
                     case tipo_telha == "roofFlat":
                      setupProjection(5,scope.xy,scope.sx,scope.sy)
                              projectUV(0)
                     texture("telhado_5.jpg")
                     else : NIL
/**
 * File: edifícios danos.cga
 * Created: 02 Aug 2015 16:48:36 GMT
 * Author: ines_
 \star /
version "2015.2"
attr Altura=0
attr tipo_telha=""
attr morada=""
```

```
attr nr_policia=""
attr fac=""
attr GrauM_Dan=0
import dano : "danos_Exemplo.cga"
import damage : "split.cga"
const buildingtex = fileRandom("assets/Telhados*")
const buildingtex2 = fileRandom("assets/Fachadas_2*")
@StartRule
A \leftarrowcase GrauM_Dan>3.5:
      dano.LotInner
      case GrauM_Dan>2.5 && GrauM_Dan < 3.499999:
      damage.A
      else:
      extrude(Altura)
      comp(f) {world.south:sul | world.north:norte | world.west:oeste | 
world.east:este | world.up:telhado(tipo_telha)}
\sup \left| - \right| case fileExists
("Fachadas/"+morada+"/"+nr_policia+"/"+nr_policia+"_S.jpg"):
      set(fac, "Fachadas/"+morada+"/"+nr_policia+"/"+nr_policia+"_S.jpg")
      setupProjection(0,scope.xy,scope.sx,scope.sy)
      texture (fac)
      projectUV(0)
      else:
      setupProjection(0,scope.xy,scope.sx,scope.sy)
      texture(buildingtex2)
      projectUV(0)
norte -->
       case fileExists
("Fachadas/"+morada+"/"+nr_policia+"/"+nr_policia+"_N.jpg"):
      set(fac, "Fachadas/"+morada+"/"+nr_policia+"/"+nr_policia+"_N.jpg")
      setupProjection(0,scope.xy,scope.sx,scope.sy)
     texture (fac)
      projectUV(0)
      else:
      setupProjection(0,scope.xy,scope.sx,scope.sy)
      texture(buildingtex2)
      projectUV(0)
este -->
       case fileExists
("Fachadas/"+morada+"/"+nr_policia+"/"+nr_policia+"_N.jpg"):
      set(fac, "Fachadas/"+morada+"/"+nr_policia+"/"+nr_policia+"_N.jpg")
      setupProjection(0,scope.xy,scope.sx,scope.sy)
     texture (fac)
     projectUV(0)
      else:
      setupProjection(0,scope.xy,scope.sx,scope.sy)
      texture(buildingtex2)
      projectUV(0)
oeste -->
       case fileExists
("Fachadas/"+morada+"/"+nr_policia+"/"+nr_policia+"_W.jpg"):
      set(fac, "Fachadas/"+morada+"/"+nr_policia+"/"+nr_policia+"_W.jpg")
      setupProjection(0,scope.xy,scope.sx,scope.sy)
```

```
texture (fac)
     projectUV(0)
     else:
     setupProjection(0,scope.xy,scope.sx,scope.sy)
      texture(buildingtex2)
      projectUV(0)
telhado(tipo_telhado) --> 
                     case tipo_telhado=="roofGable":
                     roofGable(25,0)
                    setupProjection(5,scope.xy,scope.sx,scope.sy)
                              projectUV(0)
                              texture(buildingtex)
                    case tipo telhado == "roofHip":
                    roofHip(25,0)setupProjection(5,scope.xy,scope.sx,scope.sy)
                              projectUV(0)
                              texture(buildingtex)
                    case tipo telhado=="roofPyramid":
                     roofPyramid(25)
                     setupProjection(5,scope.xy,scope.sx,scope.sy)
                              projectUV(0)
                              texture("telhado_6.jpg")
                    case tipo telhado == "roofShed":
                    roofShed(25,0) setupProjection(5,scope.xy,scope.sx,scope.sy)
                              projectUV(0)
                              texture(buildingtex)
                     case tipo_telhado == "roofFlat":
                     setupProjection(5,scope.xy,scope.sx,scope.sy)
                              projectUV(0)
                     texture("telhado_5.jpg")
                     else : NIL
```